# **HANSER**

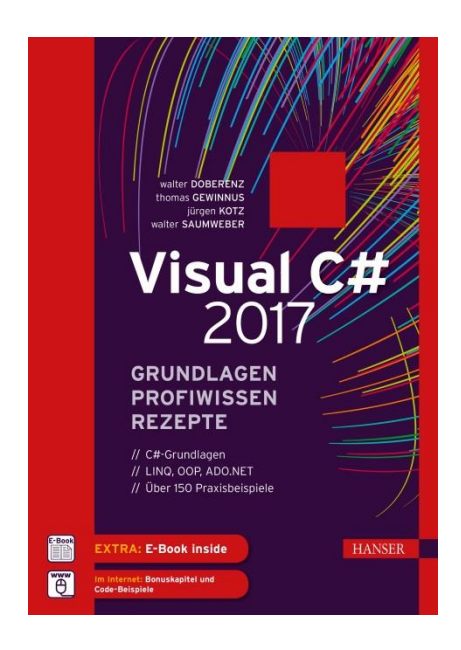

### **Leseprobe**

zu

# **Visual C# 2017 Grundlagen, Profiwissen und Rezepte**

Walter Doberenz Thomas Gewinnus Jürgen Kotz Walter Saumweber

ISBN (Buch): 978-3-446-45359-3 ISBN (E-Book): 978-3-446-45370-8 Weitere Informationen und Bestellungen unter <http://www.hanser-fachbuch.de/> sowie im Buchhandel

© Carl Hanser Verlag, München

## **Inhalt**

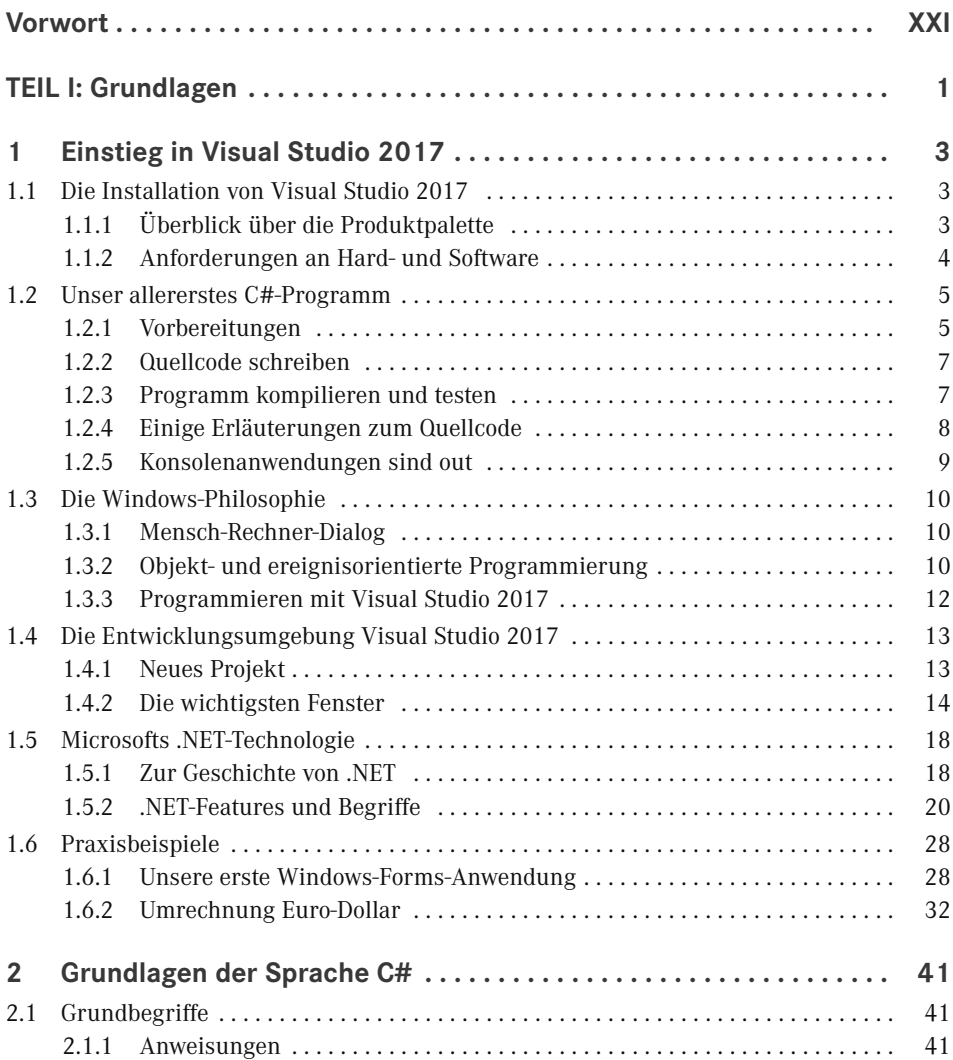

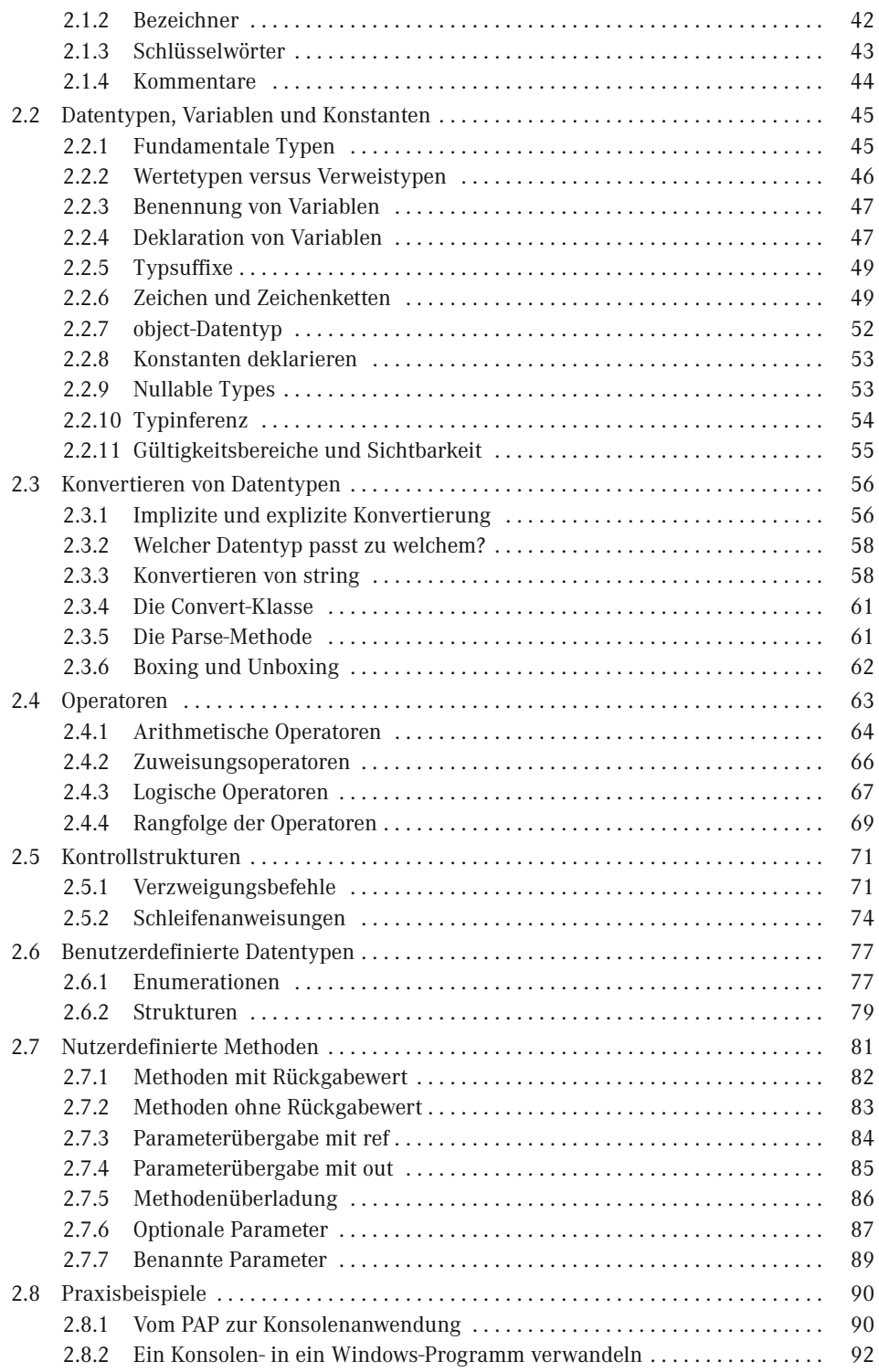

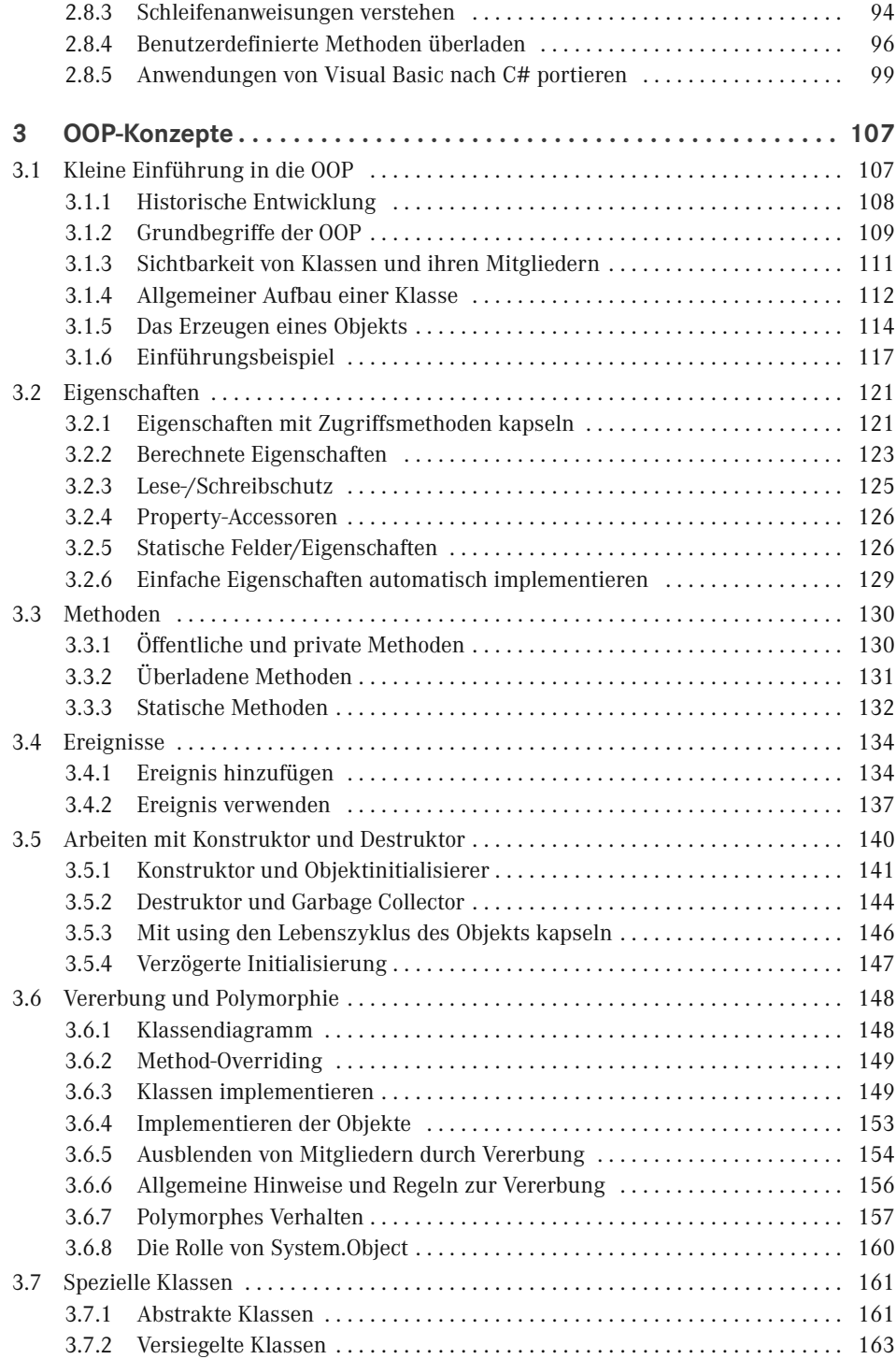

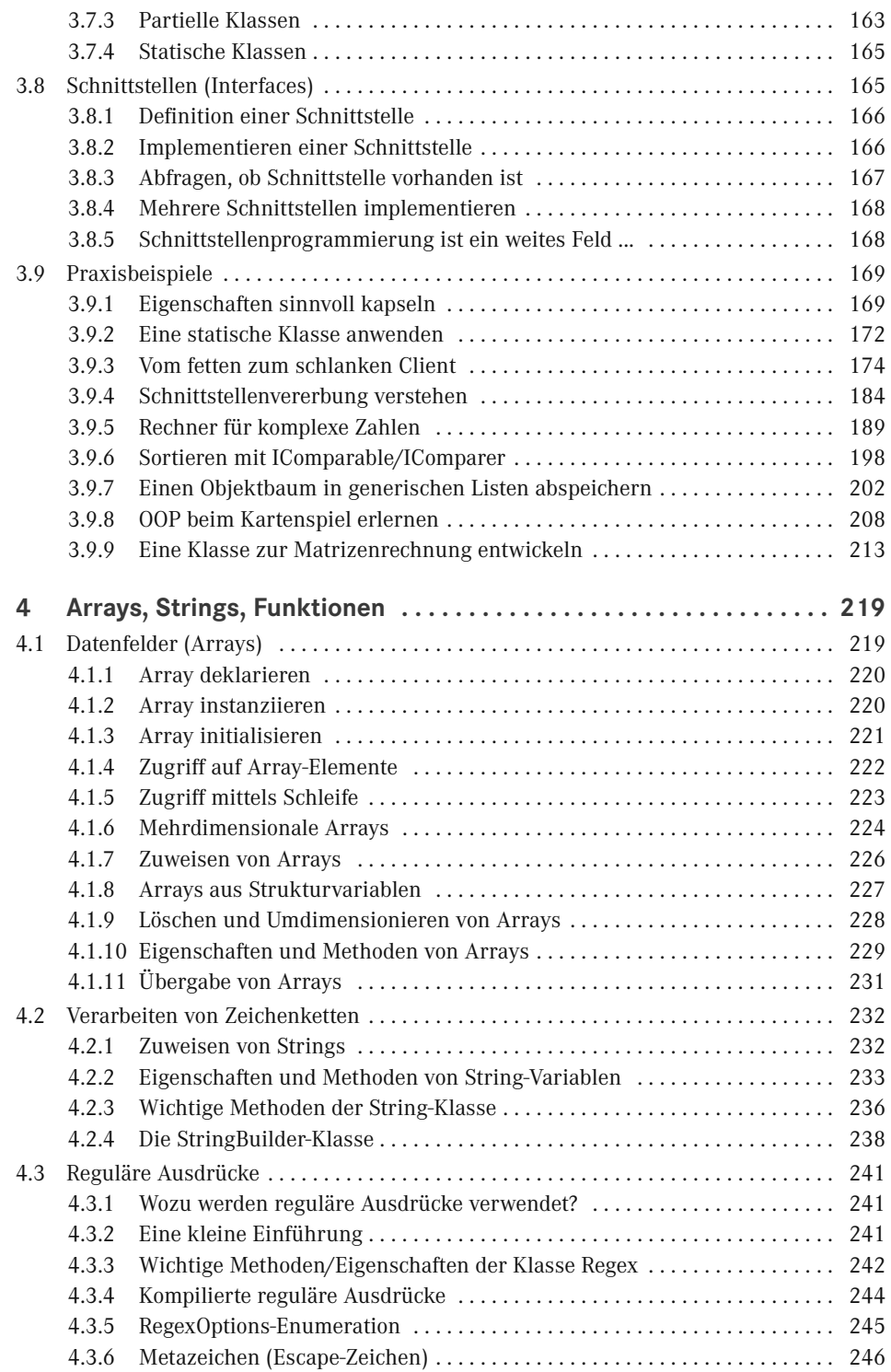

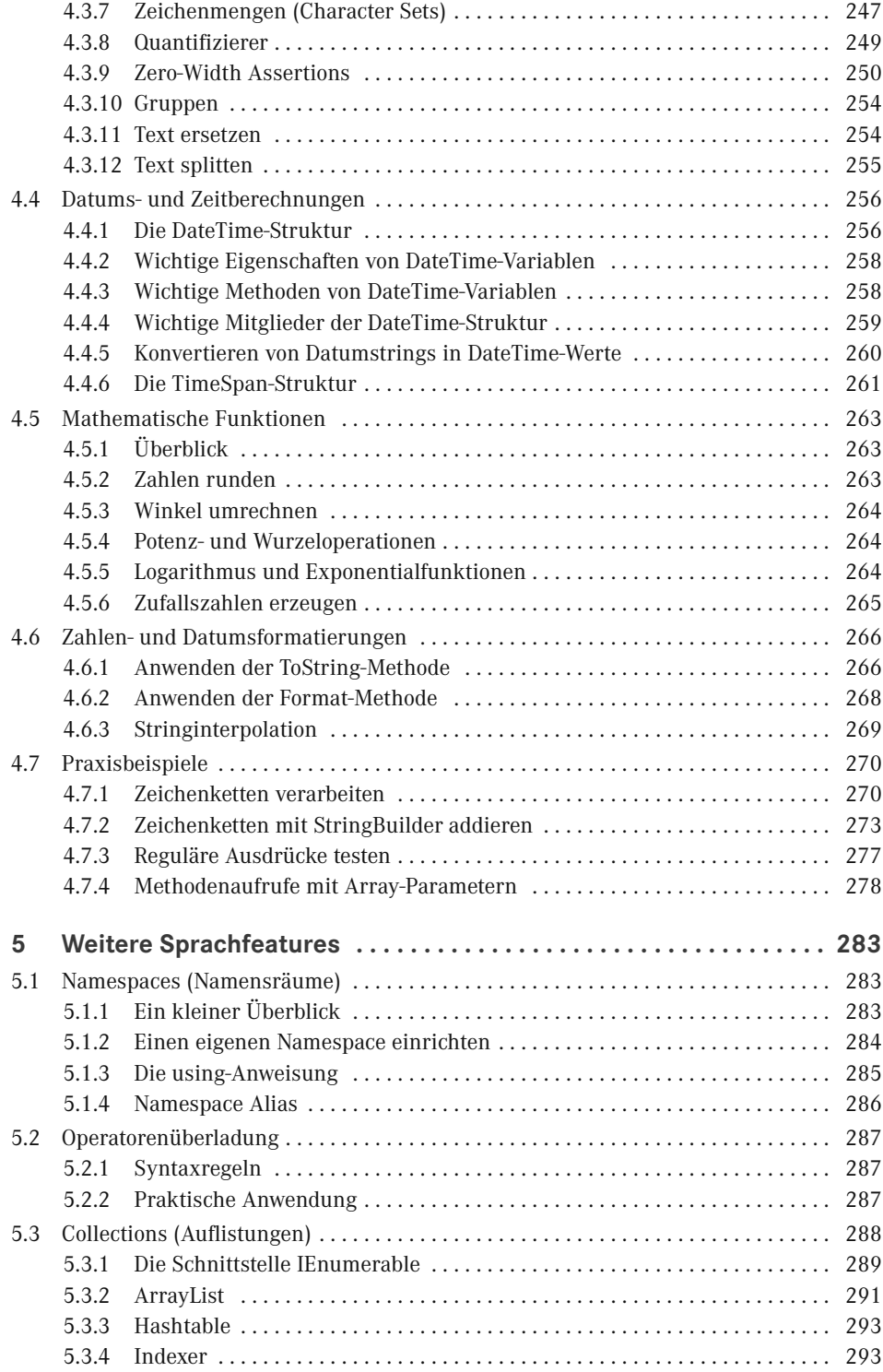

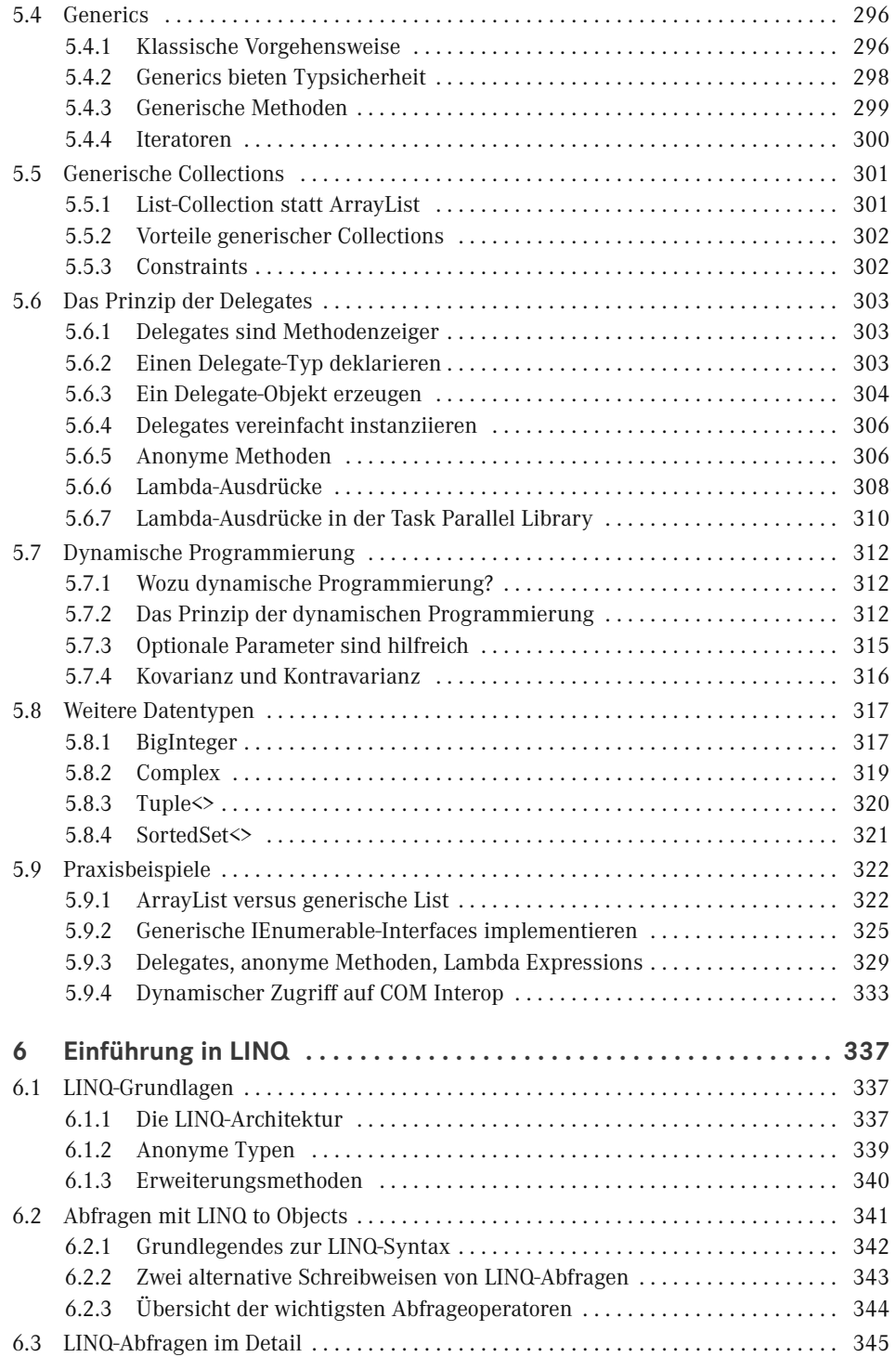

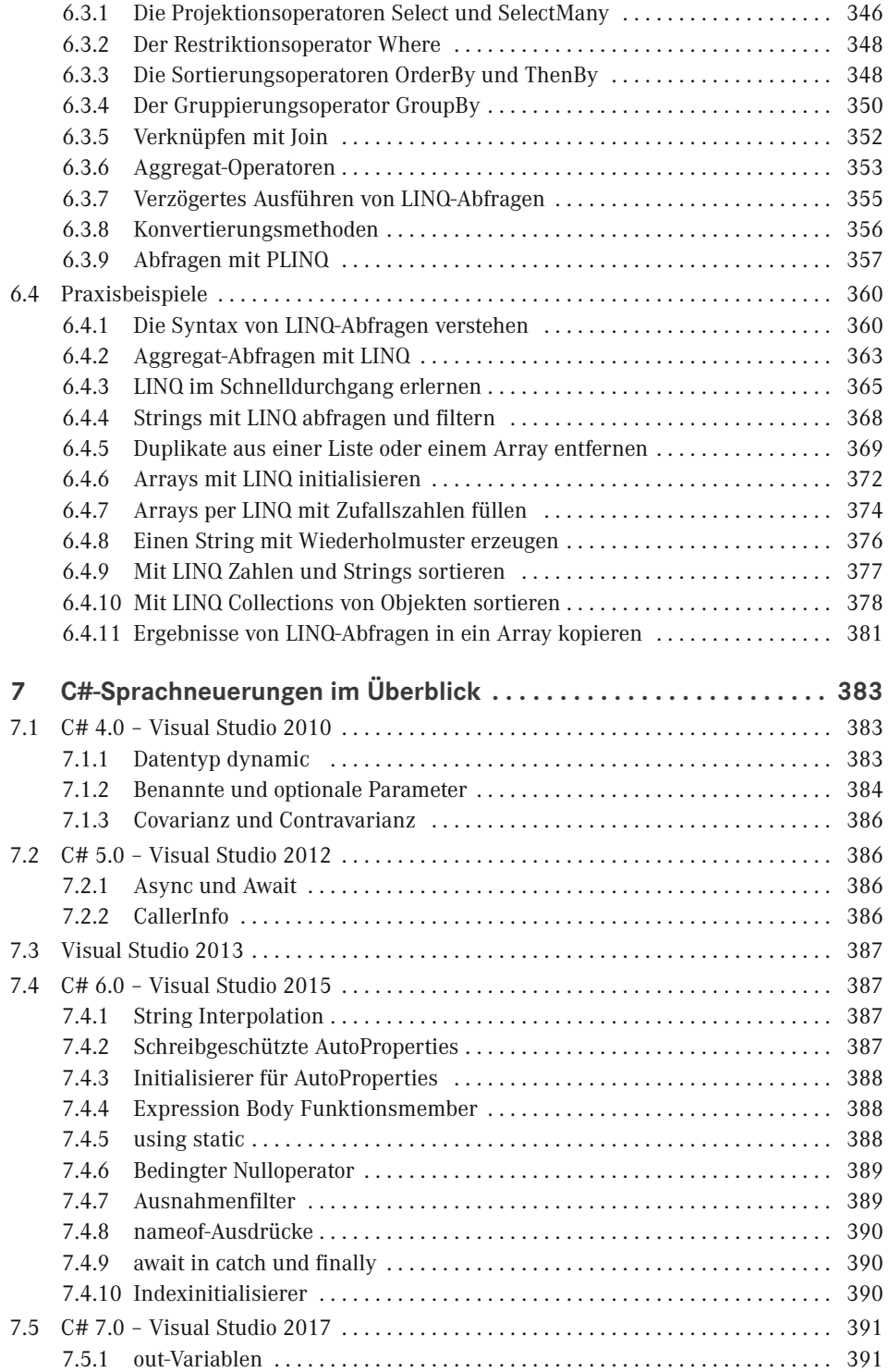

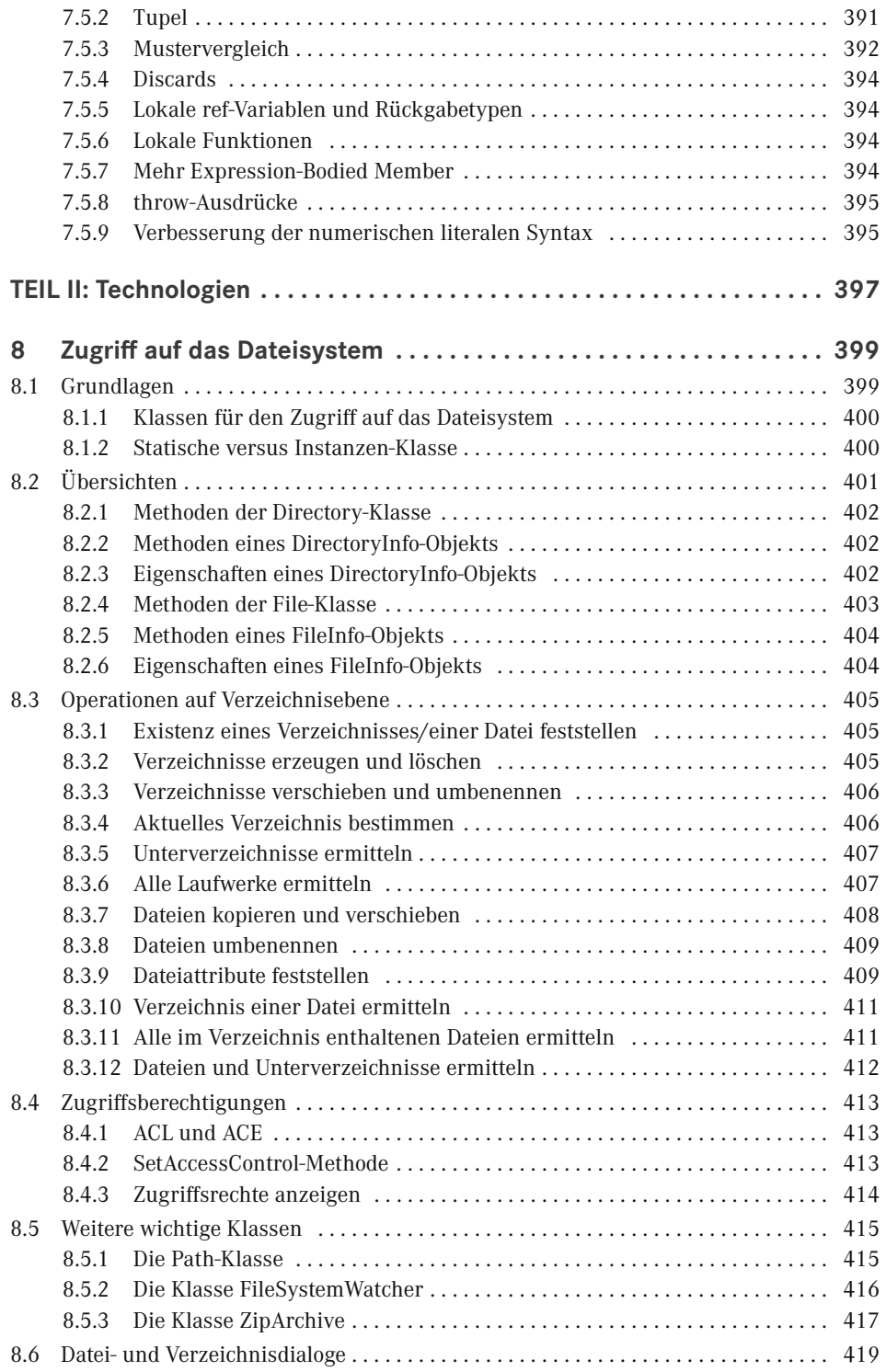

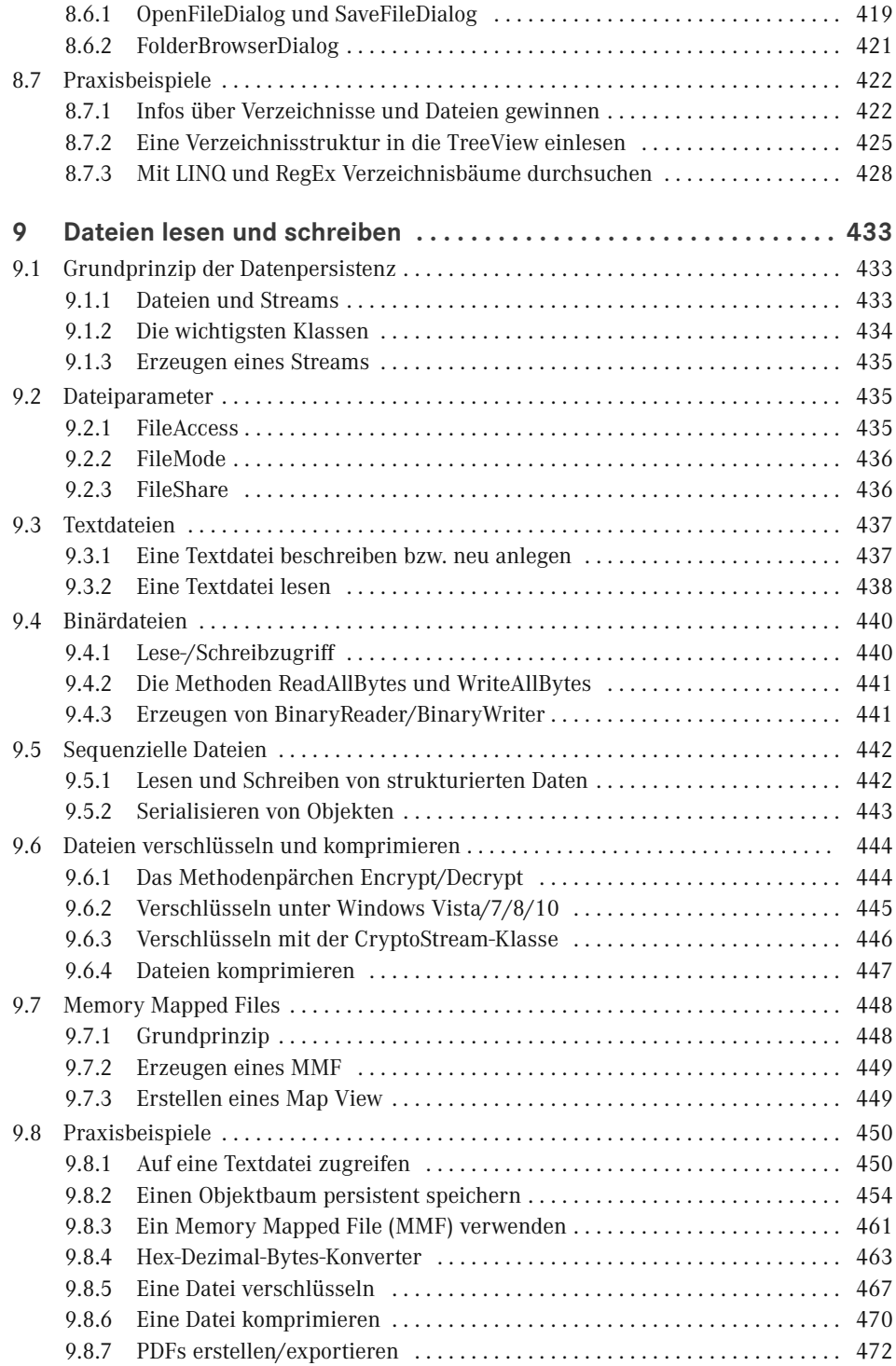

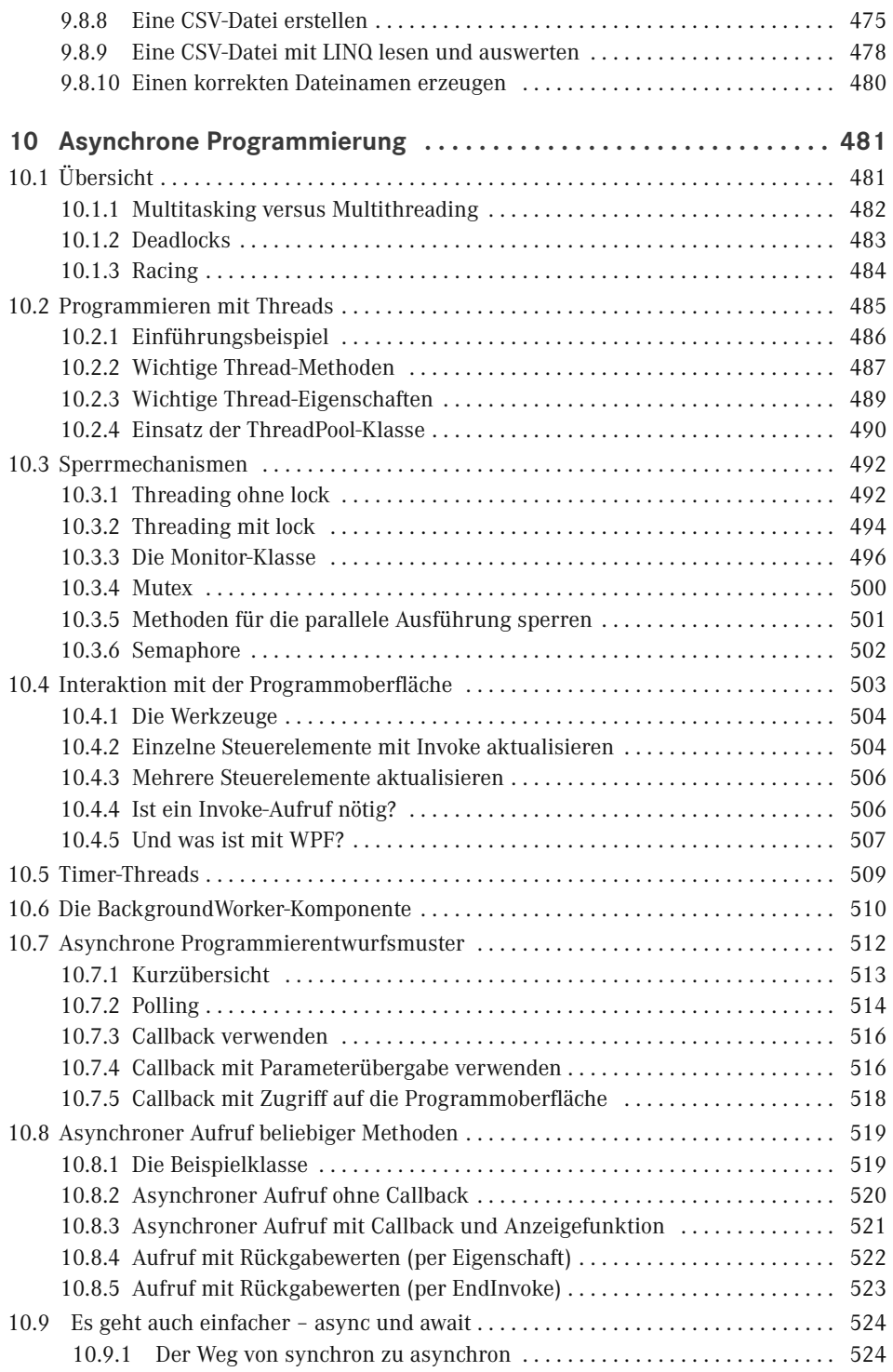

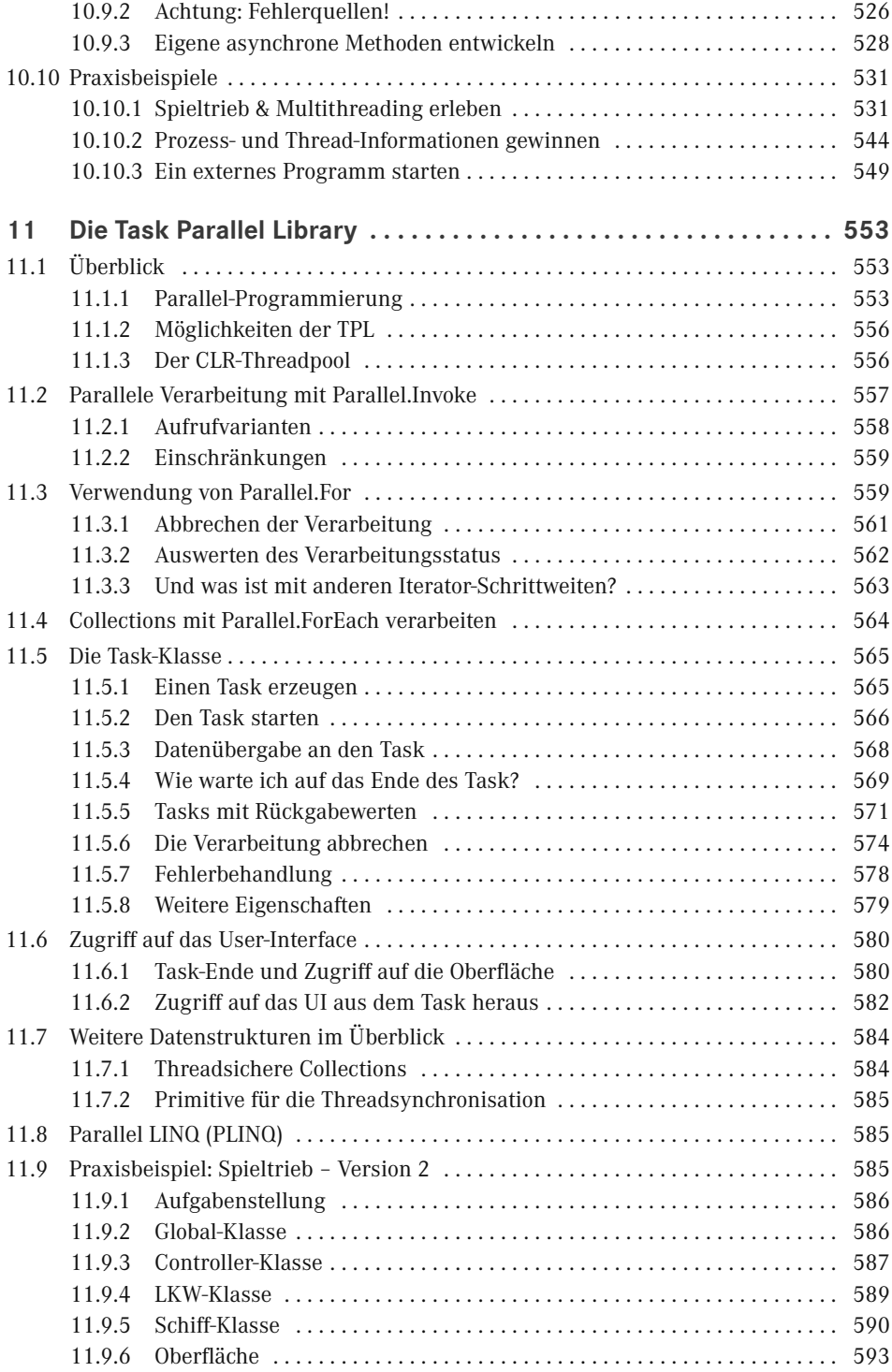

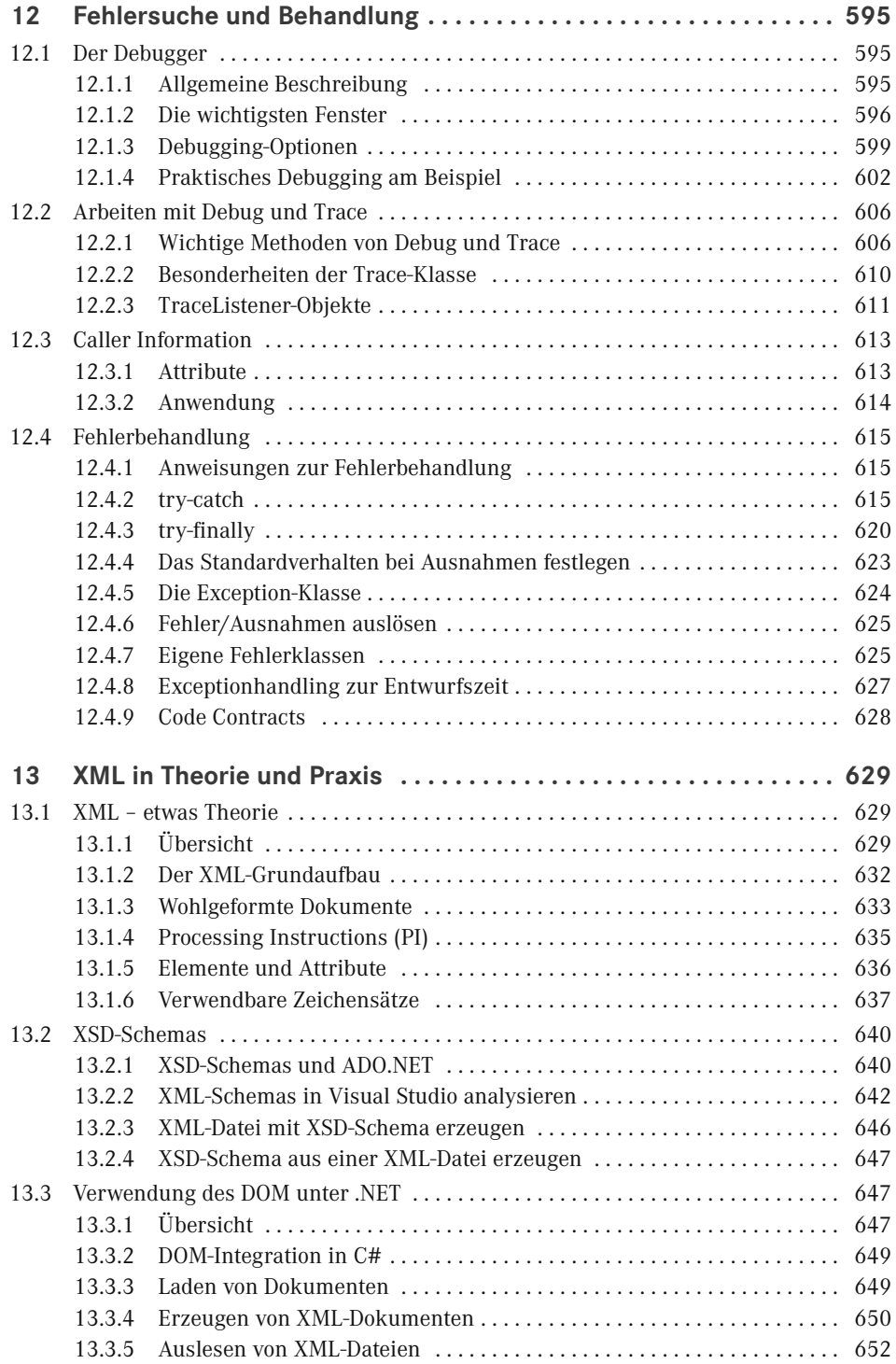

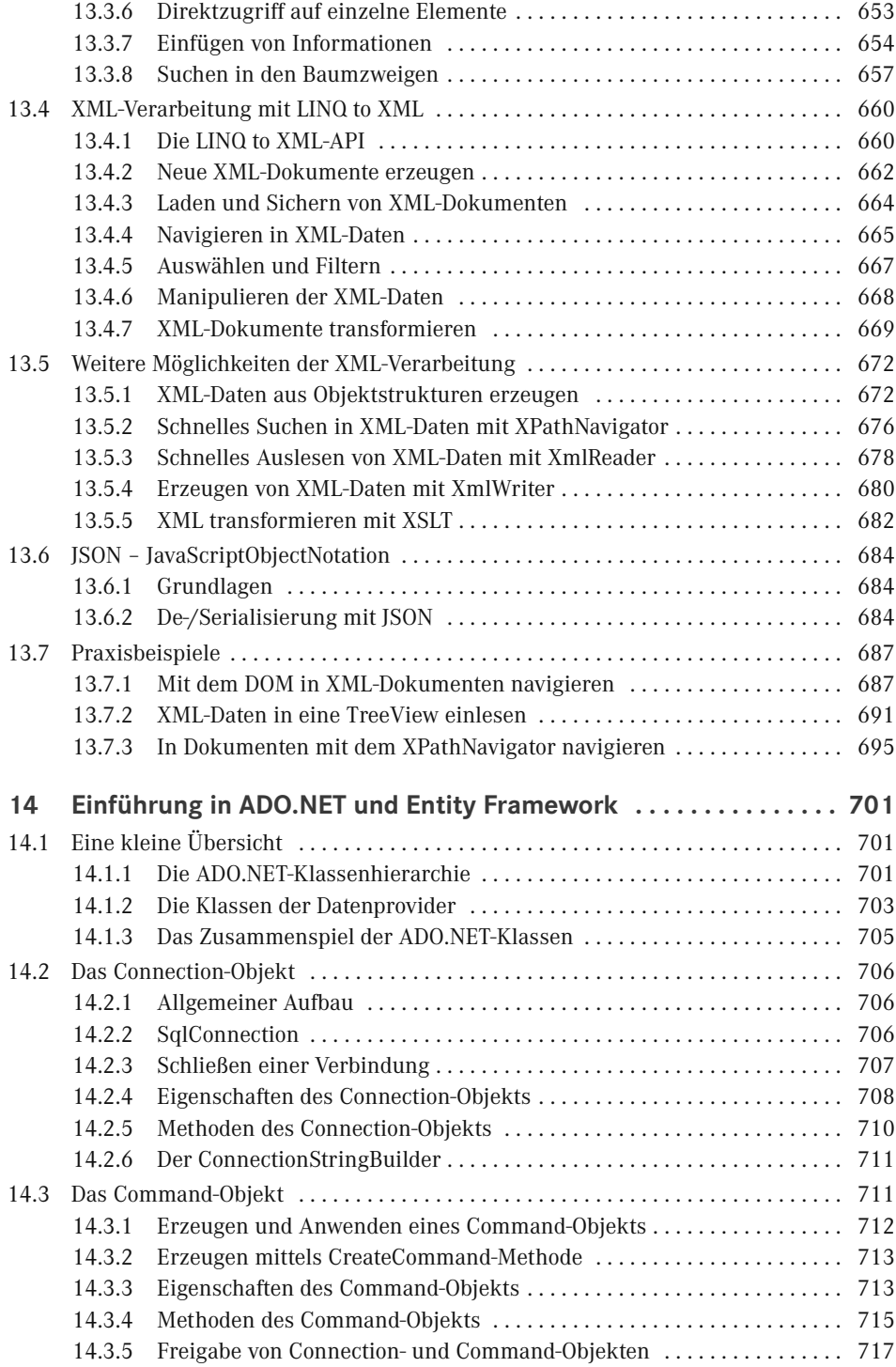

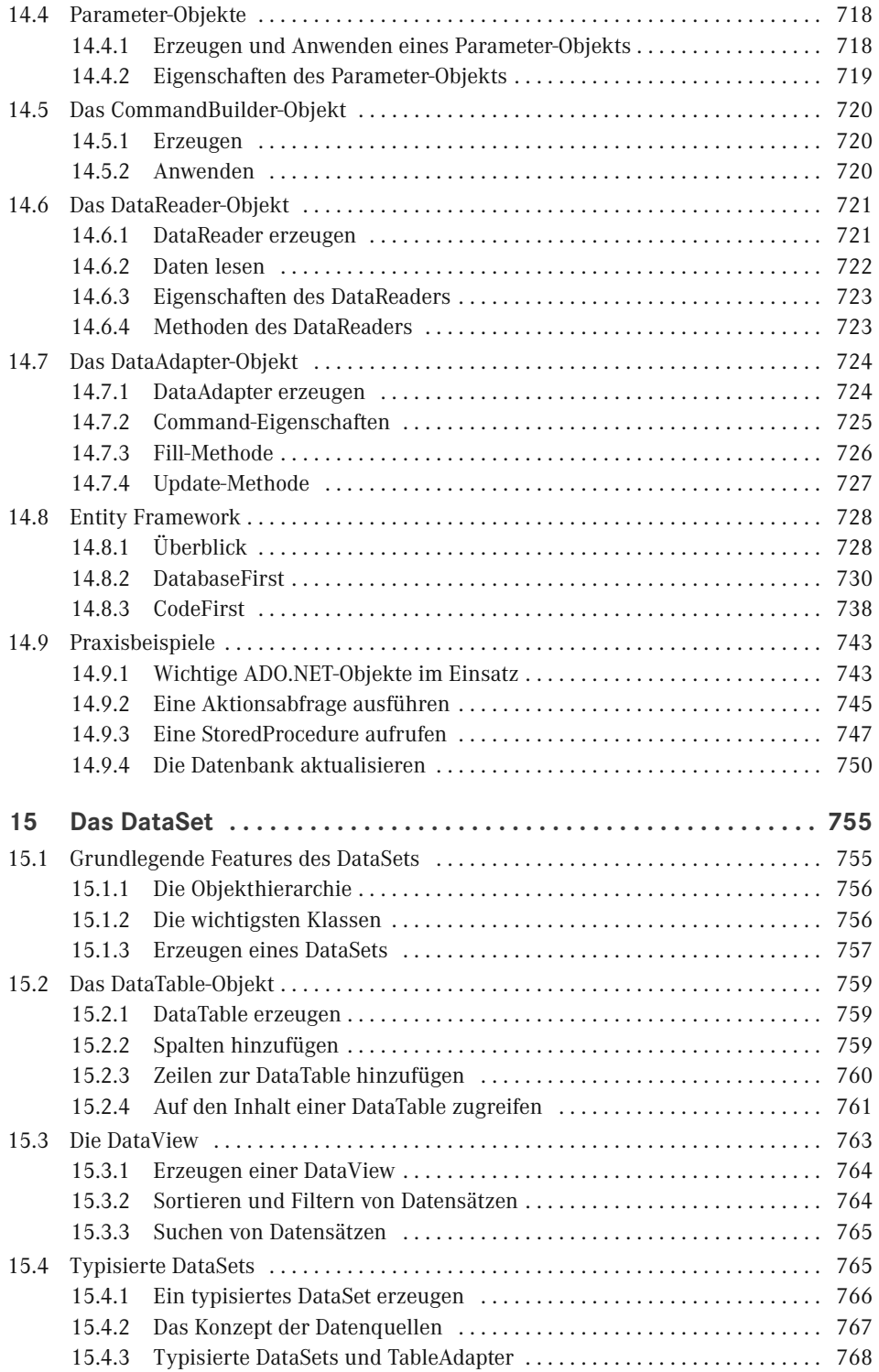

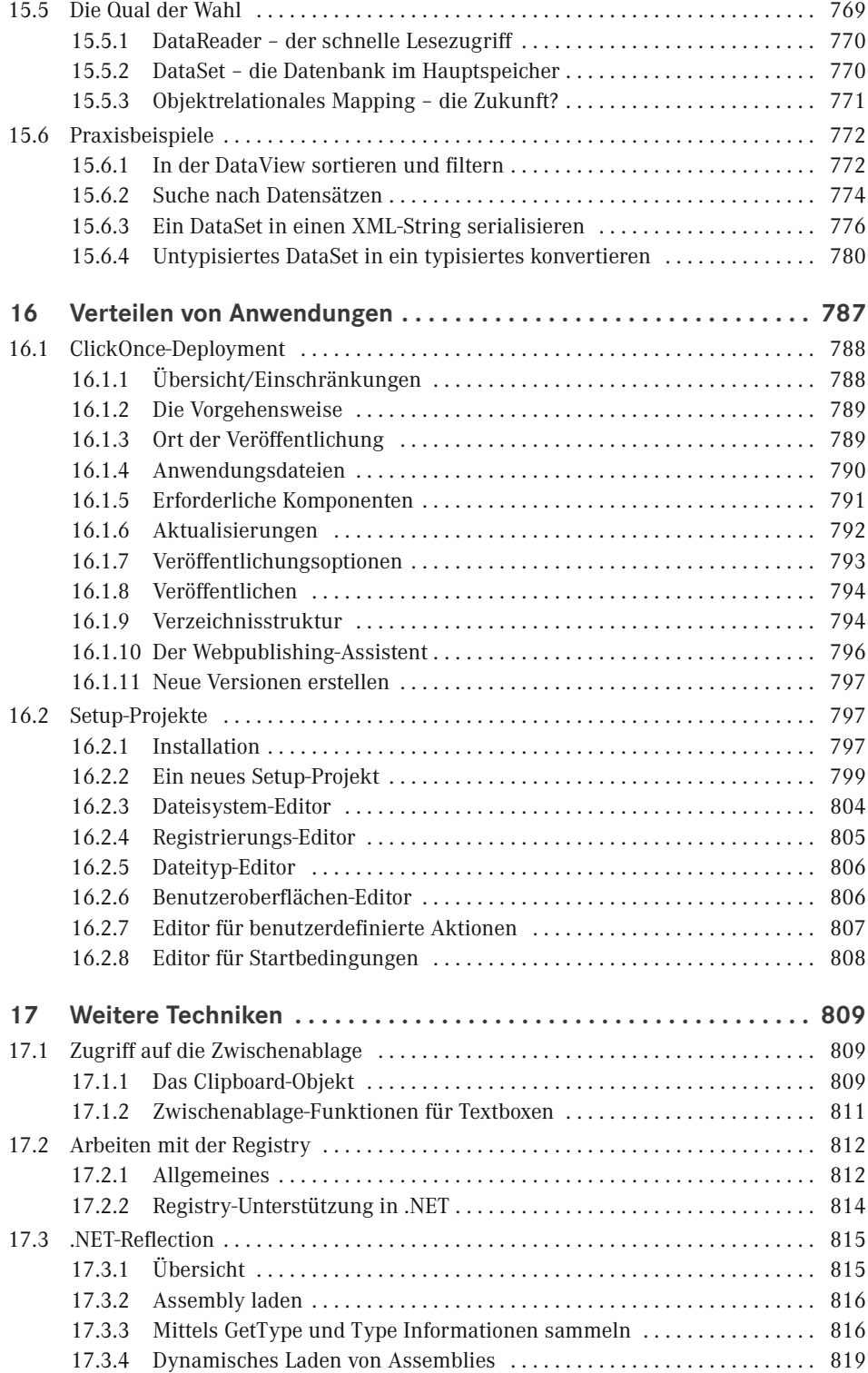

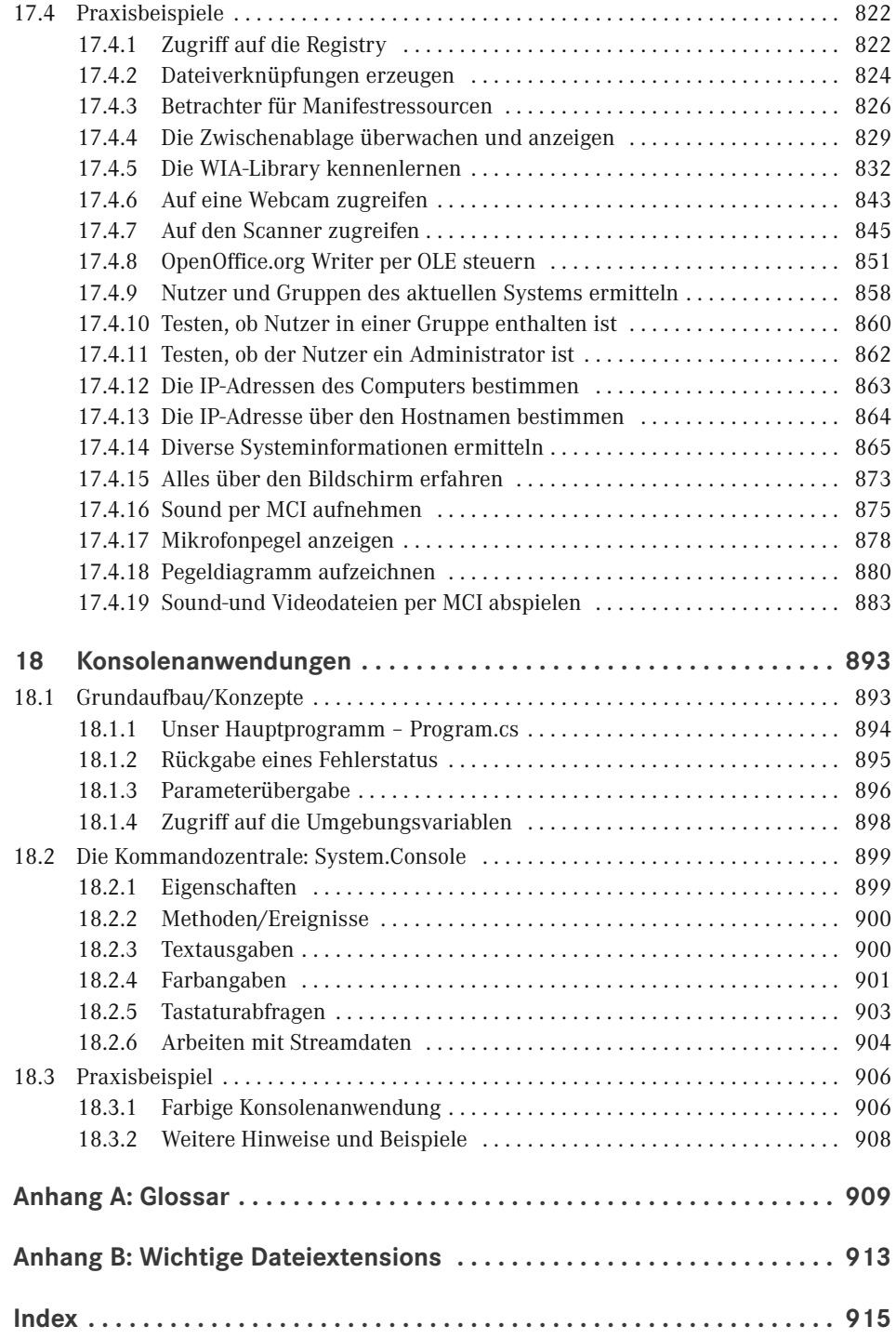

## **Vorwort**

C# ist die momentan von Microsoft propagierte Sprache, sie bietet die Möglichkeiten und Flexibilität von C++ und erlaubt trotzdem eine schnelle und unkomplizierte Programmierpraxis wie einst bei Visual Basic. C# ist (fast) genauso mächtig wie C++, wurde aber komplett neu auf objektorientierter Basis geschrieben.

Damit ist C# das ideale Werkzeug zum Programmieren beliebiger Komponenten für das Microsoft .NET Framework, beginnend bei Windows Forms- über WPF-, ASP.NET-, und mobilen-Anwendungen (mittlerweile auch für Android und iOS) bis hin zu systemnahen Applikationen.

Das vorliegende Buch ist ein Angebot für künftige wie auch für fortgeschrittene C#-Programmierer. Seine Philosophie knüpft an die vielen anderen Titel an, die in dieser Reihe in den vergangenen zwanzig Jahren zu verschiedenen Programmiersprachen erschienen sind:

- Programmieren lernt man nicht durch lineares Durcharbeiten eines Lehrbuchs, sondern nur durch unermüdliches Ausprobieren von Beispielen, verbunden mit ständigem Nachschlagen in der Referenz.
- Der Umfang einer modernen Sprache wie C# in Verbindung mit Visual Studio ist so gewaltig, dass ein seriöses Programmierbuch das Prinzip der Vollständigkeit aufgeben muss und nach dem Prinzip "so viel wie nötig" sich lediglich eine "Initialisierungsfunktion" auf die Fahnen schreiben kann.

Gegenüber anderen Büchern zur gleichen oder ähnlichen Thematik nimmt unser Titel für sich in Anspruch, gleichzeitig Lehr- und Übungsbuch zu sein.

#### **Zum Buchinhalt**

Wie Sie bereits dem Buchtitel entnehmen können, wagt das vorliegende Werk den Spagat zwischen einem Grundlagen- und einem Profibuch. Sinn eines solchen Buches kann es nicht sein, eine umfassende Schritt-für-Schritt-Einführung in Visual C# 2017 zu liefern oder all die Informationen noch einmal zur Verfügung zu stellen, die Sie in der Produktdokumentation (MSDN) ohnehin schon finden und von denen Sie in der Regel nur ein Mausklick oder die F1-Taste trennt.

 Für den *Einsteiger* wollen wir den einzig vernünftigen und gangbaren Weg beschreiten, nämlich nach dem Prinzip "so viel wie nötig" eine schmale Schneise durch den Urwald der .NET-Programmierung mit Visual C# 2017 schlagen, bis er eine Lichtung erreicht hat, die ihm erste Erfolgserlebnisse vermittelt.

 Für den *Profi* wollen wir in diesem Buch eine Vielzahl von Informationen und Know-how bereitstellen, wonach er bisher in den mitgelieferten Dokumentationen, im Internet bzw. in anderen Büchern vergeblich gesucht hat.

Die Kapitel des Buchs und die Bonuskapitel haben wir in vier Themenkomplexen gruppiert:

- 1. Grundlagen der Programmierung mit C# (Buch)
- 2. Technologien (Buch)
- 3. Windows Forms-Anwendungen (online)
- 4. WPF-Anwendungen (online)

Die Kapitel innerhalb eines Teils bilden einerseits eine logische Aufeinanderfolge, können andererseits aber auch quergelesen werden. Im Praxisteil eines jeden Kapitels werden anhand realer Problemstellungen die behandelten Programmiertechniken im Zusammenhang demonstriert.

#### **Zu den Codebeispielen**

Um den Einstieg in C# so einfach wie möglich zu gestalten, haben wir uns entschlossen die Beispiele mit WindowsForms zu erstellen.

Alle Beispieldaten dieses Buchs und die Bonuskapitel können Sie sich unter der folgenden Adresse herunterladen:

*downloads.hanser.de*

Beim Nachvollziehen der Buchbeispiele beachten Sie bitte Folgendes:

- Kopieren Sie die Buchbeispiele auf die Festplatte. Wenn Sie auf die Projektmappendatei (*\*.sln*) klicken, wird Visual Studio in der Regel automatisch geöffnet und das jeweilige Beispiel wird in die Entwicklungsumgebung geladen, wo Sie es z. B. mittels F5-Taste kompilieren und starten können.
- Einige wenige Datenbankprojekte verwenden absolute Pfadnamen, die Sie vor dem Kompilieren des Beispiels erst noch anpassen müssen.
- Für einige Beispiele sind ein installierter Microsoft SQL Server Express LocalDB erforderlich.
- Beachten Sie die zu einigen Beispielen beigefügten *Liesmich.txt*-Dateien, die Sie auf besondere Probleme hinweisen.

#### **Nobody is perfect**

Sie werden in diesem Buch nicht alles finden, was Visual C# 2017 bzw. das .NET Framework 4.7 zu bieten haben. Manches ist sicher in einem anderen Spezialtitel noch besser oder ausführlicher beschrieben. Aber Sie halten mit unserem Buch einen überschaubaren Breitband-Mix in den Händen, der sowohl vertikal vom Einsteiger bis zum Profi als auch horizontal von den einfachen Sprachelementen bis hin zu komplexen Anwendungen jedem etwas bietet, ohne dabei den Blick auf das Wesentliche im .NET-Dschungel zu verlieren.

Wenn Sie Vorschläge oder Fragen zum Buch haben, können Sie uns gern unter

*[juergen.kotz@primetime-software.de](mailto:juergen.kotz@primetime-software.de)* kontaktieren.

Wir hoffen, dass wir Ihnen mit diesem Buch einen nützlichen Begleiter bei der .NET-Programmierung zur Seite gestellt haben, der es verdient, seinen Platz nicht im Regal, sondern griffbereit neben dem Computer einzunehmen.

*Jürgen Kotz, Walter Saumweber, Walter Doberenz und Thomas Gewinnus München, im Dezember 2017*

# **14 Einführung in ADO.NET und Entity Framework**

Nach wie vor ist ADO.NET die Basis-Datenzugriffstechnologie des .NET-Frameworks. Auch wenn in vielen neuen Projekten mittlerweile das *Entity Framework* zum Einsatz kommt, darf nicht vergessen werden, dass die Basis des Entity Frameworks auch weiterhin ADO.NET ist. Der Inhalt des vorliegenden Kapitels beschränkt sich auf eine knappe Einführung in die ADO.NET-Technologie sowie des Entity Frameworks, wobei der Schwerpunkt auf dem ersten Teil des Objektmodells, den Datenprovidern, liegt.

Erst das Kapitel 14 widmet sich ausführlich einem der Kernobjekte von ADO.NET, dem *DataSet*. Auf die speziellen Probleme der Datenbindung, d. h., auf die Interaktion der Benutzerschnittstelle mit den ADO.NET-Objekten, gehen wir in den speziellen Kapiteln 26 und 33 in Bezug auf den jeweiligen Anwendungstyp näher ein.

**HINWEIS:** Ausgeklammert werden musste in diesem Buch die weiterführende Technologie LINQ to Entities, einen kleinen Vorgeschmack bietet Ihnen die Kurzeinführung zu Entity Framework.

### **■ 14.1 Eine kleine Übersicht**

Die umfangreichen Klassenbibliotheken von ADO.NET verlangen vom Einsteiger eine ziemlich steile "Lernkurve". Er tut gut daran, sich zunächst einen Gesamtüberblick zu verschaffen.

#### **14.1.1 Die ADO.NET-Klassenhierarchie**

ADO.NET setzt sich aus einer ziemlich komplexen Hierarchie vieler Klassen zusammen. Die daraus erzeugten Objekte lassen sich zunächst in zwei Gruppen aufteilen:

- Datenprovider
- Datenkonsument

Während der *Datenprovider* die Daten zur Verfügung stellt, ist der *Datenkonsument* der Teil einer Applikation, welcher die Dienste eines Datenproviders nutzt, um auf beliebige Daten zuzugreifen, sie zu lesen, zu speichern und zu ändern.

Die Objekte *Connection*, *Command*, *DataReader* und *DataAdapter* sind die Hauptelemente des .NET-Datenprovider-Modells.

Man bezeichnet die Datenprovider auch als *Verbundene Objekte*, da sie immer in Beziehung zu einer bestimmten Datenquelle stehen. Die Datenkonsumenten hingegen sind *Unverbundene Objekte*, weil sie – ganz im Sinne der ADO.NET-Philosophie – unabhängig von einer Datenquelle ihr völlig autarkes Dasein führen.

Der allen übergeordnete Datenkonsument ist das *DataSet*. Es ist gewissermaßen das Kernobjekt von ADO.NET und vergleichbar mit den vom alten ADO her bekannten *Recordset*-Objekten. Allerdings ist es weitaus komplexer, da es z. B. mehrere *DataTable*-Objekte und die Beziehungen (Relationen) zwischen ihnen kapseln kann. Ein *DataSet* kann (unter Verwendung eines *DataAdapters*) direkt von der Datenquelle geladen werden. Es kann aber auch – ähnlich einem Array – völlig unabhängig von einer Datenbank mit Werten gefüllt werden. Der *DataAdapter* ist quasi das Verbindungsglied zwischen Datenprovider (Datenbank) und Datenkonsument (unverbundene Objekte).

**HINWEIS:** Um ein erstes praktisches Feeling für die ADO.Net-Klassen zu entwickeln, sollte der Einsteiger bereits jetzt ein einfaches Beispiel ausprobieren, z. B. das Praxisbeispiel in Abschnitt 14.9.1, Wichtige ADO.NET-Objekte im Einsatz.

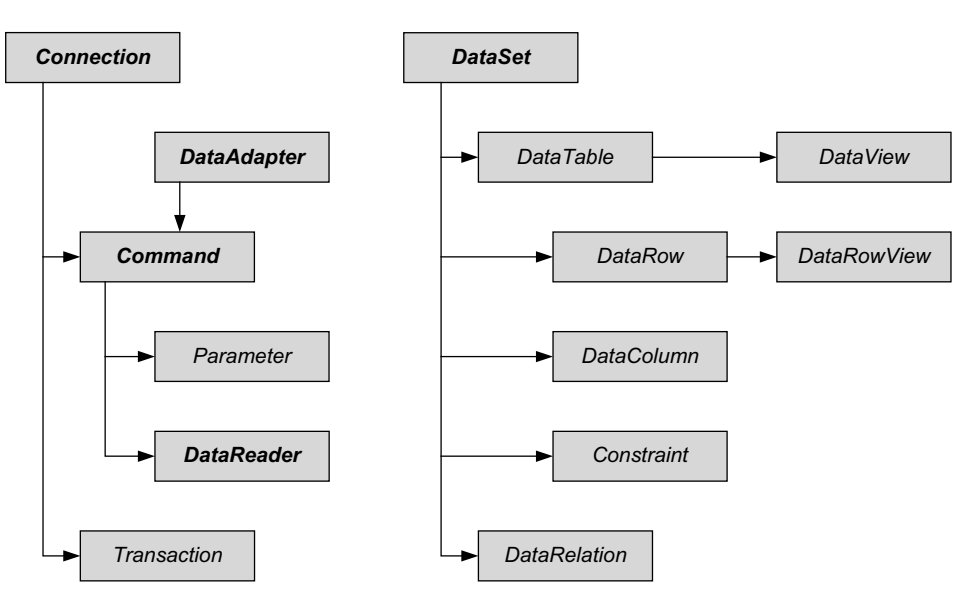

#### **Datenprovider Community Constrainers** Datenkonsument

#### **14.1.2 Die Klassen der Datenprovider**

Im Einklang mit dem ADO.NET-Objektmodell sind Datenprovider stets in mehrfacher Ausfertigung vorhanden. Die Präfixe charakterisieren die Zugehörigkeit zu einem bestimmten *.NET-Datenprovider,* z. B.:

*OleDb...*

Diese Klassen (z. B. *OleDbConnection*) dienen dem OLE-Db-Zugriff auf unterschiedlichste Datenbanktypen, für die ein Treiber installiert ist.

■ *Sql...* 

Diese Klassen (z. B. *SqlConnection*) dienen dem schnelleren Direktzugriff auf den Microsoft SQL Server.

Der *Datenprovider* im .NET Framework kapselt die Datenbank und ermöglicht den Zugriff über eine einheitliche Schnittstelle. Er fungiert quasi als Brücke zwischen einer Anwendung und einer Datenbank und wird zum Abrufen von Daten aus einer Datenbank und zum Abgleichen von Änderungen an diesen Daten mit der Datenbank verwendet.

Die Datenquelle selbst kann eine beliebige Struktur haben und sich an einem beliebigen Ort befinden, z. B. eine lokale Access-Datenbank, ein SQL-Server oder aber auch eine Oracle-Datenbank.

#### **.NET-Datenprovider**

In der folgenden Tabelle sind wichtige Klassen der *OleDb*- und *SqlServer*-Provider paarweise aufgelistet:

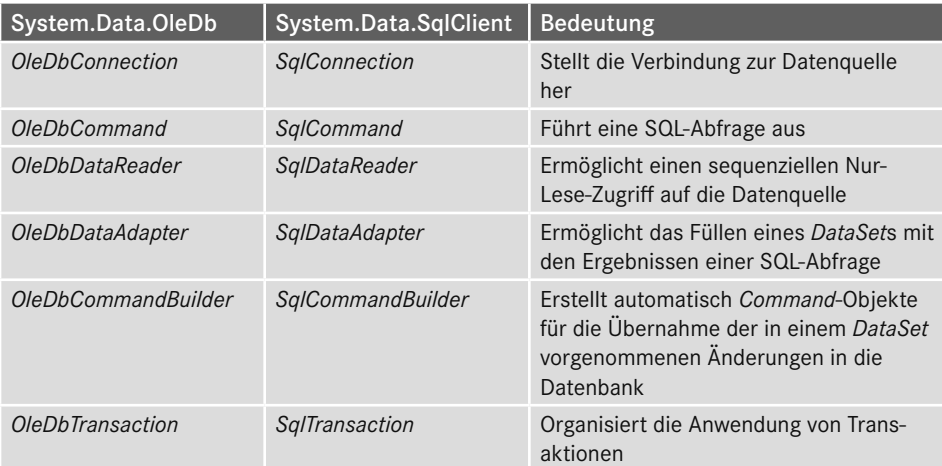

#### **Weitere Datenprovider**

Die Liste der .NET-Datenprovider ist keinesfalls nur auf die nach einer Standardinstallation vorhandenen Provider beschränkt. Neben *OleDb* und *SqlClient* sind in ADO.NET u. a. auch die folgenden Provider enthalten:

- *System.Data.Odbc*
- *System.Data.SqlServerCe*
- *System.Data.OracleClient*

#### **Anzeige der installierten Datenprovider**

Einen Überblick über alle auf Ihrem System installierten ADO.NET-Datenprovider können Sie mit der Methode *GetFactoryClasses* der *DbProviderFactories*-Auflistung aus dem *System. Data.Common-*Namespace gewinnen.

**Beispiel 14.1:** Alle verfügbaren Datenprovider in einer *ListBox* anzeigen

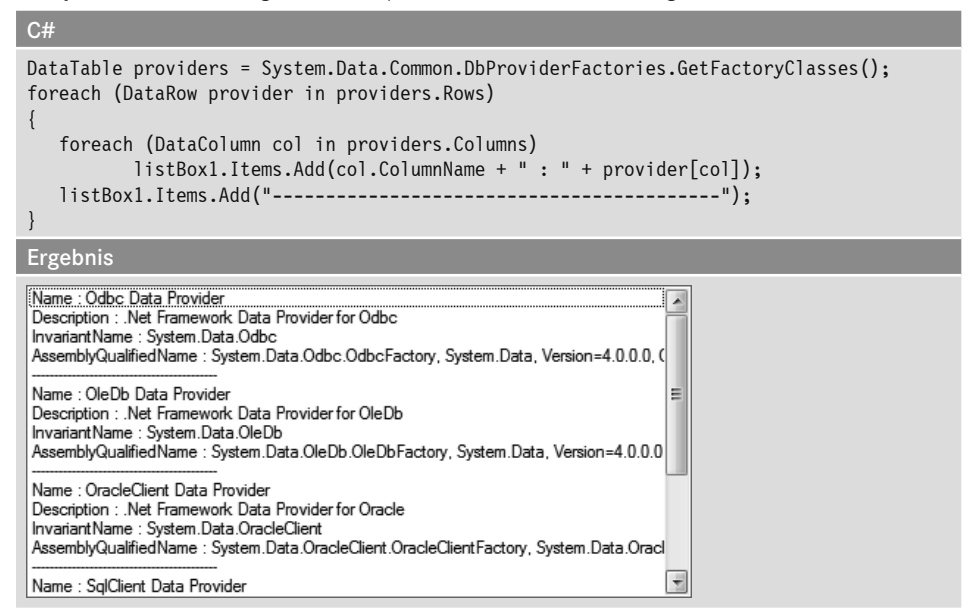

#### **14.1.3 Das Zusammenspiel der ADO.NET-Klassen**

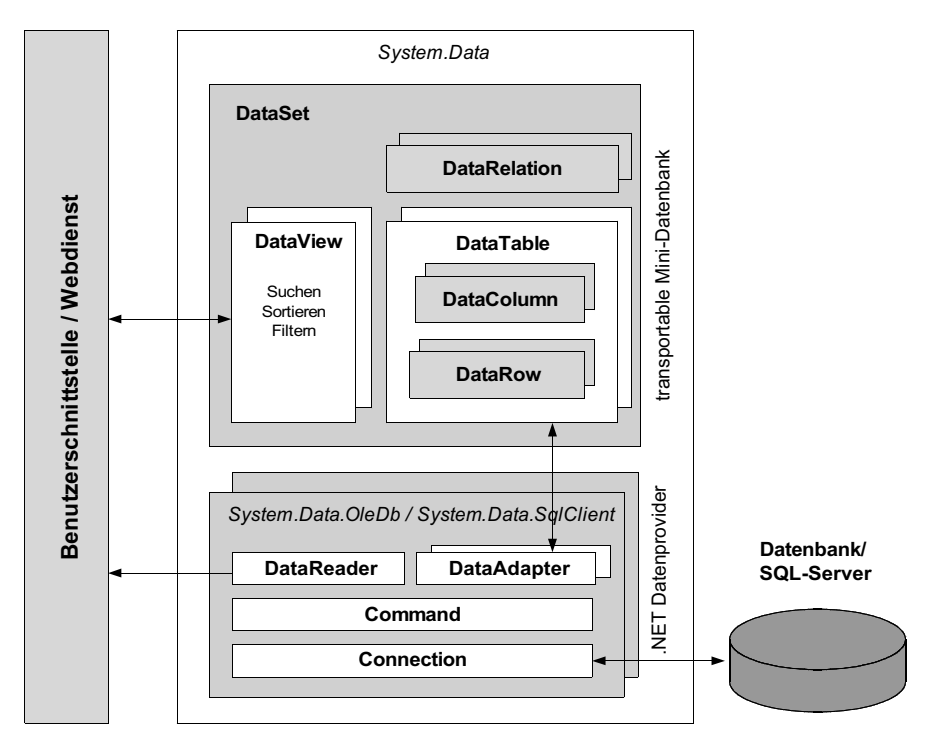

In der Abbildung wird versucht, den grundlegenden Zusammenhang zwischen den ADO. NET-Klassen in vereinfachter Form zu verdeutlichen:

Die in der obigen Abbildung angegebenen Namespaces (Namensräume) für die ADO.NET-Klassen sind:

- *System.Data*
- *System.Data.OleDb*
- *System.Data.SQLClient*

Das *DataSet* ist vollständig von der Datenbank entkoppelt, denn dazwischen hat sich ein *.NET-Datenprovider* geschoben, der im Bedarfsfall den Datentransport (über die OLE-DBbzw. die direkte SQL-Server-Schnittstelle) übernimmt.

**HINWEIS:** Eine einfache und schnellere Möglichkeit für den Zugriff auf die Datenquelle ist der *DataReader*, da mit ihm auf direktem Weg – also ohne *DataAdapter* und *DataSet* – Daten in die Benutzeroberfläche eingelesen werden können. Das Entity Framework benutzt ausschließlich den DataReader, um die Objektstrukturen zu füllen.

### ■ **14.2 Das Connection-Objekt**

Um überhaupt auf eine Datenbank zugreifen zu können, muss als Erstes eine Verbindung zu ihr hergestellt werden. Dazu führt in der Regel kein Weg am *Connection*-Objekt vorbei.

#### **14.2.1 Allgemeiner Aufbau**

Der am häufigsten zum Erzeugen und Initialisieren eines *Connection*-Objekts benutzte Konstruktor nimmt einen *ConnectionString* als Parameter entgegen:

**Syntax:**

*Connection conn = new* **Connection***(string ConnectionString);*

Der *ConnectionString* – die gleichzeitig auch wichtigste Eigenschaft des *Connection*-Objekts – kapselt alle erforderlichen Verbindungsparameter.

Durch Aufruf der (parameterlosen) *Open*-Methode erhält das *Connection*-Objekt eine offene Verbindung aus dem Verbindungspool, falls diese verfügbar ist. Andernfalls wird eine neue Verbindung mit der Datenquelle erstellt.

Nach einer Standardinstallation von Visual Studio stehen – je nach Auswahl des .NET-Providers – verschiedene *Connection*-Objekte zur Verfügung, z. B.:

*OleDbConnection*-Objekt

... gewährleistet den Zugriff auf eine Vielzahl von Datenquellen, angefangen mit einfachen Textdateien über Tabellen bis hin zu kompletten Datenbanken.

*SqlConnection*-Objekt

... ist speziell für die Verwendung mit dem SQL Server optimiert, indem die OLE-DB-Schicht umgangen wird.

#### **14.2.2 SqlConnection**

#### **Parameter für Sql-Zugriff**

Die Tabelle zeigt die wichtigsten Angaben für den Sql-Server-Zugriff:

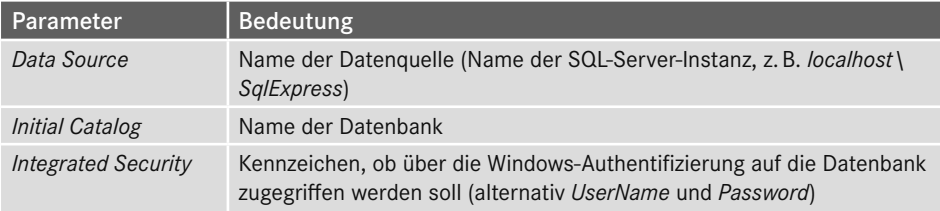

#### **Sql-Provider für Microsoft-SQL-Server-Datenbank**

**Beispiel 14.2:** Öffnen einer SQL-Verbindung zur Northwind-Datenbank mittels Windows-Authentifizierung.

```
C#using System.Data.SqlClient;
...
SqlConnection conn = new SqlConnection(
        "Data Source=.\\SqlExpress;Initial Catalog=Northwind;
                         Integrated Security=true");
conn.Open();
```
Im obigen Beispiel wurde der *ConnectionString* dem *new*-Konstruktor übergeben. Man kann ihn aber auch separat zuweisen, wie das folgende Beispiel zeigt.

**Beispiel 14.3:** Eine zum Vorgängerbeispiel äquivalente Variante

```
C#using System.Data.SqlClient;
...
SqlConnection conn = new SqlConnection();
conn.ConnectionString = "Data Source=.\\SqlExpress;
         Initial Catalog=Northwind;Integrated Security=true");
conn.Open();
```
Wie Sie erkennen, besteht ein *ConnectionString* aus einer Zeichenfolge mit Attribut/Wert-Paaren für Informationen, die zum Anmelden an einen Datenbankserver und Zugriff auf eine bestimmte Datenbank erforderlich sind.

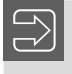

**HINWEIS:** Die Reihenfolge der Parameter im *ConnectionString* ist ohne Bedeutung!

#### **14.2.3 Schließen einer Verbindung**

Nachdem die Daten übertragen worden sind, sollte die Verbindung mithilfe der *Close*-Methode wieder geschlossen werden. Ansonsten bleibt die Connection weiter geöffnet, auch nachdem die Connection-Instanz selbst terminiert wurde!

Um die Netzbelastung gering zu halten, sollte man – ganz im Sinne der ADO.NET-Philosophie – das Öffnen und Schließen einer Verbindung möglichst innerhalb einer einzigen Befehlskette durchführen.

**Beispiel 14.4:** Es wird kurzzeitig eine Verbindung zur SqlServer-Datenbank *Northwind* geöffnet, um die Kundentabelle in ein DataSet zu übertragen. Danach wird die Verbindung sofort wieder geschlossen.

```
C#using System.Data.SqlClientOleDb;
...
SqlConnection conn = new SqlConnection("Data Source=.\\SqlExpress; 
                      Initial Catalog=Northwind;Integrated Security=true");
Verbindung öffnen:
        conn.Open(); 
Daten übertragen:
       DataSet ds = new DataSet();
        SqlDataAdapter da = new SqlDataAdapter(
                            "SELECT * FROM Customers", conn);
        da.Fill(ds, "Kunden");
Verbindung schließen:
        conn.Close();
```
**HINWEIS:** Obiger Code ist in vielen Fällen nicht ganz unproblematisch, z. B. wenn die Datenbank nicht vorhanden ist. Die saubere Lösung wird im Abschnitt 14.3.5diskutiert. Vielleicht sollten Sie hier auch einen using-Block verwenden.

#### **14.2.4 Eigenschaften des Connection-Objekts**

Da wir im Verlauf dieses Abschnitts bereits viele Eigenschaften des *Connection*-Objekts en passant besprochen haben, soll diese knappe Zusammenfassung den Überblick erleichtern und gleichzeitig einige zusätzliche Informationen liefern.

#### **ConnectionString-Eigenschaft**

Diese zweifelsohne wichtigste Eigenschaft des *Connection*-Objekts kapselt sämtliche Verbindungsinformationen zur Datenbank. Außerdem ist es die einzige Eigenschaft, die nicht schreibgeschützt ist (wenn keine Verbindung zur Datenquelle besteht).

#### **Database- und DataSource-Eigenschaft**

Was ist der Unterschied zwischen beiden Eigenschaften? Die *DataSource*-Eigenschaft des *Connection*-Objekts entspricht dem *Data Source*-Attribut innerhalb des *ConnectionString*s und enthält den Speicherort der Datenquelle.

Für eine serverbasierte Datenquelle (Microsoft SQL Server, Oracle) bedeutet der Speicherort den Namen des Computers, auf dem der Server installiert ist. Bei dateibasierten Datenbanken, wie z. B. Access, verweist diese Eigenschaft auf den Datenbankpfad (z. B. *c:\Beispiele\Nordwind.mdb*).

Die *Database*-Eigenschaft ist hingegen für Datenquellen, wie z. B. den SQL Server, gedacht, die mehrere Datenbanken unterstützen, und entspricht dem Attribut *Initial Catalog* im *ConnectionString*. Beim *SQL-Server-OleDb-Provider* können wir aber alternativ beide Attributbezeichner verwenden.

**Beispiel 14.5:** Zwei gleichwertige Möglichkeiten

```
C#
conn.ConnectionString = "Provider=SQLOLEDB.1; Data Source=.\\SQLEXPRESS; " +
                            "Initial Catalog=Northwind;Integrated Security=SSPI";
oder
conn.ConnectionString = "Provider=SQLOLEDB.1; Data Source=.\\SQLEXPRESS; " +
                            "Database=Northwind;Integrated Security=SSPI";
label1.Text = conn.DataSource; // liefert ".\SQLEXPRESS"<br>label2.Text = conn.Database: // liefert "Northwind"
label2.Text = conn.Databases:
```
#### **Provider-Eigenschaft**

Es klingt möglicherweise etwas verwirrend: Während wir unter dem Begriff *.NET-Datenprovider* eine Klassenbibliothek für den Datenzugriff verstehen, ist *Provider* auch eine Eigenschaft des *OleDbConnection*-Objekts.

Die *Provider*-Eigenschaft bezeichnet hier die OLE-DB-Schnittstelle, welche die Datenquelle des jeweiligen Herstellers kapselt. Die Tabelle erklärt einige häufig benutzte OLE-DB-Schnittstellen:

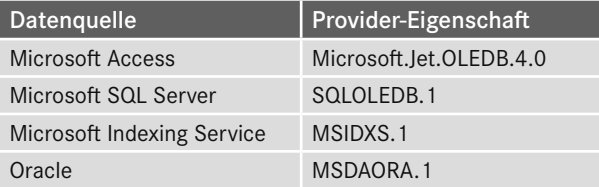

#### **ServerVersion-Eigenschaft**

Diese Eigenschaft liefert eine Zeichenfolge zurück, die die Version der Datenbank enthält. Durch Abprüfen von *ServerVersion* können Sie z. B. gewährleisten, dass keine Abfragen an den Server geschickt werden, die von diesem nicht unterstützt werden (z. B. Abfrageergebnisse als XML liefern).

#### **ConnectionTimeout-Eigenschaft**

Obwohl diese Eigenschaft schreibgeschützt ist, haben Sie trotzdem die Möglichkeit, innerhalb des *ConnectionString* anzugeben, wie viel Sekunden der OleDb-Provider versuchen soll, die Verbindung zur Datenbank herzustellen.

**Beispiel 14.6:** Zeit bis zum Timeout der Verbindungsaufnahme auf zehn Sekunden festlegen

```
conn.ConnectionString = "Provider=SQLOLEDB.1; Data Source=.\\SQLEXPRESS;...;
                          Connect Timeout=10; ... " ;
```
#### **State-Eigenschaft**

C#

Diese Eigenschaft liefert den aktuellen Verbindungsstatus. Die möglichen Werte sind Mitglieder der *ConnectionState*-Enumeration.

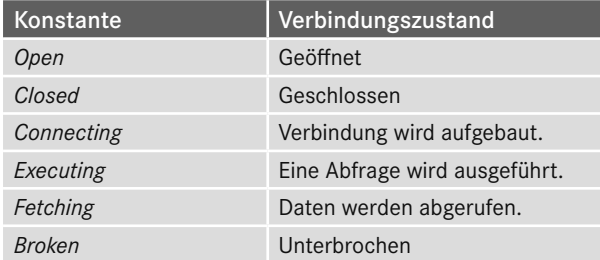

#### **14.2.5 Methoden des Connection-Objekts**

#### **Open- und Close-Methode**

Wenn Sie die *Open*-Methode auf einem bereits geöffneten *Connection*-Objekt ausführen, wird ein Fehler ausgelöst. Hingegen verursacht der Aufruf von *Close* über einer bereits geschlossenen Verbindung keinen Fehler.

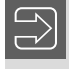

**HINWEIS:** Da Sie standardmäßig mit Verbindungspooling arbeiten, wird die Verbindung nicht wirklich geschlossen, sondern nur zurück an den Pool gesendet.

Es ist keine Vergesslichkeit der Autoren, wenn in manchen Beispielen das *Connection*-Objekt weder mit *Open* geöffnet noch mit *Close* geschlossen wird. Gewissermaßen im Hintergrund können *Fill*- und *Update*-Methode eines *DataAdapter*-Objekts automatisch die Verbindung öffnen (wenn sie nicht schon geöffnet ist) und sie auch wieder schließen, wenn die Operation beendet ist.

#### **ChangeDatabase-Methode**

Viele Server, wie z. B. auch der SQL Server, unterstützen mehrere Datenbanken. Mit der *ChangeDatabase*-Methode können Sie die Datenbank zur Laufzeit wechseln, ohne den USE-Befehl verwenden zu müssen.

```
Beispiel 14.7: Zwei äquivalente Varianten zum Wechseln der Datenbank
```

```
conn.ChangeDatabase("Northwind");
```
oder

C#

```
OleDbCommand cmd = conn.CreateCommand();
cmd.CommandText = "USE Northwind";
cmd.ExecuteNonQuery();
```
#### **CreateCommand-Methode**

Mit dieser Methode können Sie ein neues *Command*-Objekt erzeugen und damit etwas Schreibarbeit einsparen (siehe obiges Beispiel).

#### **14.2.6 Der ConnectionStringBuilder**

Um das Zusammenbauen eines *ConnectionString*s etwas übersichtlicher zu gestalten, gibt es die providerspezifische *ConnectionStringBuilder*-Klasse.

**Beispiel 14.8:** Vergleich von zwei Möglichkeiten für das Erstellen einer Verbindungszeichenfolge zur *Northwind*-Datenbank des SQL Servers

```
C#using System.Data.SqlClient;
Ohne ConnectionStringBuilder:
string connStr = "Data Source = .\\SQLEXPRESS; Initial Catalog=Northwind;
                    Integrated Security=true";
conn = new SqlConnection(connStr);
Mit ConnectionStringBuilder:
SqlConnectionStringBuilder csb = new SqlConnectionStringBuilder();
csb.DataSource = ".\\SQLEXPRESS";
```

```
csb.IntegratedSecurity = true;
csb.InitialCatalog = "Northwind";
```
### **■ 14.3 Das Command-Objekt**

An Abfragen aller Art (SQL-Queries, Stored Procedures) führt beim Programmieren von Datenbankanwendungen kein Weg vorbei. Unter ADO.NET werden für alle Datenbankabfragen *Command*-Objekte benutzt, die zentraler Bestandteil der jeweiligen .NET-Datenprovider sind.

#### **14.3.1 Erzeugen und Anwenden eines Command-Objekts**

Wie bei fast allen anderen ADO.NET-Objekten, bieten sich auch zum Erzeugen eines *Command*-Objekts verschiedene Konstruktoren an. Eine übliche Vorgehensweise ist es, die gewünschte Abfrage neben dem zuvor angelegten *Connection*-Objekt an den Konstruktor der Klasse zu übergeben:

#### **Syntax:**

*Command cmd = new* **Command***(string sqlCommand, Connection conn);*

Das so erzeugte und initialisierte *Command*-Objekt kann dann z. B. an den Konstruktor der *DataAdapter*-Klasse weitergereicht werden, um letztendlich ein *DataSet* zu füllen.

Aber es geht auch ohne *DataAdapter* und *DataSet*, denn um SQL-Anweisungen direkt gegen die Datenquelle zu fahren, kann eine der *Execute*-Methoden (*ExecuteNonQuery*, *ExecuteReader*, *ExecuteScalar*) aufgerufen werden.

**Beispiel 14.9:** Erzeugen und Anwenden eines *Command*-Objekts

C#

Es werden zwei *SqlCommand*-Objekte erstellt. Mit dem ersten werden die Namen der Firmen aller Pariser Kunden aus der Northwind-Datenbank geändert, mit dem zweiten wird ein *SqlDataAdapter* erstellt, der zum Befüllen eines *DataSet*-Objekts mit den Kundendatensätzen dient.

```
SqlConnection conn = new SqlConnection("Data Source=.\\SqlExpress; 
                      Initial Catalog=Northwind;Integrated Security=true");
SqlCommand updCmd = new SqlCommand("UPDATE Custmers 
           SET CompanyName = 'Pariser Kunde' WHERE City = 'Paris'", conn);
SqlCommand selCmd = new SqlCommand("SELECT CompanyName, ContaktName, City 
                     FROM Customers WHERE City = 'Paris'", conn);
SqlDataAdapter da = new SqlDataAdapter(selCmd); 
DataSet ds = new DataSet();
conn.Open();
```
UPDATE-Befehl wird gegen die Datenbank gefahren:

**updCmd.ExecuteNonQuery()**;

DataSet erhält neue Tabelle ("PariserKunden") mit Datensätzen gemäß SELECT-Befehl:

da.Fill(ds, "PariserKunden")**;** conn.Close()**;**

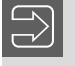

**HINWEIS:** Den vollständigen Code finden Sie im Praxisbeispiel in Abschnitt 14.9.2, Eine Aktionsabfrage ausführen.

#### **14.3.2 Erzeugen mittels CreateCommand-Methode**

Auch mithilfe der *CreateCommand*-Methode eines *Connection*-Objekts können Sie ein *Command*-Objekt erzeugen. Damit ersparen Sie sich etwas Schreibarbeit.

**Beispiel 14.10:** Zwei äquivalente Varianten, wenn ein gültiges *Connection*-Objekt vorliegt

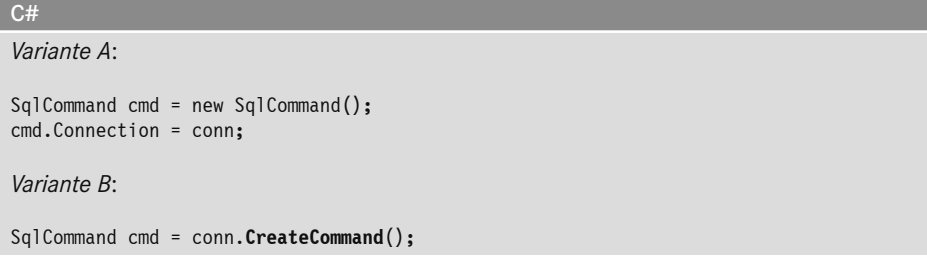

#### **14.3.3 Eigenschaften des Command-Objekts**

Wir werden uns auch hier auf eine knappe Darstellung der wichtigsten Eigenschaften be schränken.

#### **Connection- und CommandText-Eigenschaft**

Beide Eigenschaften werden üblicherweise bereits im Konstruktor übergeben (siehe oben), man kann sie aber auch separat zuweisen.

**Beispiel 14.11:** Zwei Varianten zum Erzeugen und Initialisieren eines *SqlCommand*-Objekts

```
C#
SqlCommand cmd = new SqlCommand("UPDATE Customers 
         SET CompanyName = 'Pariser Firma' WHERE City = 'Paris'", conn); 
... ist äquivalent zu:
SqlCommand cmd = new SqlCommand();
cmd.Connection = conn;
cmd.CommandText = "UPDATE CompanyName SET City = 'Pariser Firma' 
                              WHERE City = 'Paris'";
```
#### **CommandTimeout-Eigenschaft**

Um festzulegen, wie lange die Ausführung einer Abfrage maximal dauern darf, können Sie der *CommandTimeout*-Eigenschaft einen Wert in Sekunden zuweisen (Standardwert = 30 Sekunden).

**Beispiel 14.12:** Ein *DataSet* wird mit der Kundenliste der SQL-Datenbank *Northwind* gefüllt, wofür maximal 30 Sekunden zur Verfügung stehen.

```
C#SqlConnection conn = new SqlConnection("Data Source=.\\SqlExpress; 
                      Initial Catalog=Northwind;Integrated Security=true");
SqlCommand cmd = new SqlCommand("SELECT CustomerID, CompanyName 
                  FROM Customers", conn);
//Die Ausführung der Abfrage darf maximal 30 sek dauern:
cmd.CommandTimeout = 30;
SqlDataAdapter da = new SqlDataAdapter();
da.SelectCommand = cmd;
DataSet ds = new DataSet();
conn.Open();
da.Fill(ds, "Kunden");
conn.Close();
```
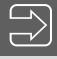

**HINWEIS:** Sollte eine Abfrage dennoch zu lange dauern, so können Sie diese innerhalb einer asynchronen Umgebung mithilfe der *Cancel*-Methode abbrechen.

Zum Ausführen einfacher Datenbankabfragen (wie im obigen Beispiel) können Sie auf das explizite Erzeugen eines *Command*-Objekts verzichten, denn man kann den SQL-String auch direkt dem *DataAdapter* als Parameter übergeben.

**Beispiel 14.13:** Eine gleichwertige Realisierung des Vorgängerbeispiels

```
C#
SqlDataAdapter da = new SqlDataAdapter("SELECT CustomerID, CompanyName 
             FROM Customers", conn);
da.SelectCommand.CommandTimeout = 30;
```
#### **CommandType-Eigenschaft**

Mit der *CommandType*-Eigenschaft definieren Sie die auszuführende Operation. Mittels der gleichnamigen Enumeration stehen drei Möglichkeiten zur Verfügung:

*Text* (Standardwert)

Hier können Sie eine frei definierbare SQL-Abfrage übergeben.

*StoredProcedure*

Hier soll eine in der Datenbank gespeicherte Prozedur bzw. Auswahlabfrage aufgerufen werden.

*TableDirect*

Hier wird direkt der Name einer Tabelle angegeben (entspricht *SELECT \* FROM <Tabellenname>* ).

Beispiel 14.14: Aufruf der Stored Procedure "Sales by Years" in der Datenbank Northwind

```
C#
SqlCommand cmd = new SqlCommand("Sales by Year", conn);
cmd.CommandType = CommandType.StoredProcedure;
SqlParameter parm1 = new SqlParameter("@Beginning Date", SqlDbType.DateTime);
Definition als Input-Parameter:
parm1.Direction = ParameterDirection.Input; 
Das Beginn-Datum wird der ersten TextBox entnommen:
parm1.Value = Convert.ToDateTime(textBox1.Text);
Parameter hinzufügen:
cmd.Parameters.Add(parm1);
```
#### **14.3.4 Methoden des Command-Objekts**

#### **ExecuteNonQuery-Methode**

Diese Methode setzen Sie vor allem ein, um Aktionsbefehle auf Basis von UPDATE, INSERT oder DELETE direkt gegen die Datenbank auszuführen (also ohne Verwendung von *DataAdapter* und *DataSet*). Rückgabewert ist hier die Anzahl der betroffenen Datensätze  $(sonst -1)$ .

#### **Beispiel 14.15:** *ExecuteNonQuery*-Methode

C#

Ein *SqlCommand*-Objekt wird erzeugt und eine UPDATE-Anweisung gegen die Datenbank ausgeführt. Die Anzahl betroffener Datensätze wird angezeigt (ein gültiges *SqlConnection*-Objekt *conn* wird vorausgesetzt).

```
string updStr = 
    "UPDATE Customer SET CompanyName = 'Pariser Firma' WHERE City = 'Paris'";
SqlCommand updCmd = new SqlCommand(updStr, conn);
conn.Open();
//SQL-Anweisung ausführen und Anzahl betroffener Datensätze anzeigen:
label1.Text = cmd.ExecuteNonQuery.ToString();
```
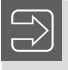

**HINWEIS:** Das ausführliche Beispiel befindet sich im Praxisbeispiel in Abschnitt 14.9.2, Eine Aktionsabfrage ausführen.

Weitere Möglichkeiten für Aktionsbefehle sind die Abfrage der Struktur einer Datenbank oder das Erstellen von Datenbankobjekten, wie z. B. Tabellen.

#### **ExecuteReader-Methode**

Auf Basis eines SELECT-Befehls erzeugt diese Methode ein *DataReader*-Objekt. Ein Instanziieren des *DataReader*s mittels *new*-Konstruktor entfällt deshalb.

**Beispiel 14.16:** Auf Basis eines *SqlConnection*-Objekts und eines SELECT-Befehls wird ein *SqlCommand*-Objekt erstellt und zum Erzeugen eines *SqlDataReader*-Objekts verwendet.

```
C#string selStr = "SELECT CompanyName, ContactName, City 
               FROM Customers WHERE City = 'Paris'";
SqlCommand selCmd = new SqlCommand(selStr, conn);
conn.Open();
SqlDataReader dr = selCmd.ExecuteReader(CommandBehavior.CloseConnection);
```
#### **ExecuteScalar-Methode**

Rückgabewert dieser Methode ist das Objekt der ersten Spalte der ersten Zeile aus der Menge der zurückgegebenen Datensätze. Generell eignet sich die *ExecuteScalar*-Methode des *Command*-Objekts für alle Abfragen, bei denen man nur an der Rückgabe eines einzigen Werts interessiert ist.

**Beispiel 14.17:** Abfrage des Namens der Firma eines bestimmten Kunden

```
C#SqlCommand cmd = new SqlCommand("SELECT Companyname 
                 FROM Customers WHERE CustomerId = 'ALFKI'", conn);
conn.Open();
label1.Text = Convert.ToString(cmd.ExecuteScalar);
```
Besonders vorteilhaft kann man *ExecuteScalar* zur Ausführung von Aggregatfunktionen verwenden, was weniger Aufwand erfordert als die Anwendung der *ExecuteReader*-Methode.

**Beispiel 14.18:** Aus der Datenbank *Northwind* wird die Anzahl der in Paris wohnhaften Kunden abgefragt und angezeigt.

```
C#
```

```
SqlCommand cmd = new SqlCommand();
cmd.Connection = conn;
cmd.CommandText = "SELECT COUNT(*) AS Anzahl FROM Customers 
                    WHERE City = 'Paris'";
cmd.Connection.Open();
// oder auch: conn.Open();
label1.Text = cmd.ExecuteScalar().ToString(); 
cmd.Connection.Close()
```
## **14.3.5 Freigabe von Connection- und Command-Objekten**

In einfachen Codebeispielen stellt man häufig fest, dass der Aufruf von *Dispose()* auf *SqlConnection*- und *SqlCommand*-Objekten fehlt.1 Auch wurde der Datenzugriffscode nicht in *try-finally*-Blöcke eingerahmt.

**Beispiel 14.19:** Die (leider nicht ganz saubere) Programmierung einer Datenbankverbindung

```
C#
SqlConnection conn = new SqlConnection(connString):
SqlCommand cmd = new SqlCommand(cmdString, conn);
conn.Open();
cmd.ExecuteNonQuery();
conn.Close();
```
Das Problem ist, dass *SqlConnection* und *SqlCommand* die Schnittstelle *IDisposable* implementieren, d. h., es können auch Ressourcen aus nicht verwaltetem (unmanaged) Code zu bereinigen sein. Als Programmierer müssen Sie dann unter allen Umständen absichern, dass *Dispose()* auf diesen Objekten aufgerufen wird, nachdem die Arbeit mit ihnen beendet ist. Weil bei Nichtverfügbarkeit der Datenbank immer ein Fehler auftreten kann, sollten Sie den Aufruf von *Dispose()* auch für diesen Fall gewährleisten.

Das Problem lässt sich elegant mittels des *using*-Schlüsselworts lösen, welches Ihnen lästige Schreibarbeiten abnimmt, denn intern wird automatisch ein *try-finally*-Block um das entsprechende Objekt generiert und beim Beenden wird für das Objekt *Dispose()* aufgerufen.

**Beispiel 14.20:** Saubere Programmierung des Vorgängerbeispiels

```
C#
using (SqlConnection conn = new SqlConnection(connString))
{
     using (SqlCommand cmd = new SqlCommand(cmdString, conn))
     {
         conn.Open();
         cmd.ExecuteNonQuery();
     }
}
Der intern generierte Code für obige Zeilen dürfte etwa folgendermaßen aussehen:
SqlConnection conn = null;
SqlCommand cmd = null;
try
{
     conn = new SqlConnection(connString);
     cmd = new SqlCommand(cmdString, conn);
     conn.Open();
     cmd.ExecuteNonQuery();
}
finally
```
<sup>&</sup>lt;sup>1</sup> Auch die Codebeispiele dieses Buchs bilden da (aus Platzgründen!) keine Ausnahme.

```
{
     if (null != cmd) cmd.Dispose();
     if (null != conn) conn.Dispose();
}
```
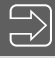

**HINWEIS:** Falls Sie, wie im obigen Beispiel, den Aufruf von *Close()* für die *Sql-Connection* vermissen, seien Sie trotzdem unbesorgt: Intern überprüft *Dispose()* den Status der Verbindung und schließt diese für Sie.

# **■ 14.4 Parameter-Objekte**

In vielen Fällen enthält ein *Command*-Objekt Parameter bzw. Parameter-Auflistungen, mit denen parametrisierte Abfragen durchführbar sind.

## **14.4.1 Erzeugen und Anwenden eines Parameter-Objekts**

Einer der möglichen Konstruktoren:

**Syntax:**

*Parameter prm = new* **Parameter***(string pName, DbType pType);*

Nach dem Zuweisen weiterer Eigenschaften erfolgt das Hinzufügen zur *Parameters*-Auflistung des *Command*-Objekts:

cmd.Parameters.Add(Parameter *prm* );

**Beispiel 14.21:** Ein *SqlParameter-*Objekt *p1* wird zur *Parameters*-Collection eines vorhandenen *SqlCommand*-Objekts hinzugefügt.

C#

Im Konstruktor Namen und Datentyp übergeben:

**SqlParameter** p1 = new **SqlParameter**("@Geburtstag", SqlDbType.DateTime);

Datumswert aus einer *TextBox* zuweisen ...

p1.Value = Convert.ToDateTime(textBox1.Text);

... und zum *SqlCommand*-Objekt hinzufügen:

cmd.Parameters.Add(p1);

Die so erzeugten Parameter werden zur Laufzeit in die *CommandText*-Eigenschaft des *Command*-Objekts "eingebaut".

**Beispiel 14.22:** Der definierte Parameter *@Geburtstag* wird in einer SQL-Abfrage eingefügt.

```
cmd.CommandText = "SELECT * FROM Employees WHERE (BirthDate > @Geburtstag)";
```
## **14.4.2 Eigenschaften des Parameter-Objekts**

#### **ParameterName- und Value-Eigenschaft**

C#

Beide Eigenschaften dürften selbsterklärend sein.

**Beispiel 14.23:** Eine alternative Zuweisung für das obige erste Beispiel wäre:

```
C#
p1.ParameterName = "@Geburtstag";
p1.Value = Convert.ToDateTime(textBox1.Text);
```
#### **DbType, OleDbType und SqlDbType-Eigenschaft**

Durch das Spezifizieren des Datentyps wird der Wert des Parameters dem Datentyp des .NET-Datenproviders angepasst, bevor er an die Datenquelle weitergereicht wird. Fehlt die Typangabe, so leitet ihn ADO.NET von der *Value*-Eigenschaft des *Parameter*-Objekts ab.

Alternativ zur *OleDbType*- bzw. *SqlDbType*-Eigenschaft kann der Datentyp eines Parameters auch allgemein (generisch) aus *System.Data.DbType* abgeleitet werden.

**Beispiel 14.24:** Ein *Byte*-Parameter wird erzeugt, initialisiert und zur *Parameters*-Collection eines *SqlCommand*-Objekts hinzugefügt.

```
C#
SqlParameter prm = cmd.Parameters.Add("@p2", SqlDbType.TinyInt);
```
### **Direction-Eigenschaft**

Die Eigenschaft bestimmt die Richtung des Parameters relativ zum *DataSet*. Die *Parameter-Direction*-Enumeration enthält die in der Tabelle aufgeführten Werte:

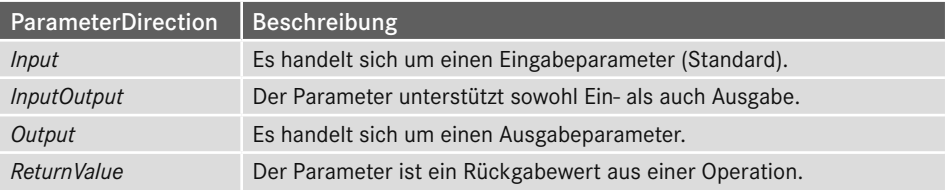

**Beispiel 14.25:** Ein *OleDbParameter* wird erstellt und seine *Direction*-Eigenschaft festgelegt.

```
C#
public void CreateOleDbParameter()
{ 
    OleDbParameter p1 = new OleDbParameter("Description", OleDbType.VarChar, 50);
    p1.IsNullable = true;
    p1.Direction = ParameterDirection.Output;
}
```
# ■ **14.5** Das CommandBuilder-Objekt

Das manuelle Zuweisen der *Insert*-, *Update*- und *DeleteCommand*-Eigenschaften des *DataAdapter*s ist mitunter eine ziemlich aufwendige Angelegenheit. Falls Ihr *DataAdapter* nur auf einer einzigen Datenbanktabelle aufsetzt, können Sie vorteilhaft den *CommandBuilder* zum automatischen Generieren der *Command*-Objekte verwenden.

## **14.5.1 Erzeugen**

Voraussetzung für den Einsatz eines *CommandBuilder*-Objekts ist, dass dem *DataAdapter* vorher die *SelectCommand*-Eigenschaft zugewiesen wurde. Eine einzige Anweisung reicht dann aus, um einen *CommandBuilder* mit einem *DataAdapter* zu verkoppeln:

#### **Syntax:**

*CommandBuilder cmdBuilder = new* **CommandBuilder***(DataAdapter da);*

Der *CommandBuilder* verfolgt nun argwöhnisch alle am *DataSet* vorgenommenen Änderungen und generiert die erforderlichen Queries bzw. *Command*-Objekte selbstständig im Hintergrund.

## **14.5.2 Anwenden**

Die *Update*-Methode des *DataAdapter*s würde im folgenden Beispiel ohne *OleDbCommand-Builder* fehlschlagen.

**Beispiel 14.26:** Aktualisieren der Kunden-Tabelle aus der *Northwind*-Datenbank

C#

Beim Instanziieren erhält der *DataAdapter* automatisch auch seine *SelectCommand*-Eigenschaft, sodass diese nicht explizit zugewiesen werden muss:

SqlDataAdapter da = new SqlDataAdapter("SELECT \* FROM Customers", conn);

Ein *SqlCommandBuilder* wird mit dem *SqlDataAdapter* verbunden:

```
SqlCommandBuilder cmdB = new SqlCommandBuilder(da);
```
Ein *DataSet* wird mit den Daten gefüllt:

```
DataSet ds = new DataSet();
conn.Open();
da.Fill(ds, "Kunden");
...
```
Nachdem die Daten geändert wurden, werden die Änderungen in die Datenbank zurückgeschrieben:

```
da.Update(ds, "Kunden");
```
Beim Aufruf von *Dispose* wird die Zuordnung von *CommandBuilder* zu *DataAdapter* aufgehoben und die generierten Befehle werden nicht mehr verwendet.

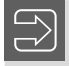

**HINWEIS:** Ein Beispiel für den Einsatz des *CommandBuilder*s finden Sie im Praxisbeispiel in Abschnitt 14.9.4, Die Datenbank aktualisieren.

# ■ **14.6** Das DataReader-Objekt

Häufig genügt ein Lesezugriff auf die Datensätze. Dabei müssen im Frontend meist nur einige für die Listendarstellung benötigte Komponenten gefüllt bzw. aktualisiert werden (*ListBox*, *ComboBox*, *ListView*, *TreeView*, *DataGridView* usw.).

Im .NET-Framework gibt es für diesen Zweck den *DataReader*. Diese Klasse ist für einen einmaligen ReadOnly-Hochgeschwindigkeitszugriff auf eine Datensatzgruppe optimiert und ähnelt anderen *Reader*-Objekten wie *TextReader*, *StreamReader* und *XmlReader*. In Abhängigkeit vom verwendeten .NET-Datenprovider gibt es auch hier unterschiedliche Typen (*SqlDataReader*, *OleDbDataReader*).

## **14.6.1 DataReader erzeugen**

Einen *DataReader* erzeugt man in der Regel nicht mit dem *new*-Konstruktor, sondern mit der *ExecuteReader*-Methode des zugrunde liegenden *Command*-Objekts:

**Syntax:**

```
DataReader dr = cmd.ExecuteReader();
```
Mitunter wird auch dem *Execute*-Konstruktor als Argument der Wert *CloseConnection* (aus der *CommandBehavior*-Enumeration) übergeben. Damit ist gewährleistet, dass die Verbindung automatisch nach dem Durchlauf des *DataReader*s geschlossen wird.

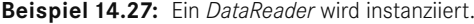

C#

DataReader dr = cmd.ExecuteReader(**CommandBehavior.CloseConnection**);

## **14.6.2 Daten lesen**

Das Auslesen der Informationen innerhalb einer Schleife ist typisch für die Arbeit mit dem *DataReader*.

**Beispiel 14.28:** Die Kundentabelle aus der *Northwind*-Datenbank wird zeilenweise ausgelesen.

```
C#const string SQL = "SELECT * FROM Customers ORDER BY CustomerId"; 
SqlConnection conn = new SqlConnection("Data Source=.\\SqlExpress; 
                              Initial Catalog=Northwind;Integrated Security=true");
SqlCommand cmd = new SqlCommand(SQL, conn);
SqlDataReader dr; 
conn.Open();
dr = cmd.ExecuteReader(); 
string str; 
string tab = " " :while (dr.Read())
{ 
   str = dr["CustomerId"] + tab;
   str += dr["CompanyName"] + tab;
   str += dr["ContaktName"] + tab;
   str += dr["Street"] + tab;
   str += dr["PostalCode"] + tab;
   str += dr["City"];
   listBox1.Items.Add(str); 
} 
dr.Close();
conn.Close();
ErgebnisALFKI Alfreds Futterkiste Maria Anders Obere Str. 57 12209 Berlin
 ANATR Ana Truiillo Emparedados y helados Ana Truiillo Avda, de la Constitución 2222 0502
                                                                                         \equivANTON Antonio Moreno Taguería Antonio Moreno Mataderos 2312 05023 México D.F.
 AROUT Around the Hom Thomas Hardy 120 Hanover Sq. WA1 1DP London
 ANDOT Noula une non Tromas nau y reconcerto de 17 marzo 1800.<br>BERGS Berglunds snabbköp Christina Berglund Berguvsvägen 8 S-958 22 Luleå<br>BLAUS Blauer See Delikatessen Hanna Moos Forsterstr. 57 68306 Mannheim
 BLONP Blondel père et fils Frédérique Citeaux 24, place Kléber 67000 Strasbourg
 BOLID Bólido Comidas preparadas Martín Sommer C/ Araquil, 67 28023 Madrid
 BONAP Bon app' Laurence Lebihan 12, rue des Bouchers 13008 Marseille
 BOTTM Bottom-Dollar Markets Elizabeth Lincoln 23 Tsawassen Blvd. T2F 8M4 Tsawassen
 BSBEV B's Beverages Victoria Ashworth Fauntleroy Circus EC2 5NT London
 CACTU Cactus Comidas para llevar Patricio Simpson Centto 333 1010 Buenos Aires
 CENTC Centro comercial Moctezuma Francisco Chang Sierras de Granada 9993 05022 Méx
 CHOPS Chop-suey Chinese Yang Wang Hauptstr. 29 3012 Bern<br>CHOPS Chop-suey Chinese Yang Wang Hauptstr. 29 3012 Bern<br>COMMI Comércio Mineiro Pedro Afonso Av. dos Lusíadas. 23 05432-043 São Paulo
 CONSH Consolidated Holdings Elizabeth Brown Berkeley Gardens12 Brewery WX1 6LT Lo
```
**HINWEIS:** Es ist wichtig, dass Sie den *DataReader* so schnell wie möglich nach dem Auslesen der Daten wieder schließen, da sonst das *Connection*-Objekt blockiert ist!

# **14.6.3 Eigenschaften des DataReaders**

## **Item-Eigenschaft**

Diese Eigenschaft ermöglicht den Zugriff auf die aktuelle Spalte, der Rückgabewert ist vom *Object*-Datentyp (ähnlich der *Item*-Eigenschaft des *DataRow*-Objekts). Falls der Datentyp vorher bekannt ist, sollte man eine der *Get*-Methoden (siehe unten) für den Zugriff verwenden.

## **FieldCount-Eigenschaft**

Diese Eigenschaft liefert die Gesamtanzahl der Datensätze.

## **IsClosed-Eigenschaft**

Der Wert ist *true*, falls der *DataReader* geschlossen ist.

## **14.6.4 Methoden des DataReaders**

## **Read-Methode**

Damit wird das automatische Weiterbewegen zum nächsten Datensatz innerhalb der *while*-Schleife ermöglicht (Rückgabewert *true*/*false*).

## **GetValue- und GetValues-Methode**

Während *GetValue* – ähnlich der *Item*-Eigenschaft – den Wert einer Spalte (basierend auf dem Spaltenindex) zurückgibt, nimmt *GetValues* ein Array entgegen, in welchem der *Data-Reader* den Inhalt der aktuellen Zeile ablegt. Mit *GetValues* wird beste Performance erreicht.

## **GetOrdinal- und ähnliche Methoden**

Eine Vielzahl von *Get*...-Methoden ermöglichen ein Konvertieren der gelesenen Werte in fast jeden Datentyp.

**Beispiel 14.29:** Ein Datumswert aus der *Employee*-Tabelle wird ausgelesen.

```
C#
DateTime aDate;
aDate = dr.GetDateTime(dr.GetOrdinal("BirthDate"));
```
#### **Bemerkungen**

Nach dem Laden der Daten mit dem *DataReader* kopiert man in der Regel die Datensätze zeilenweise in Objekte um (Entity Framework erledigt das automatisch für Sie).

```
Beispiel 14.30: Einlesen von Kundendaten
```

```
C#
Kunde kd = new Kunde();
kd.ID = Convert.ToInt64(dr["CustomerId"]);
k.Ort = Convert.ToString(dr["City"]);
```
Das ist insbesondere bei vielen Tabellenspalten sehr arbeitsaufwendig. Außerdem liegt die meiste Arbeit noch vor Ihnen, denn in der Regel wollen Sie die Daten nicht nur lesen, sondern Sie wollen auch Änderungen speichern.

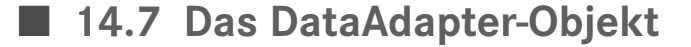

Datenadapter werden in einer Art "Brückenfunktion" dazu genutzt, Daten mittels SQL-Anweisungen aus Datenquellen in *DataSet*s zu transportieren bzw. um Datenquellen mit den geänderten Inhalten von *DataSet*s zu aktualisieren. Das *DataAdapter*-Objekt verwendet das *Connection*-Objekt des jeweiligen .NET-Datenproviders, um eine Verbindung zu einer Datenquelle herzustellen, und ist außerdem auf verschiedene *Command*-Objekte angewiesen.

Hin- und Rücktransport der Daten zwischen Datenquelle und *DataSet* werden mit der *Fill*und *Update*-Methode des *DataAdapter*s realisiert. Beide lösen die entsprechenden SQL-Anweisungen aufgrund der dem *DataAdapter* übergebenen *Command*-Objekte aus.

## **14.7.1 DataAdapter erzeugen**

Mehrere überladene Konstruktoren stellen den Newcomer vor die Qual der Wahl.

#### **Konstruktor mit SELECT-String und Connection-Objekt**

Im einfachsten Fall kommt man sogar ohne *Command*-Objekt aus, es genügt, dem Konstruktor des *DataAdapter*-Objekts eine SELECT-Anweisung und das *Connection*-Objekt als Parameter zu übergeben:

#### **Syntax:**

```
DataAdapter da = new DataAdapter(string selectStr, Connection conn);
```
**Beispiel 14.31:** Ein *DataAdapter* füllt ein *DataSet* mit Datensätzen aus der *Northwind*-Datenbank.

```
C#
using System.Data.SqlClient;
...
SqlConnection conn = new SqlConnection("Data Source=.\\SqlExpress; 
                      Initial Catalog=Northwind;Integrated Security=true");
SqlDataAdapter da = new SqlDataAdapter("SELECT * FROM Customers 
                     WHERE City = 'Paris'", conn);
DataSet ds = new DataSet();
conn.Open();
da.Fill(ds, "PariserKunden");
conn.Close();
```
#### **Konstruktor mit SelectCommand-Objekt**

Eine weitere Möglichkeit ist die Verwendung eines Konstruktors, dem ein *Command*-Objekt (SELECT-Befehl) zu übergeben ist:

#### **Syntax:**

*DataAdapter da = new* **DataAdapter***(Command selectCommand);*

**Beispiel 14.32:** Das Vorgängerbeispiel wird mit einem *Command*-Objekt realisiert.

```
C#
using System.Data.SqlClient;
...
SqlConnection conn = new SqlConnection("Data Source=.\\SqlExpress; 
                      Initial Catalog=Northwind;Integrated Security=true");
SqlCommand cmd = new SqlCommand("SELECT CompanyName FROM Customers 
                                   WHERE City = 'Paris'");
cmd.Connection = conn;
SqlDataAdapter da = new SqlDataAdapter(cmd);
DataSet ds = new DataSet();
conn.Open();
da.Fill(ds, "PariserKunden");
conn.Close();
```
## **14.7.2 Command-Eigenschaften**

Ein *DataAdapter* benötigt für die komplette Zusammenarbeit mit der Datenquelle vier verschiedene *Command*-Objekte, die als Eigenschaften zugewiesen werden:

- *SelectCommand* zur Abfrage
- *UpdateCommand* zur Aktualisierung
- *InsertCommand* zum Einfügen
- *DeleteCommand* zum Löschen

**Beispiel 14.33:** Realisierung der Vorgängerbeispiele mittels *SelectCommand*-Eigenschaft

```
C#
using System.Data.SqlClient;
...
SqlConnection conn = new SqlConnection("Data Source=.\\SqlExpress; 
                      Initial Catalog=Northwind;Integrated Security=true");
SqlCommand cmd = new SqlCommand("SELECT CompanyName FROM Customers 
                                  WHERE City = 'Paris'");
cmd.Connection = conn;
SqlDataAdapter da = new SqlDataAdapter();
da.SelectCommand = cmd;
DataSet ds = new DataSet();
conn.Open();
da.Fill(ds, "PariserKunden");
conn.Close();
```
Die *SelectCommand*-Eigenschaft muss gesetzt werden, **bevor** die *Fill*-Methode des *DataAdapter*s aufgerufen wird.

## **14.7.3 Fill-Methode**

Die relativ unkomplizierte *Fill*-Methode des *DataAdapter*s hatten Sie bereits in zahlreichen Beispielen kennengelernt. Hier noch einmal die am häufigsten benutzte Aufrufvariante:

#### **Syntax:**

*DataAdapter da.***Fill***(DataSet ds, string tblName)*

**Beispiel 14.34:** Ein *DataSet* wird mit der Kundentabelle aus der *Northwind*-Datenbank gefüllt. Im *DataSet* sollen die Namen aller Firmen aus Paris geändert werden in "Pariser Firma".

```
C#
SqlConnection conn = new SqlConnection("Data Source=.\\SqlExpress; 
                        Initial Catalog=Northwind;Integrated Security=true");
SqlDataAdapter da = new SqlDataAdapter("SELECT * FROM Customers", conn);
DataSet ds = new DataSet();
da.Fill(ds, "Kunden"); 
Das Arbeiten mit den Daten im DataSet:
DataTable dt = ds.Tables["Kunden"];
foreach (DataRow cRow in dt.Rows) 
// alle Zeilen der DataTable durchlaufen
{
     if (cRow["City"].ToString() == "Paris")
\left\{ \begin{array}{c} \end{array} \right. cRow["City"] = "Pariser Firma";
 }
}
...
```
Das Beispiel wird im folgenden Abschnitt fortgesetzt!

## **Begrenzen der Datenmenge**

Geht es nur um die Übertragung kleinerer Datenmengen, so ist die bislang praktizierte Vorgehensweise problemlos, nicht aber wenn es sich um Hunderte von Datensätzen handelt.

Abhilfe schafft eine (überladene) Version der *Fill*-Methode, die die Anzahl der zu transportierenden Datensätze begrenzt:

#### **Syntax:**

```
int z = DataAdapter da.Fill(DataSet ds, int start, int anzahl, string tblName);
```
*start* = Nummer der Startzeile

*anzahl* = Anzahl der abzurufenden Datensätze

*z* = Anzahl der tatsächlich zurückgegebenen Datensätze

Beispiel 14.35: Ab Zeile 100 werden 50 Zeilen aus der Datenbank abgerufen und in die "Kunden"-Tabelle gefüllt.

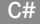

int z = da.Fill(ds, 100, 50, "Kunden");

## **14.7.4 Update-Methode**

Irgendwann einmal müssen die im *DataSet* vorgenommenen Änderungen in die Datenquelle zurückgeschrieben werden. Zu diesem Zweck wird (kurzzeitig) eine Verbindung zur Datenbank aufgebaut. Genauso wie beim Füllen spielt auch hier ein *DataAdapter*-Objekt die Vermittlerrolle, wobei dessen *Update*-Methode gewissermaßen das Pendant zur *Fill*-Methode ist und zum Zurückschreiben der im *DataSet* vorgenommenen Änderungen in die Datenquelle dient.

Genauso wie die *Fill*-Methode benötigt die *Update*-Methode als Parameter die Instanz eines *DataSet*s und (optional) den Namen der *DataTable*.

## **Syntax:**

```
DataAdapter da.Update(DataSet ds, string tblName);
```
Bei der *Update*-Methode läuft es nicht ganz so einfach ab wie bei der *Fill*-Methode, da ein *DataSet* völlig autark existiert und nur gelegentlich mit der Datenbank verbunden wird.

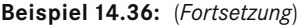

C#

Ziel ist das Zurückschreiben der in der Spalte "CompanyName" (und nur dort!) vorgenommenen Änderungen in die Datenquelle. Grundlage ist eine UPDATE-Anweisung mit zwei Parametern (die @ sind die Platzhalter):

```
...
SqlCommand cmd = new SqlCommand("UPDATE Customers 
         SET CompanyName = @name WHERE CustomerId = @id", conn);
Der Add-Methode werden Parametername, Datentyp und Spaltenbreite übergeben:
cmd.Parameters.Add("@name", SqlDbType.NVarChar, 30); 
Für die Schlüsselspalte:
SalParameter prm = cmd.SqlParameters.Add("@id", SqlDbType.NVarChar);
prm.SourceColumn = "CustomerId";
Der ursprüngliche Wert (beim Füllen des DataSets) ist maßgebend:
```

```
da.UpdateCommand = cmd;
da.Update(ds, "Kunden");
```
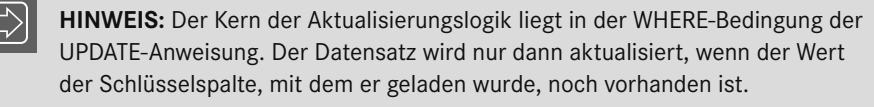

- Durch Einsatz eines *CommandBuilder*-Objekts kann das manuelle Erstellen der *Update-Command*-, *InsertCommand*- und *DeleteCommand*-Eigenschaften automatisiert werden.
- Ein komplettes Beispiel finden Sie im Praxisbeispiel in Abschnitt 14.9.4, Die Datenbank aktualisieren.

# **■ 14.8 Entity Framework**

# **14.8.1 Überblick**

Das Entity Framework ist Microsofts ORM (Objektrelationaler Mapper), der den Zugriff auf die Datenbank über ein Objektmodell gewährleistet. Für jede Tabelle der Datenbank, auf die der Zugriff gewährt werden soll, wird im Objektmodell eine Klasse definiert (eine sogenannte Entität). Jede Spalte wird dabei durch eine Property dargestellt. Methoden wird man in den Entitätsklassen nicht finden.

Da wir heutzutage zumeist mit relationalen Datenbanken arbeiten, ist auch noch interessant, wie Relationen im Objektmodell dargestellt werden, da es ja keine Fremdschlüsselbeziehungen bei Objekten gibt.

Dies wird in EF dadurch realisiert, dass das übergeordnete Objekt eine zusätzliche Property als Liste des untergeordneten Objekts enthält, und auch das untergeordnete Objekt enthält als zusätzliche Property einen Verweis auf das übergeordnete Objekt. Diese Properties werden auch als *NavigationProperties* bezeichnet.

Diese NavigationProperties werden jedoch erst geladen, wenn ein Zugriff auf diese Eigenschaft erfolgt. Dieser Vorgang nennt sich *LazyLoading*. Würden die abhängigen Objekte auch sofort geladen, würde sehr schnell die Gefahr bestehen, dass man beim Lesen eines Datensatzes sich die halbe Datenbank in den Speicher zieht.

**HINWEIS:** Das Entity Framework (aktuell in der Version 6) ist nicht Bestandteil des .NET Frameworks. Das Entity Framework muss über den Nuget-Paketmanager zu Ihrem Projekt hinzugefügt werden.

Der gesamte Datenzugriff wird dann über eine Klasse, die von *DbContext* erbt, erledigt. In Ihrem abgeleiteten Context definieren Sie lediglich, welche Objekte bearbeitet werden und auf welche Tabellen somit zugegriffen wird. Die gesamte Basisfunktionalität zum lesenden und schreibenden Zugriff steckt bereits in der Basisklasse. Sie müssen somit keine SQL-Befehle mehr in Ihrer Anwendung definieren und laden und speichern Ihre Daten nur mit bereits bestehenden Methoden der von *DbContext* abgeleiteten Klasse.

Zum Erzeugen des Objektmodells gibt es prinzipiell zwei unterschiedliche Technologien, die wir uns in diesem Einführungskapitel nun ansehen wollen.

Zum einen können Sie von einer bestehenden Datenbank das Objektmodell automatisch generieren lassen (*DatabaseFirst*). Bei Änderungen am Datenbankmodell können Sie dann Ihr Modell immer wieder aktualisieren. Sollten Tabellenspalten gelöscht oder umbenannt oder ganze Tabellen gelöscht worden sein, dann erkennen Sie den jetzt fehlerhaften Zugriff+ sofort durch Compilerfehler. Ohne einen Objektrelationalen Mapper ist das ein nicht zu unterschätzender Aufwand, da ja sämtliche SQL-Anweisungen in Zeichenketten stehen, die der Compiler natürlich nicht analysieren kann.

DatabaseFirst gab es seit den ersten Versionen von Entity Framework, jedoch wird momentan die zweite Zugriffstechnologie *CodeFirst* empfohlen. Zum einen ist *CodeFirst* wesentlich wartbarer und zum anderen wird *DatabaseFirst* in zukünftigen Versionen des Entity Framework Cores nicht mehr angeboten.

Bei *CodeFirst* definieren Sie das Objektmodell und aus diesen Klassendefinitionen können Sie dann automatisch die Datenbank erzeugen. Durch Migrationen können Sie außerdem definieren, dass Änderungen an Ihrem Objektmodell automatisch zu einer Anpassung der Datenstruktur führen.

**HINWEIS:** Es gibt auch die Möglichkeit, aus einer bestehenden Datenbank ein CodeFirst-Modell zu erzeugen. Sie erhalten dann eine 1:1-Abbildung des Modells. Sämtliche weiteren Änderungen der Struktur erfolgen dann aber über Ihre Entitätsklassen und durch Migrationen wird die Datenbankstruktur dann aktualisiert.

So, nun aber genug der Theorie. Schauen wir uns doch beide Sachen einfach mal praktisch an. Als Beispiel dient wieder unsere bereits bekannte *Northwind*-Datenbank.

# **14.8.2 DatabaseFirst**

Zuerst müssen wir einem beliebigen Projekttyp (ich werde eine WindowsFormsApp als Beispiel definieren) ein neues Element vom Typ *ADO.NET Entity Data Model* zum Projekt hinzufügen und geben diesem den Namen *NorthwindModel*.

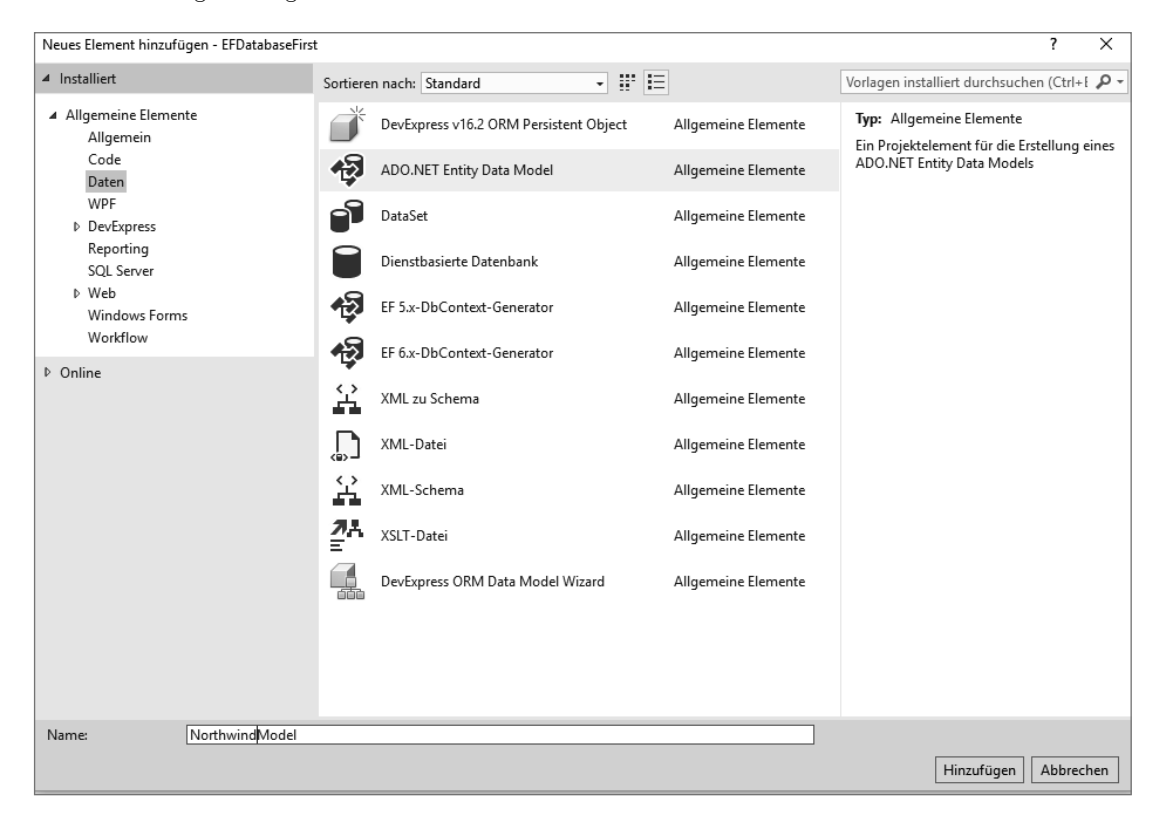

Im nächsten Schritt wählen Sie aus, ob Sie *DatabaseFirst* oder *CodeFirst* verwenden wollen:

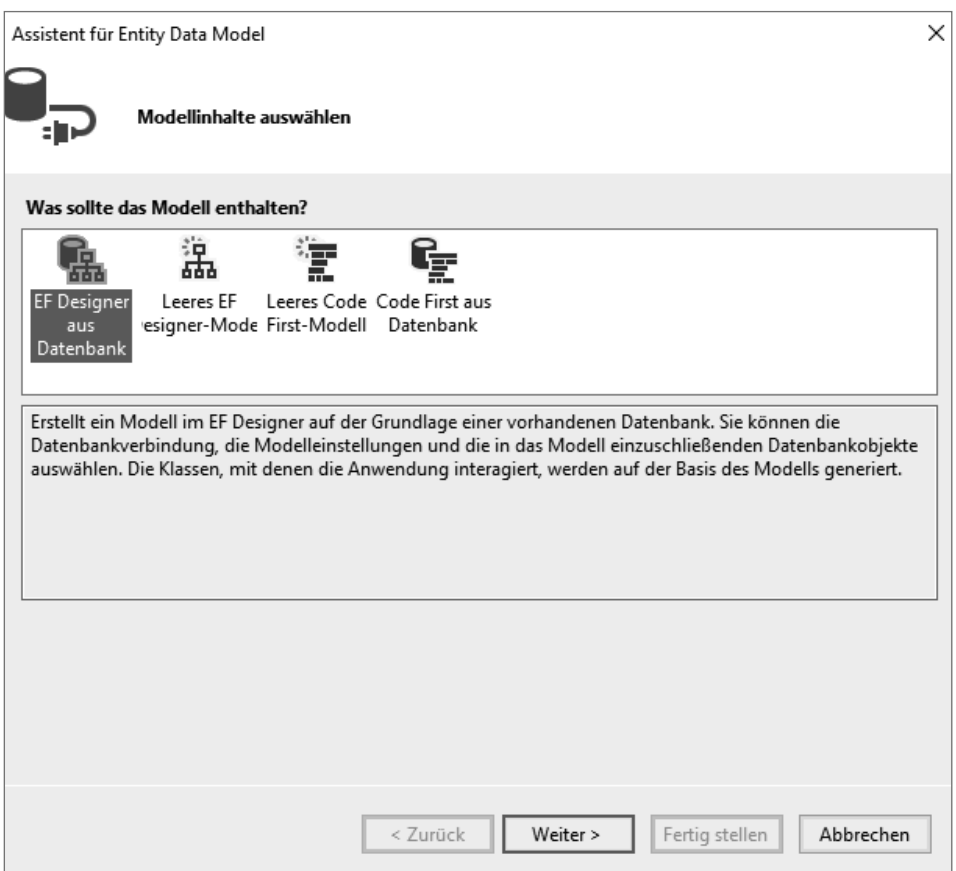

Im folgenden Dialog wird dann die Datenbank ausgewählt, aus deren Struktur das Modell erzeugt wird:

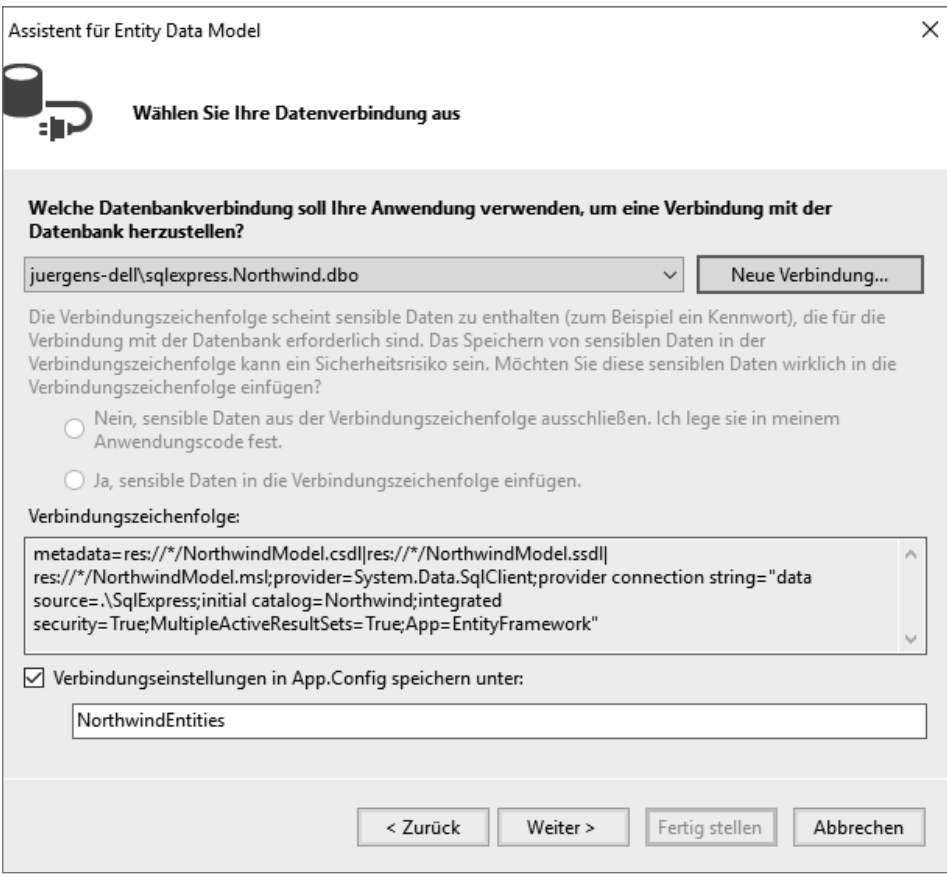

Sollten Sie das Entity Framework noch nicht per Nuget-Paket zu Ihrem Projekt hinzugefügt haben, erledigt das der Assistent für Sie. Wählen Sie einfach aus, welche Version von Entity Framework verwendet werden soll (ich würde immer die aktuellste empfehlen):

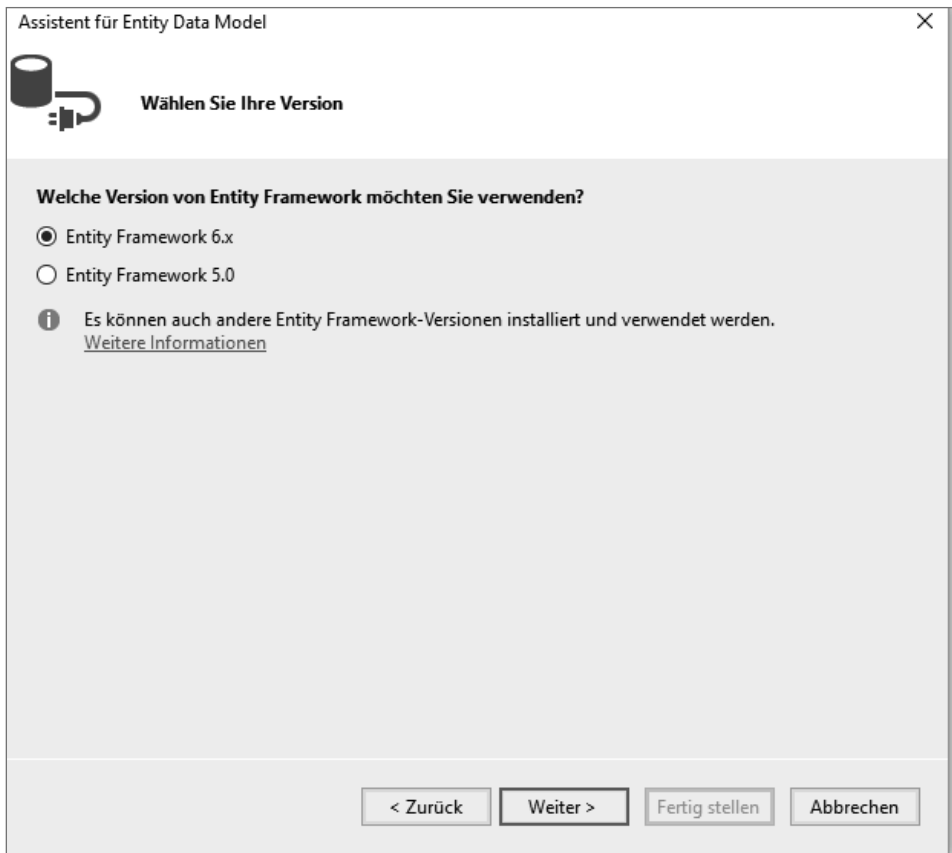

Im abschließenden Schritt definieren Sie nur noch, welche Datenbankobjekte in Ihr Objektmodell integriert werden sollen. Der Übersichlichkeit halber wähle ich jetzt nur die beiden Tabellen *Customers* und *Orders* aus:

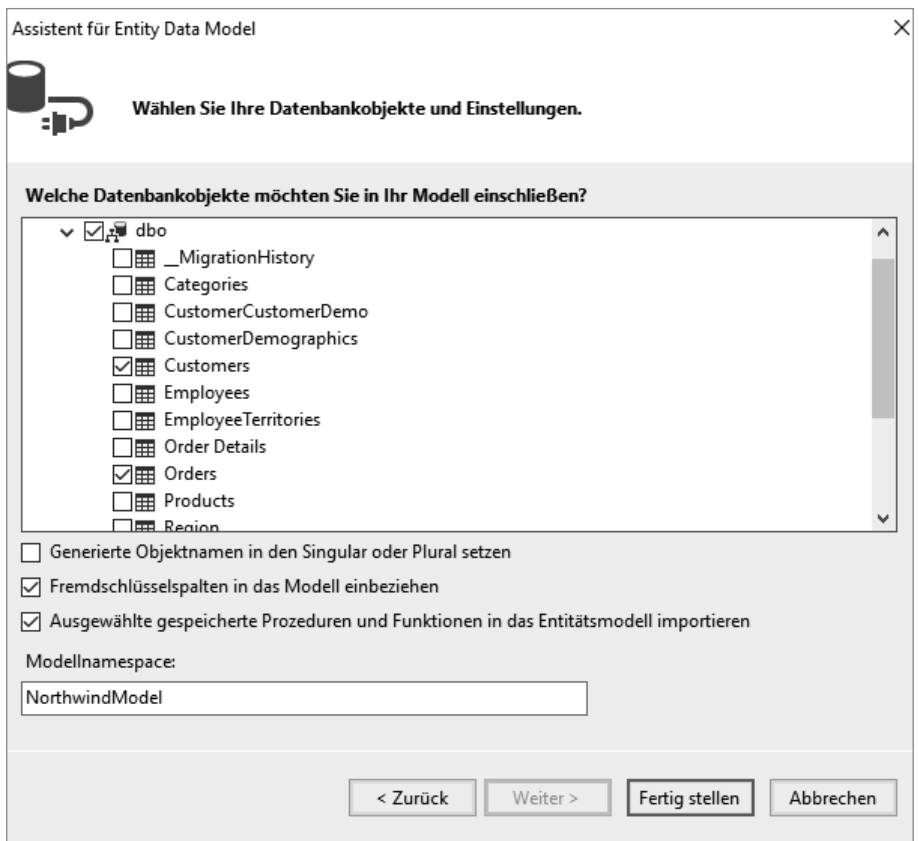

Durch einen Klick auf den Button *Fertig stellen* wird das Modell nun komplett erzeugt. Da jetzt im Hintergrund Code erzeugt wird, können Sie die aufpoppende Sicherheitswarnung mit *OK* bestätigen und auch die weitere Anzeige der Meldung unterdrücken:

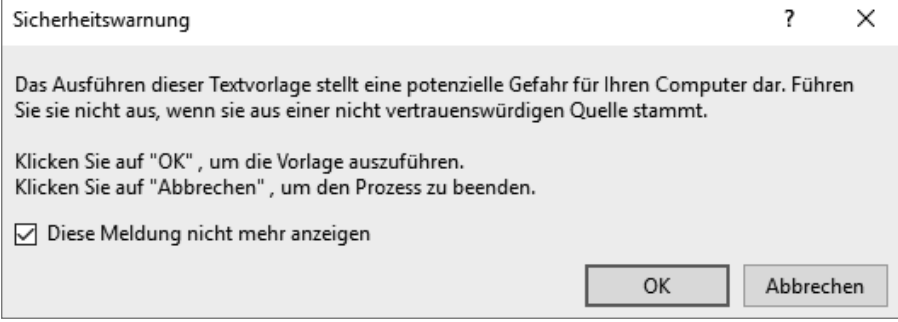

Das Ergebnis wird dann in einer relationalen Ansicht dargestellt:

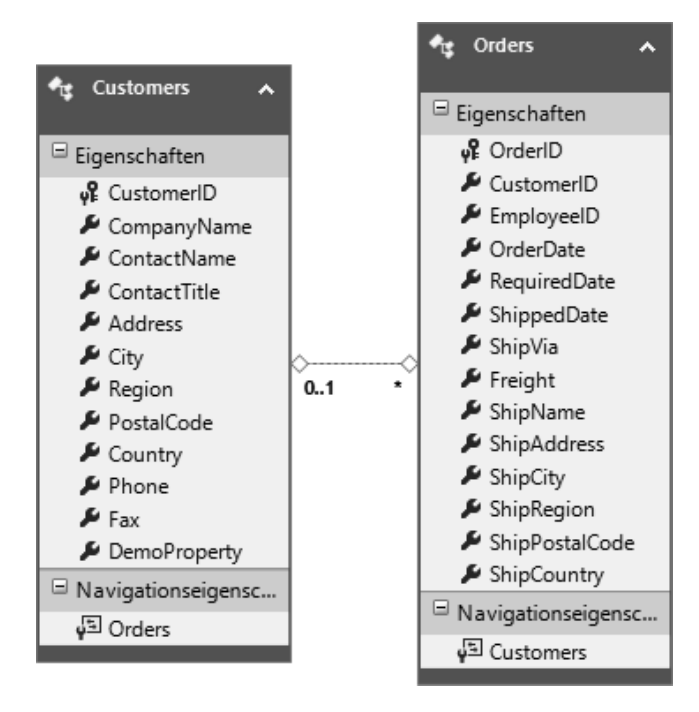

Tatsächlich wurde jedoch eine sogenannte *Northwind.edmx*-Datei erzeugt und wenn man diese im Projektmappenexplorer aufklappt, kann man auch die zugehörigen erzeugten Klassen sehen:

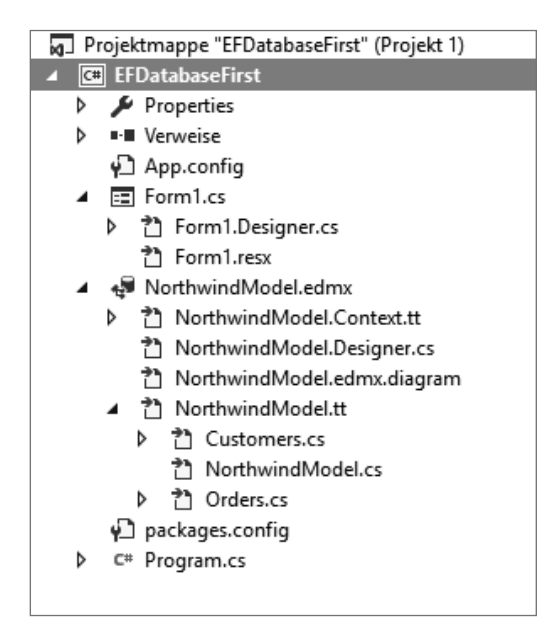

Schauen wir uns das Ergebnis mal etwas genauer an.

Die übergeordneten Elemente, die Sie sehen, sind tt-Dateien. tt (in der Literatur liest man auch öfter T4) sind sogenannte TextTransformationToolkitTemplate-Dateien. Darin ist die Definition enthalten, wie die Codedateien zu generieren sind. Sie können diese Dateien, natürlich mit ein bisschen Hintergrundwissen über T4) auch editieren, wenn Sie ein paar Sachen anders machen möchten.

Ein direktes Manipulieren der Codedateien ist leider nicht möglich (möglich schon, aber nicht sinnvoll), da beim nächsten Generieren alle Ihre Änderungen überschrieben werden.

So betrachten wir uns nun die erzeugten Codedateien.

#### **Beispiel 14.37:** Generierte Codedatei NorthwindModel.Context.cs

```
C#
using System.Data.Entity;
using System.Data.Entity.Infrastructure;
public partial class NorthwindEntities : DbContext
{
     public NorthwindEntities()
          : base("name=NorthwindEntities")
\left\{ \begin{array}{c} \end{array} \right. }
     protected override void OnModelCreating(DbModelBuilder modelBuilder)
\left\{ \begin{array}{c} \end{array} \right. throw new UnintentionalCodeFirstException();
      }
     public virtual DbSet<Customers> Customers { get; set; }
     public virtual DbSet<Orders> Orders { get; set; }
}
```
Die Klasse *NorthwindEntities* erbt dabei von der Klasse *DbContext*. Über den Konstruktor wird der *ConnectionString* aus der Konfigurationsdatei ausgelesen (der Assistent hat für uns einen ConnectionString mit dem Namen *NorthwindEntities* in die *app.config* eingetragen).

Zu guter Letzt wurden noch die zwei Properties *Customers* und *Orders* als generische *DbSet*s definiert, über die wir auf die Tabellen zugreifen können.

**Beispiel 14.38:** Generierte Codedatei Customers.cs.

```
C#
using System;
using System.Collections.Generic;
     public partial class Customers
\left\{ \begin{array}{c} \end{array} \right. [System.Diagnostics.CodeAnalysis.SuppressMessage("Microsoft.Usage",
                      "CA2214:DoNotCallOverridableMethodsInConstructors")]
          public Customers()
 {
               this.Orders = new HashSet<Orders>();
```

```
 }
        public string CustomerID { get; set; }
        public string CompanyName { get; set; }
        public string ContactName { get; set; }
        public string ContactTitle { get; set; }
        public string Address { get; set; }
        public string City { get; set; }
        public string Region { get; set; }
        public string PostalCode { get; set; }
        public string Country { get; set; }
        public string Phone { get; set; }
        public string Fax { get; set; }
        [System.Diagnostics.CodeAnalysis.SuppressMessage("Microsoft.Usage",
                             "CA2227:CollectionPropertiesShouldBeReadOnly")]
        public virtual ICollection<Orders> Orders { get; set; }
    }
```
In der Klasse *Customers* sind nur noch Properties definiert. Die Namen und Datentypen passen dabei zu den Spalten der Tabelle *Customers* in der *Northwind*-Datenbank.

Einzig die Property *Orders* ist als eine zusätzliche Liste definiert (und bildet somit die Fremdschlüsselbeziehung zwischen *Customers* und *Orders* ab). Durch die Definition als *virtual* wird übrigens für diese Liste *LazyLoading* aktiviert.

Jetzt stellt sich noch die Frage, wie man mit diesen Objekten arbeitet. Dazu wollen wir die Daten in einem *DataGrid* anzeigen und auch editieren lassen (auch wenn ich kein Freund davon bin, Daten in einem Grid zu editieren). Mit einem Speichern-Button sollen die Änderungen dann in die Datenbank zurückgeschrieben werden.

**Beispiel 14.39:** Lesen und Speichern der Daten

C#

```
public partial class Form1 : Form
{
      private NorthwindEntities context;
      public Form1()
\left\{ \begin{array}{c} \end{array} \right. InitializeComponent();
 }
      private void Form1_Load(object sender, EventArgs e)
\left\{ \begin{array}{c} \end{array} \right.context = new NorthwindEntries();
          dataGridView1.DataSource = context.Customers.ToList();
 }
     private void btnSpeichern Click(object sender, EventArgs e)
\left\{\begin{array}{c} \end{array}\right. context.SaveChanges();
 }
}
```
Innerhalb des Formulars definieren wir eine Variable für unseren Context. Dieser wird im Konstruktor instanziiert und mit der Anweisung *context.Customers.ToList()* werden die Daten aus der Datenbank geladen. Die geladenen Daten werden als Datenquelle der *DataGridView* zugewiesen.

Unter dem Click-Event des Speicherbuttons folgt nur eine Anweisung: *context.SaveChanges()*. Das Entity Framework protokolliert alle Ihre Änderungen und schickt die entsprechenden Anweisungen als SQL-Befehle innerhalb einer Transaktion an die Datenbank.

Sie müssen natürlich nicht alle Daten aus der Tabelle laden, mit einer *Linq*-Abfrage können Sie die Daten selbstverständlich auch filtern.

Wenn Sie zum Beispiel nur Kunden aus Deutschland haben wollen, dann führen Sie folgende Abfrage aus:

**Beispiel 14.40:** Laden von ausschließlich deutschen Kunden

```
C#dataGridView1.DataSource = 
    context.Customers.Where(c=>c.Country=="Germany").ToList();
```
## **14.8.3 CodeFirst**

Bei *CodeFirst* ist der einzige Unterschied die Erstellung des Modells. Der Einsatz der Klassen und der Datenzugriff sind danach anlog wie bei *DatabaseFirst*.

Bei *CodeFirst* definieren Sie einfach Ihre Entitätsklassen und die Contextklasse, fertig. Ein *edmx*-Modell gibt es bei *CodeFirst* nicht, was die Wartbarkeit erheblich erhöht.

Zuerst müssen wir aber unserem Projekt das Entity Framework NuGet-Paket hinzufügen.

```
NuGet: EFCodeFirst 9 X [comilies [Entwurf]
  Durchsuchen Installiert Aktualisierungen
                                                                                                                                                                                  NuGet-Paket-Manager: EFCodeFirst
                                                                                                                                                                                             Paketquelle nuget.org - 0
  EntityFramework
                                             \times - \bigcirc \Box Vorabversion einbezieher
                                                                                                                                                         Real EntityFramework
        EntityFramework durch Microsoft, 32.8M Downloads
                                                                                                                                                         Version: Aktueliste stabile Version 6.1.3
                                                                                                                                                                                                               - Installieren
         Microsoft.AspNet.Identity.EntityFramework durch Microsoft, 5.7M Downloads
                                                                                                                                       v2.21٠ø
                                                                                                                                                         \odot Optionen
         ASP NET Identity providers that use Entity Framework
                                                                                                                                                         Beschreibung
        Oracle.ManagedDataAccess.EntityFramework durch Oracle, 236K Downloads
                                                                                                                                    v12.2110012<sup>c</sup>The ODP.NET, Managed Driver Entity Framework package for EF 6 applications
                                                                                                                                                         Entity Framework is Microsoft's recommended data access technology for new
                                                                                                                                                         Enuty Frame<br>anolications
                                                                                                                                                         Merciner
                                                                                                                                                                            613EntityFramework.SolServerCompact durch Microsoft 704K Downloads
                                                                                                                                       4.13NET
                                                                                                                                                         Resilizer:
           lows SQL Server Compact 4.0 to be used with Entity Framew
                                                                                                                                                         Autorianh
                                                                                                                                                                            Mercedit
                                                                                                                                                         Lizenzo
                                                                                                                                                                            http://an.microsoft.com/fudink//Link(D=320530
 MySql.Data.Entity durch Oracle, 460K Downloads
                                                                                                                                       69AVeröffentlicht am: Dienstan 10. März 2015 (10.02.2015)
         Entity Framework 6.0 supported
                                                                                                                                                         Projekt-URL:
                                                                                                                                                                            http://go.microsoft.com/fwlink/?LinkID=320540
                                                                                                                                                                         en: https://127.0.0.1/packages/EntityFramework/6.1.3/
                                                                                                                                                         Missbrauch meld
        LingKit.EntityFramework durch Joseph Albahari, Tomas Petricek, Scott Smith, Tuomas Hietanen, Stef Heyenrath, 46,4K Downle
                                                                                                                                       110'n
        LingKit.EntityFramework is a free set of extensions for LINQ to SQL and Entity Framework power users. Include(...) and lAsync are supported.
                                                                                                                                                         Tage
                                                                                                                                                                            Microsoft EF Database Data O/RM ADO NET
 EntityFramework.Extended.Async durch LoreSoft, 4,69K Downloads
                                                                                                                                                         Abhängigkeiten
                                                                                                                                       v6.1.1Keine Abhängigkeiten
         Entity Framework extensions library
```
Im zweiten Schritt definieren wir (der Einfachheit halber) nur eine Entitätsklasse mit einigen Properties.

**Beispiel 14.41:** Entitätsklasse Person.cs

```
C#
[Table("Personen")]
public class Person
{
     public int Id { get; set; }
     [Required]
     public string Name { get; set; }
     public DateTime Geburtstag { get; set; }
     [StringLength(20)]
     public string Telefon { get; set; }
     public int? Groesse { get; set; }
}
```
In dieser Klasse wird eine Property *Id* vom Datentyp *int* definiert. Es ist eine Konvention, dass eine Property *Id* automatisch der Primärschlüssel dieser Tabelle wird. Da es sich beim Datentyp um einen Integer handelt, bedeutet dies auch, dass es eine *Identity*-Spalte ist.

Die Property *Name* wird mit dem Attribut *Required* dekoriert. Dies bedeutet, dass es sich um eine *NotNull*-Spalte handelt. Über Attribute wird einiges gesteuert (mehr dazu in der nachfolgenden Tabelle). Die Property *Telefon* erhält das Attribut *StringLength*, um die maximale Länge des Strings in der Datenbank zu definieren. Die Eigenschaft *Groesse* letztendlich ist als *int?* definiert, somit wird diese Spalte in der Datenbank als *null*-Spalte angelegt.

## **Attribute aus System.ComponentModel.DataAnnotations**

In der folgenden Tabelle sind die wichtigsten Attribute zur Definition bei CodeFirst aufgeführt:

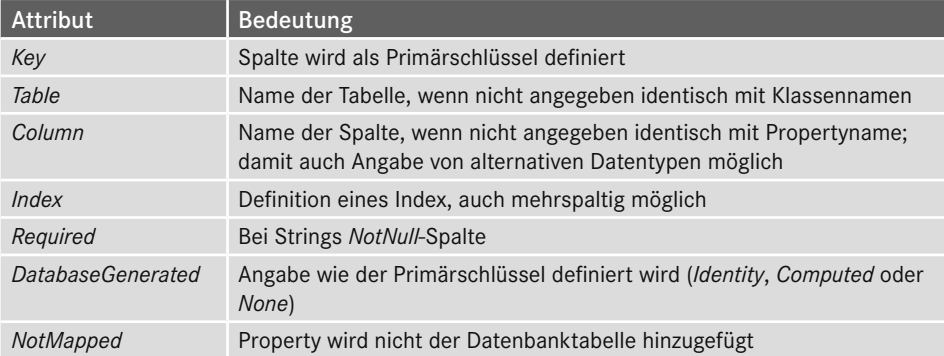

In dieser Art und Weise können Sie jetzt beliebige weitere Entitätsklassen zu Ihrem Projekt hinzufügen.

Dann fehlt uns nur noch die Definition unserer Contextklasse.

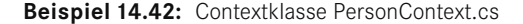

```
C#
public class PersonContext : DbContext
{
      public PersonContext():base("name=PersonContext")
\left\{ \begin{array}{c} \end{array} \right. }
      public virtual DbSet<Person> Personen { get; set; }
}
```
In dieser Klasse definieren wir, welche Klassen dem Context hinzugefügt werden (wir haben ja nur eine). *Personen* wird dabei als generisches *DbSet* vom Typ *Person* definiert.

Über den Konstruktor definieren wir, dass der *Connectionstring* in der Konfigurationsdatei steht und *PersonContext* heißt.

Fügen Sie also der Datei *app.config* folgenden Abschnitt hinzu:

```
<connectionStrings>
    <add name="PersonContext" connectionString="data source=.\SqlExpress; initial 
catalog=PersonenDb;integrated security=True; MultipleActiveResultSets=True; 
App=Entity Framework" providerName="System.Data.SqlClient" />
  </connectionStrings>
```
Somit ist unser Modell fertig. Nun müssen wir nur noch mittels Migrationen die Datenbank anlegen und später auch aktualisieren.

Öffnen Sie dafür die Konsole des Paketmanagers mittels dem Menübefehl *Extras*/*NuGet-Paket-Manager*/*Paket-Manager-Konsole*.

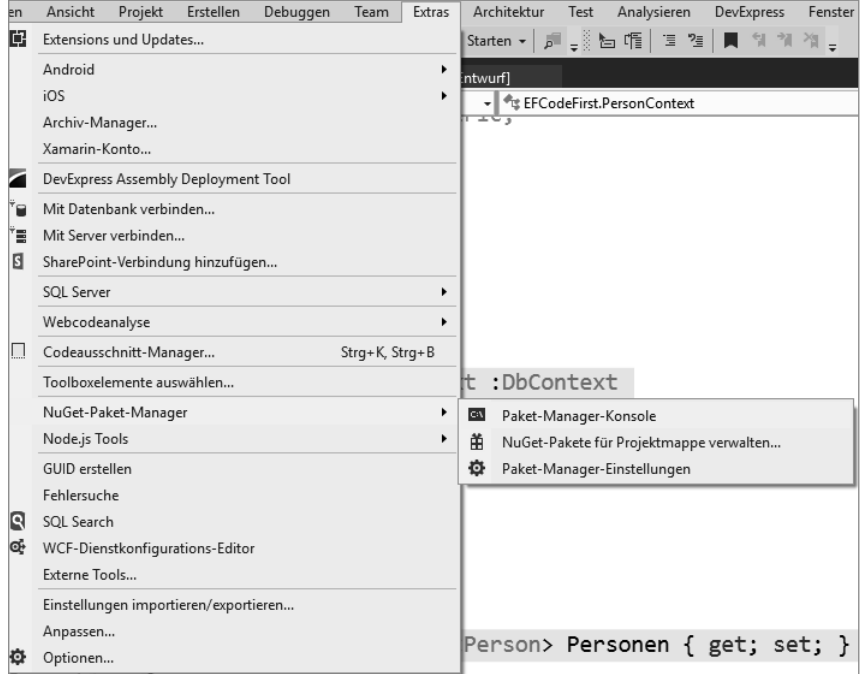

Geben Sie anschließend in der Konsole den Befehl *enable-migrations* ein.

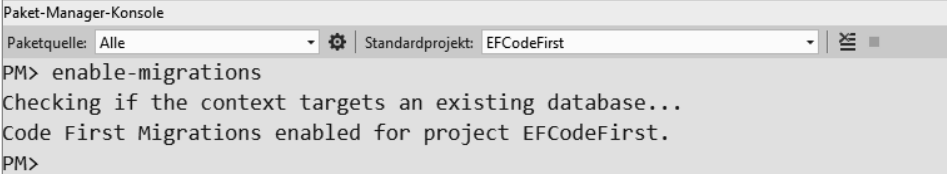

Durch die Ausführung dieses Befehls wird im Projekt ein Ordner *Migrations* mit einer Klasse *Configuration.cs* angelegt. Innerhalb dieser Klasse gibt es eine *Seed*-Methode, in der Sie zum Beispiel Testdaten erzeugen können, die nach jeder Migration in die Datenbank geschrieben werden.

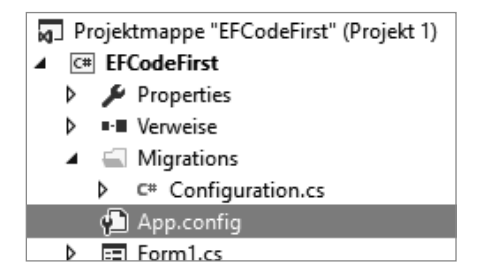

Um nun die erste Migration anzulegen, geben Sie in der Konsole den Befehl *add-migration InitialMigration* ein.

```
PM> add-migration InitialMigration
Scaffolding migration 'InitialMigration'.
The Designer Code for this migration file includes a snapshot of your current Code First model. This snapshot is used to calculate the changes
to your model when you scaffold the next migration. If you make additional changes to your model that you want to include in this migration,
then you can re-scaffold it by running 'Add-Migration InitialMigration' again.
PM>
```
Dadurch wird automatisch eine neue Migrationsklasse angelegt. Der Name der Klasse hat noch einen führenden Zeitstempel.

```
Beispiel 14.43: Migrationsklasse InitialMigration.cs.
```

```
C#
using System.Data.Entity.Migrations;
public partial class InitialMigration : DbMigration
{
      public override void Up()
\left\{ \begin{array}{c} \end{array} \right. CreateTable(
                "dbo.Personen",
               c \Rightarrow new\{x_1, x_2, \ldots, x_n\} Id = c.Int(nullable: false, identity: true),
                          Name = c.String(nullable: false),
```

```
 Geburtstag = c.DateTime(nullable: false),
                         Telefon = c.String(maxLength: 20),
                   Groesse = c.lnt(),
 })
              .PrimaryKey(t \Rightarrow t.Id);
\begin{array}{c} \begin{array}{c} \end{array} public override void Down()
\left\{\right. DropTable("dbo.Personen");
 }
}
```
Die Routine *Up()* enthält den Code, der auf der Datenbank ausgeführt werden soll. *Down()* wird für einen Downgrade benötigt.

Um die Migration jetzt durchzuführen, geben Sie in der Konsole den Befehl *update-database* an.

```
PM> update-database
specify the '-Verbose' flag to view the SQL statements being applied to the target database.
Applying explicit migrations: [201708152118030 InitialMigration].
Applying explicit migration: 201708152118030 InitialMigration.
Running Seed method.
```
Sie können dies natürlich auch per Programmcode machen, sodass zum Beispiel bei jedem Programmstart die Datenbank aktualisiert wird. Sehr vorteilhaft bei lokalen Datenbanken, bei Serveranwendungen vielleicht nicht so optimal.

Nachdem der Befehl erfolgreich ausgeführt wurde, haben Sie eine neue Datenbank angelegt.

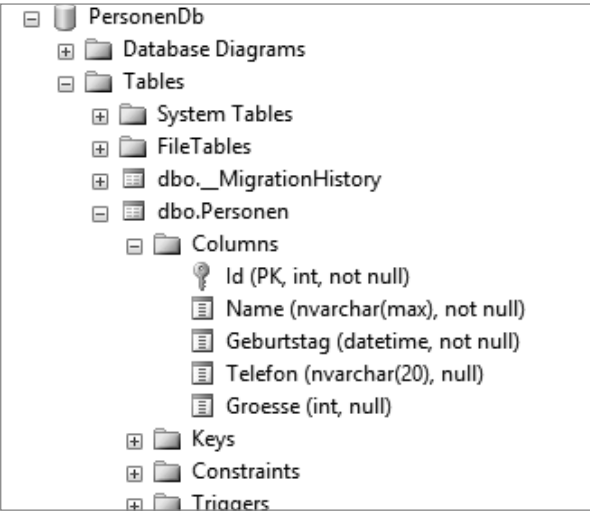

Die Tabelle *Personen* ist genauso angelegt worden, wie wir es definiert haben. Zusätzlich gibt es noch eine Tabelle *\_\_MigrationHistory*. Über diese Tabelle weiß die Datenbank, welche Migrationen schon ausgeführt wurden, und führt diese somit nicht doppelt aus.

Alle weiteren Änderungen am Objektmodell werden analog mit zusätzlichen Migrationen erstellt.

Auch der Zugriff funktioniert analog, wie im DatabaseFirst-Beispiel gezeigt.

Dieses Kapitel soll nur einen ersten Überblick über das Entity Framework geben. Für detaillierte Informationen empfehlen wir die Lektüre von Büchern über das Entity Framework.

```
■ 14.9 Praxisbeispiele
```
## **14.9.1 Wichtige ADO.NET-Objekte im Einsatz**

Wer sich nicht nur blind auf die Hilfe von Assistenten verlassen möchte, sollte sich in der ADO.NET-Objekthierarchie ein wenig auskennen, damit er die Objekte bei Bedarf selbst per Code programmieren kann.

Die *Columns*- und *Rows*-Auflistungen zählen zu den wichtigsten Eigenschaften der *DataTable*-Klasse, weil sie den Zugriff auf sämtliche Spalten und Zeilen der Tabelle ermöglichen. Das vorliegende Beispiel soll das Zugriffsprinzip verdeutlichen, indem es uns den Inhalt der *Products*-Tabelle der *Northwind*-Datenbank anzeigt.

## **Oberfläche**

Sie brauchen lediglich eine *ListBox* und einen *Button* zum Beenden (siehe Laufzeitansicht).

#### **Quellcode**

```
using System.Data.SqlClient;
...
```
Alles beginnt mit der Festlegung der Verbindungszeichenfolge (*ConnectionString*) zur *Northwind*-Datenbank.

```
 private void Form1_Load(object sender, System.EventArgs e)
\left\{ \begin{array}{c} \end{array} \right. SqlConnection conn = new SqlConnection("Data Source=.\\SqlExpress; 
                        Initial Catalog=Northwind;Integrated Security=true");
         string cmdStr =
             "SELECT ProductId As ArtikelNr, ProductName as Artikelname,
              QuantityPerUnit As Liefereinheit, UnitPrice As Einzelpreis, 
              ReorderLevel As Mindestbestand FROM Products";
         SqlCommand cmd = new SqlCommand(cmdStr, conn);
```
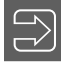

**HINWEIS:** Im obigen Select (sowie auch in allen folgenden) wurden Alias-Namen für die Spalten vergeben, um bei den Beschriftungen deutschsprachige Spaltennamen auszugeben.

Nun geht es um das Füllen des *DataSets* mithilfe des *DataAdapter*:

```
 SqlDataAdapter da = new SqlDataAdapter(cmd);
 DataSet ds = new DataSet();
 conn.Open();
 da.Fill(ds, "ArtikelListe");
 conn.Close();
```
Die Datenbankverbindung ist ab jetzt wieder getrennt und der Benutzer arbeitet mit dem abgekoppelten *DataSet* quasi wie mit einer Minidatenbank:

```
 DataTable dt = ds.Tables[«ArtikelListe»];
```
Nachdem je eine Zeilen- und Spaltenvariable definiert sind, sorgen zwei ineinander verschachtelte *foreach*-Schleifen für den Durchlauf der Auflistungen:

```
 foreach (DataRow cRow in dt.Rows)
        {
            foreach (DataColumn cCol in dt.Columns)
                listBox1.Items.Add($"{cCol.ColumnName} = {cRow[cCol.Ordinal]}");
           listBox1.Items.Add("-----------------------------------------------");
 }
```
#### **Test**

}

Sofort nach Programmstart erscheint der Inhalt der *Artikel*-Tabelle in der *ListBox*.

```
\Box\BoxXa ADO.NET-Objekte
 ArtikelNr = 1\overline{a}Artikelname = Chai
                                            \BoxLiefereinheit = 10 Kartons x 20 Beutel
 Finzel<sub>nreis</sub> = 18
 Mindestbestand = 10
 ArtikelNr = 2
 Artikelname = Chang
 Liefereinheit = 24 x 12-oz-Flaschen
 Einzelpreis = 19
 Mindestbestand = 25
 ArtikelNr = 3Artikelname = Aniseed Syrup
 Liefereinheit = 12 x 550-ml-Flaschen
 Einzelpreis = 10Mindestbestand = 25
                                             ÷
                     Start
```
#### **Bemerkungen**

- Am Quellcode können Sie den typischen Ablauf eines Datenbankzugriffs studieren: Verbindung öffnen, Daten übertragen, Verbindung schließen.
- Beim Durchlaufen der Datensätze werden Sie die vom altvertrauten ADO-*Recordset*-Objekt her bekannten Methoden wie *MoveFirst*, *MoveNext* etc. vergeblich suchen. Dafür besteht unter ADO.NET keinerlei Notwendigkeit mehr, da alle Datensätze im *DataSet* quasi wie in einem Array gespeichert sind und ein sofortiger (indizierter) Zugriff möglich ist, ohne dass man sich erst mühsam "hinbewegen" muss.

## **14.9.2 Eine Aktionsabfrage ausführen**

Wir wollen an die *Northwind*-Beispieldatenbank folgendes SQL-Statement absetzen:

UPDATE Customers SET CompanyName = 'Londoner Firma' WHERE City = 'London'

Das vorliegende Beispiel zeigt, wie Sie dazu die *ExecuteNonQuery*-Methode des *Command*-Objekts verwenden können.

## **Oberfläche**

Sie brauchen ein *DataGridView*, zwei *TextBox*en, zwei *Buttons* und einige *Labels* (siehe Laufzeitansicht). Beide *TextBox*en sollen dazu dienen, dass Sie die Einträge für den Firmennamen und den Ort zur Laufzeit verändern können.

#### **Quellcode**

Für das Ausführen des Beispiels wären eigentlich ein *Connection*- und ein *Command*-Objekt völlig ausreichend. Da wir uns aber auch von der Wirkung des UPDATE-Befehls überzeugen wollen, müssen wir einigen zusätzlichen Aufwand für die Anzeige betreiben: Das *DataGrid-View* benötigt ein *DataSet* als Datenquelle, welches wiederum von einem *DataAdapter* gefüllt wird.

```
using System.Data.SqlClient;
public partial class Form1 : Form
{
     SqlConnection conn = new SqlConnection("Data Source=.\\SqlExpress; 
                      Initial Catalog=Northwind;Integrated Security=true");
    DataSet ds = new DataSet();
     SqlCommand cmd = new SqlCommand();
```
Aktionsabfrage starten:

```
private void button1 Click(object sender, System.EventArgs e)
\left\{ \begin{array}{c} \end{array} \right. SqlDataAdapter da = new SqlDataAdapter("SELECT CompanyName As Firma,
                                 ContactName As Kontaktperson, City As Ort 
                                 FROM Customers ORDER BY CompanyName", conn);
          ds.Clear();
          cmd.Connection = conn;
```
Das Zusammenbasteln des UPDATE-Strings verlangt etwas Fingerspitzengefühl, darf man doch auch die Apostrophe ('), die die Feldbezeichner einschließen, nicht vergessen:

```
 cmd.CommandText = $"UPDATE Customers SET CompanyName = '{textBox1.Text}'
                     WHERE City = '{textBox2.Text}'";
```
Sicherheitshalber haben wir diesmal den kritischen Programmteil in eine Fehlerbehandlungsroutine eingebaut:

```
 try
      conn.Open();
```
{

Die folgende Anweisung führt den UPDATE-Befehl aus und zeigt gleichzeitig die Anzahl der in der Datenbank geänderten Datensätze an:

```
 label1.Text = cmd.ExecuteNonQuery().ToString();
 }
        catch (Exception ex)
 {
            MessageBox.Show(ex.Message);
 }
        da.Fill(ds, "Kunden");
        conn.Close();
```
Das *DataGridView* an das *DataSet* anklemmen:

```
 dataGridView1.DataSource = ds;
         dataGridView1.DataMember = "Kunden";
     }
}
```
#### **Test**

Stimmt die Verbindungszeichenfolge des *Connection*-Objekts, dürfte es keine Probleme beim Ausprobieren unterschiedlicher Updates geben.

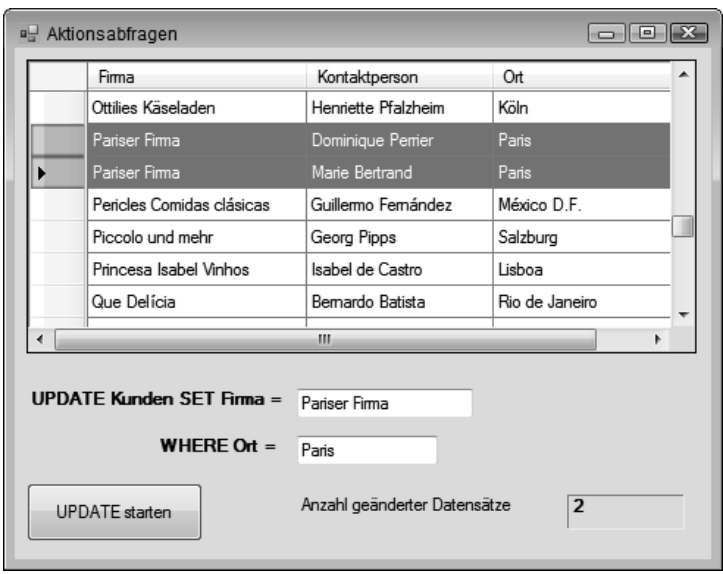

## **Bemerkungen**

- Bei SQL-Aktionsabfragen werden keine Datensätze gelesen bzw. zurückgeliefert, sondern es geht lediglich um direkte Änderungen in der Datenquelle per SQL-Befehl (UPDATE, INSERT, DELETE). Ein *DataSet* ist dabei nicht beteiligt!
- Wie Sie die Änderungen zuerst in einer *DataTable* vornehmen und erst danach in die Datenbank zurückschreiben, erfahren Sie im Praxisbeispiel in Abschnitt 14.9.4, Die Datenbank aktualisieren.

# **14.9.3 Eine StoredProcedure aufrufen**

Öffnen Sie im SqlServer Managment Studio innerhalb der *Northwind*-Datenbank den Knoten *Programmability* und Sie sehen alle vordefinierten StoredProcedures der Datenbank, die Sie natürlich auch selbst um weitere ergänzen können:

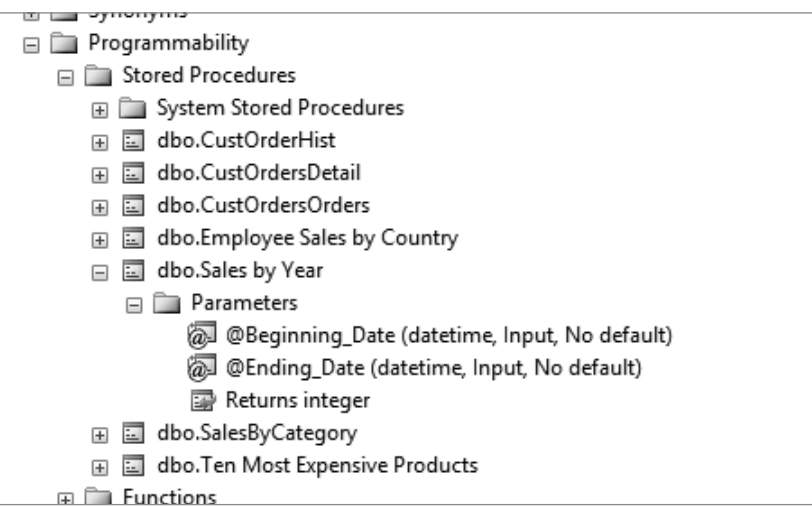

Hinter jeder Auswahlabfrage verbirgt sich in der Regel eine parametrisierte SQL-SELECT-Anweisung, die Sie sich im Management-Studio anzeigen lassen können. Dabei finden Sie auch die zu übergebenden Parameter und deren Datentypen leicht heraus:

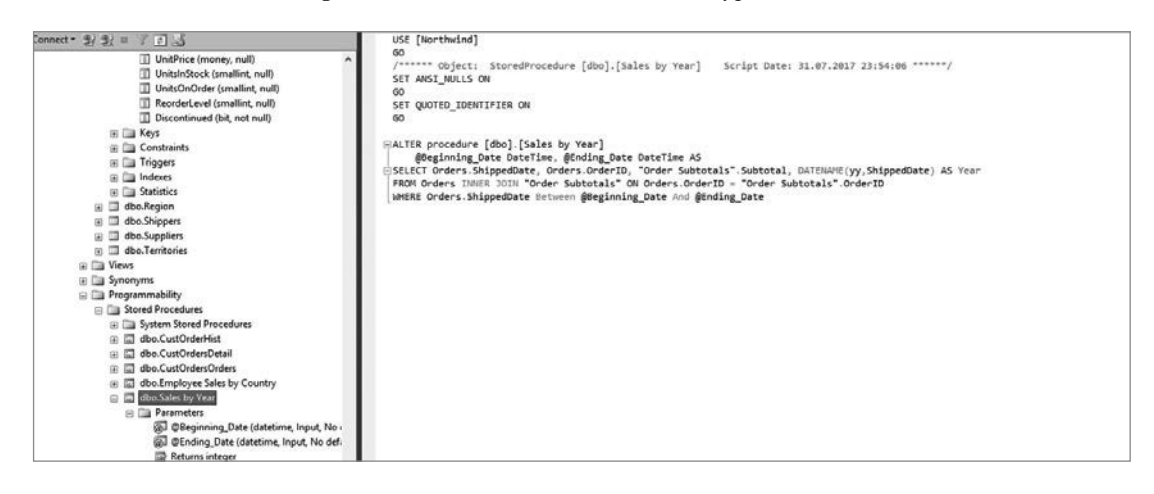

#### **Oberfläche**

Ein *DataGridView*, zwei *TextBox*en und ein *Button* sollen für unseren Test genügen (siehe Laufzeitansicht am Schluss).

### **Quellcode**

```
using System.Data.SqlClient;
public partial class Form1 : Form
{
...
```

```
private void button1 Click(object sender, System.EventArgs e)
\left\{\right\} SqlConnection conn = new SqlConnection("Data Source=.\\SqlExpress; 
                       Initial Catalog=Northwind;Integrated Security=true");
        SqlCommand cmd = new SqlCommand("[Sales By Year]", conn);
        cmd.CommandType = CommandType.StoredProcedure;
```
Die Definition der beiden Parameter und das Hinzufügen zur *Parameters*-Auflistung des *Command*-Objekts:

```
SqlParameter parm1 = new SqlParameter("@Beginning Date", SqlDbType.Date);
 parm1.Direction = ParameterDirection.Input;
 parm1.Value = Convert.ToDateTime(textBox1.Text);
 cmd.Parameters.Add(parm1);
SqlParameter parm2 = new SqlParameter("@Ending Date", SqlDbType.Date);
 parm2.Direction = ParameterDirection.Input;
 parm2.Value = Convert.ToDateTime(textBox2.Text);
 cmd.Parameters.Add(parm2);
```
Das *Command*-Objekt wird dem Konstruktor des *DataAdapter*s übergeben. Nach dem Öffnen der *Connection* wird die Abfrage ausgeführt. Die zurückgegebenen Datensätze werden in einer im *DataSet* neu angelegten Tabelle mit einem von uns frei bestimmten Namen *Jahresumsätze* gespeichert:

```
 OleDbDataAdapter da = new OleDbDataAdapter(cmd);
     DataSet ds = new DataSet();
      try
       {
           conn.Open();
           da.Fill(ds, "Jahresumsätze");
           conn.Close();
 }
      catch(Exception ex)
 {
           MessageBox.Show(ex.ToString());
 }
```
Die Anzeige:

 dataGridView1.DataSource = ds; dataGridView1.DataMember = "Jahresumsätze";

Wenigstens die Währungsspalte sollte eine ordentliche Formatierung erhalten (bei den übrigen Spalten belassen wir es bei den Standardeinstellungen):

```
 dataGridView1.Columns.Remove("Subtotal");
DataGridViewTextBoxColumn tbc = new DataGridViewTextBoxColumn();
 tbc.DataPropertyName = "Subtotal";
 tbc.HeaderText = "Zwischensumme";
tbc.Width = 80;
 tbc.DefaultCellStyle.Format = "c";
 tbc.DefaultCellStyle.Alignment = DataGridViewContentAlignment.MiddleRight;
 tbc.DefaultCellStyle.Font = new Font(dataGridView1.Font, FontStyle.Bold);
 tbc.DisplayIndex = 2;
```

```
 dataGridView1.Columns.Add(tbc); 
   }
}
```
### **Test**

Nach Eingabe sinnvoller Datumswerte dürfte sich Ihnen der folgende Anblick bieten:

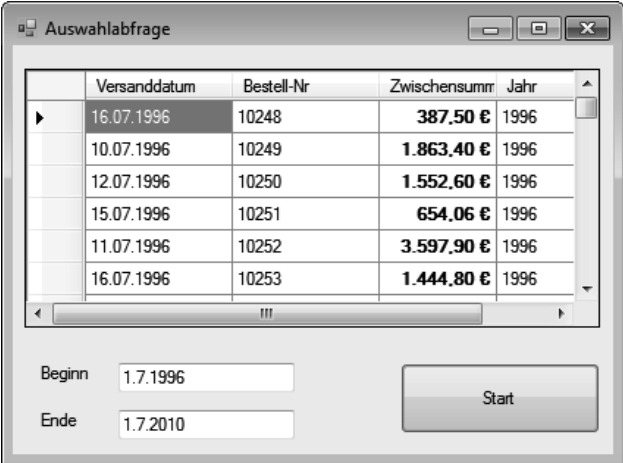

# **14.9.4 Die Datenbank aktualisieren**

Aktualisieren (UPDATE), Hinzufügen (INSERT) und Löschen (DELETE) von Datensätzen zählen zu den kritischen Datenbankoperationen, die auch unter ADO.NET weitaus mehr Aufmerksamkeit erfordern als eine einfache SELECT-Abfrage.

Ganz im Einklang mit der ADO.NET-Philosophie müssen wir dabei in drei Etappen vorgehen:

- Das *DataSet* mit der Datenbank verbinden, um bestimmte Datensätze von dort abzuholen (hierzu wird das *SelectCommand*-Objekt des *DataAdapter*s eingesetzt).
- Bei abgekoppelter Datenbank die Änderungen direkt im *DataSet* vornehmen (hierzu ist eine SQL-Anweisung leider untauglich, da das *DataSet* kein SQL kennt).
- Das *DataSet* irgendwann wieder mit der Datenbank verbinden, um die Inhalte zu aktualisieren (hierzu werden *UpdateCommand*-, *InsertCommand*- und *DeleteCommand*-Objekt des *DataAdapter*s gebraucht).

Wir wollen das am Beispiel der *Products*-Tabelle aus der Datenbank *Northwind.mdb* demonstrieren.

## **Oberfläche**

Neben zwei *Button*s zum Anzeigen und Aktualisieren brauchen wir noch eine *DataGridView*-Komponente (siehe Laufzeitabbildung).

## **Quellcode (Command-Objekte selbst programmiert)**

```
using System.Data.SqlClient;
public partial class Form1 : Form
{
     //Die wichtigsten Objekte sollten global verfügbar sein:
     private SqlConnection conn = new SqlConnection("Data Source=.\\SqlExpress; 
                      Initial Catalog=Northwind;Integrated Security=true");
     private SqlDataAdapter da = null;
     private DataSet ds = null;
     ...
```
Die folgende Methode *getArtikel* liefert ein gefülltes *DataSet* zurück:

```
 public DataSet getArtikel()
\left\{ \begin{array}{c} \end{array} \right.
```
*SelectCommand*-Objekt für *DataAdapter* erstellen (geschieht automatisch beim Instanziieren):

```
 string selStr = "SELECT ProductId As ArtikelNr, ProductName As Artikelname,
                  UnitPrice As Einzelpreis, ReorderLevel As Mindestbestand 
                  FROM Products ORDER BY Productname";
 da = new SqlDataAdapter(selStr, conn);
```
Die folgende Anweisung sorgt dafür, dass neu hinzugefügte Datensätze sofort einen Primärschlüssel erhalten.

```
 da.MissingSchemaAction = MissingSchemaAction.AddWithKey; 
        conn.Open();
 DataSet ds = new DataSet();
 da.Fill(ds, "Artikel");
        conn.Close();
        return ds;
```
Der Methode *setArtikel* wird ein gefülltes *DataSet* per Referenz übergeben. Mithilfe eines *CommandBuilder*s werden im Hintergrund für den *DataAdapter* die *UpdateCommand*-, *InsertCommand*- und *DeleteCommand*-Objekte erstellt, die für das Zurückschreiben der im *DataSet* vorgenommenen Änderungen in die Datenbank verantwortlich zeichnen.

```
 public void setArtikel(ref DataSet ds)
\left\{ \begin{array}{c} \end{array} \right. SqlCommandBuilder cb = new SqlCommandBuilder(da); 
           conn.Open();
           da.Update(ds, "Artikel");
           conn.Close();
      }
```
Anzeigen:

}

```
 private void button1_Click(object sender, EventArgs e)
\left\{ \begin{array}{c} \end{array} \right.
```

```
 dataGridView1.DataSource = null;
 ds = getArtikel();
 dataGridView1.DataSource = ds; 
 // DataGridView mit DataSet verbinden
 dataGridView1.DataMember = "Artikel";
 formatDataGridView(dataGridView1);
```
Aktualisieren:

}

```
private void button2 Click(object sender, EventArgs e)
\left\{\begin{array}{c} \end{array}\right.
```
Nur die Änderungen in die Datenbank zurückschreiben:

```
DataSet ds1 = ds.GetChanges();
        if (ds1 != null)
 {
            try
 {
                setArtikel(ref ds1);
```
Die per Referenz zurückgegebenen Datensätze werden mit dem Original-*DataSet* zusammengeführt:

```
 ds.Merge(ds1);
                 ds.AcceptChanges();
                 MessageBox.Show("Datenbank wurde aktualisiert!", "Erfolg");
 }
             catch (Exception ex)
 {
                 ds.RejectChanges();
                 MessageBox.Show(ex.Message, "Fehler");
 }
        }
    }
}
```
#### **Test**

Klicken Sie auf die "Artikel anzeigen"-Schaltfläche, um das *DataSet* anzuzeigen. Nehmen Sie dann einige Änderungen direkt im *DataGridView* vor, fügen Sie Datensätze hinzu (dazu scrollen Sie an das Ende des *DataGridView*s) oder löschen Sie Datensätze (mit der *Entf*-Taste, nachdem Sie die komplette Zeile markiert haben). Klicken Sie auf "Artikel aktualisieren", um die Änderungen in die Datenbank zu übertragen. Lassen Sie sich danach erneut die Artikel anzeigen, um sich davon zu überzeugen, dass alle Änderungen tatsächlich in der Datenbank angekommen sind.
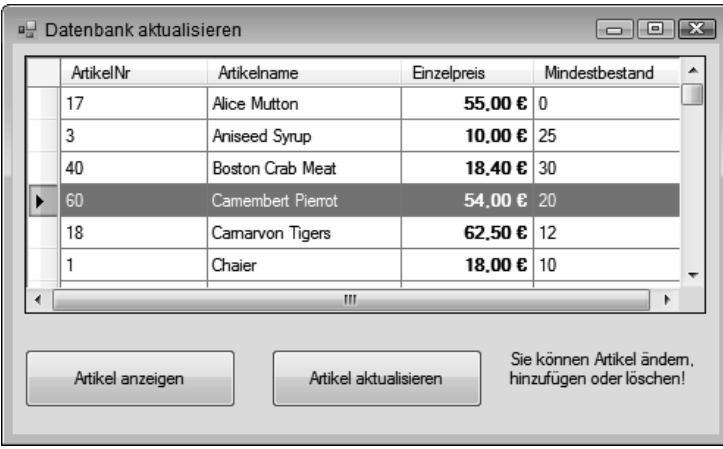

#### **Bemerkungen**

- Der Code zur Formatierung der *Einzelpreis*-Spalte des *DataGridView*s wurde hier nicht mit abgedruckt (siehe Beispieldaten).
- Es ist auch möglich, mehrere Datensätze hintereinander zu ändern, hinzuzufügen bzw. zu löschen, bevor der Abgleich mit der Datenbank erfolgt.
- In der Regel werden Sie nur die von Ihnen selbst hinzugefügten Datensätze löschen können, da die originalen Datensätze in Relationen zu anderen Tabellen eingebunden sind.

# **Index**

#### Symbole

.NET-Framework 20 ??-Operator 54

## A

Abbruchbedingung 604 Abort 488 Abs 263 abstract 161 f. Abstraktion 18 Access Control Entries 413 Accessor 126 ACE 413 ACL 387, 413 Activator 819, 821 Add 668 AddAccessRule 413 AddAfterSelf 668 AddBeforeSelf 668 AddDays 258 AddExtension 452 AddFirst 668 AddHours 258 AddMinutes 258 AddMonths 258 AddRange 292 AddressList 864 AddressWidth 870 AddYears 258 Administrator 861 f. ADO.NET-Klassen 705 ADO.NET-Objektmodell 703 Aktionsabfrage 712, 715, 745 Ancestors 665 Anfangswerte 48

Anonyme Methoden 306, 329 Anonyme Typen 339 App.config 611 Append 436 AppendChild 650 f., 655 f. AppendLine 477 AppendText 437 Application 865 ApplicationServices 872 args 896 Arithmetische Operatoren 64 Array 103, 219, 231, 372, 377 ArrayList 291, 296, 301 as-Operator 57 Assemblierung 9, 24, 32 Assembly – dynamisch laden 815, 819 – GetExecutingAssembly 816 – Laden 816 – LoadFrom 816 AssemblyInfo 872 AssemblyInfo.cs 894 async 524 Asynchrone Programmierentwurfsmuster 512 Atn 263 Attribute 26, 632, 636, 648 Attributes 410 Auflistung 288 Ausgabefenster 598 Ausnahmen 623 Ausschneiden 811 Aussteuerungsbalken 878 Auswahlabfrage 747 Auto-Property 130 AutoResetEvent 588 AvailablePhysicalMemory 870

AvailableVirtualMemory 870 await 524

#### B

BackgroundColor 899 BackgroundWorker 510 Barrier 585 base 151 Basisklassen 150 BatteryChargeStatus 871 Beep 486, 900 Befehlsfenster 597 BeginInvoke 505, 520 BigInteger 317 Bild drucken 840 Bild einlesen 837 Bildschirm 868 f., 873 Binärdatei 440 BinaryFormatter 202, 204, 434, 443 BinaryReader 434, 440 f. BinarySearch 230 BinaryWriter 434, 440 f. BindingNavigator 454 BindingSource 203, 454 BitsPerPixel 874 BlockingCollection 584 bool 46 Boolesche Operatoren 68 BootMode 866 Bounds 874 Boxing 62 break 76, 102, 440 Breakpoints 601 byte 45 Byte 464 Byte-Array 776

## C

Callback 516 CallbackTimer 531, 535 Caller Information 613 CallerFilePath 614 CallerLineNumber 614 CallerMemberName 614 CameraDeviceType 841 CancellationPending 511 CancellationToken 576, 586 CancellationTokenSource 576 case 71, 102

C#-Compiler 5 ChangeClipboardChain 830 ChangeDatabase 710 char 46 CheckAccess 507 CheckFileExists 420, 452 CheckPathExits 420 ChildNodes 653 class 9, 104, 113 ClassesRoot 814 ClassLoader 23 Clear 230 ClickOnce-Deployment 788 Clipboard 809 – ContainsText 810 – GetImage 811 – SetText 810 Clone 230, 239 f., 758 Close 146, 710 CLR 21, 23 CLR-Threadpool 556  $CI S 21$ Code Contracts 628 Code Manager 23 Codefenster 17 Collection 288, 378 CollectionBase 672 ColumnName 762 Columns 759, 761 COM-Komponenten 25 Command 711, 725 CommandBuilder 720 CommandLine 872 CommandText 713 CommandTimeout 713 CommandType 714 COM-Marshaller 24 Common Language Runtime 18, 23 Common Language Specification 21 Common Type System 21 f. CompanyName 872 CompareDocumentOrder 665 Complex 319 ComputerName 869 ConcurrentBag 584 ConcurrentDictionary 584 ConcurrentQueue 584 ConcurrentStack 584 Connection 706, 713 ConnectionString 708 ConnectionStringBuilder 711

ConnectionTimeout 709 ConsoleKeyInfo 903 ConsoleModifiers 903 const 53 Constraint 302 continue 74 Convert 60 ConvertStringToByteArray 468 Copy 409, 757 Copyright 872 CopyTo 230, 239 f., 409 Cos 263 CountdownEvent 585 Create 436 CreateCommand 711, 713 CreateDirectory 405 CreateElement 651 CreateEncryptor 446 CreateFromFile 449 CreateGraphics 881 CreateInstance 821 CreateNavigator 676, 697 CreateNew 449 CreateSubdirectory 406 CreateSubKey 815, 822 CreateText 437 CreateViewAccessor 450 CreationTime 410 CRUD 771 CryptoStreams 446, 467 C#-Source-Datei 7 CSV-Datei 475, 478 CTS 21 Current 290 CurrentClockSpeed 870 CurrentConfig 814 CurrentCulture 866 CurrentDirectory 872 CurrentUser 814 CursorLeft 899 CursorTop 899 CursorVisible 899

## D

Data Encryption Standard 467 DataAdapter 724 Database 708 DataBindings 206 DataColumn 759 DataGridView 203

DataReader 721 DataSource 708 DataTable 759 DataTime 258 DataView 763, 772, 774 Datei – komprimieren 470 – kopieren und verschieben 408 – umbenennen 409 – verschlüsseln 467 Dateiattribute 409 Dateiname 480 Dateiparameter 435 Dateiverknüpfungen 824 Datenkonsument 701 Datenprovider 701, 703 Datenquelle 767 Datenstrukturen 584 Datentypen 45, 101 Datenzugriff 80 DateTime 258 Datumsformatierung 267 Datumsfunktionen 256 Day 258 DayOfWeek 258 DayOfYear 258 DaysInMonth 259 DbProviderFactories 704 Deadlocks 483 Debug 606 – Write 607 – WriteIf 607 – WriteLineIf 607 Debugger 595 decimal 46 Decrypt 444 default 74 DefaultExt 451 Dekrement 65 delegate 105, 134 Delegate 303, 329 – instanziieren 306 Delete 406, 763 DeleteCommand 725 DeleteSubKey 815 DeleteSubKeyTree 815, 824 DeleteValue 815 Deployment 789 Depth 678 DereferenceLinks 420 DES 467

Descendants 665 Description 872 DESCryptoServiceProvider 446, 468 Deserialize 205 Designer 16 DesktopDirectory 421 Destruktor 140, 144 DeviceManager 834 DeviceName 874 Dezimalzahlen 463 Diagnostics 486 DialogResult 452 Dictionary 301, 898 Dimensionsgrenzen 225 Direction 719 Directory 400, 404 DirectoryInfo 400 DirectoryName 404 DirectorySecurity 413 Dispose 717 Distinct 369 do 74, 76 DOCTYPE 636 Document Object Model 647 Document Type 648 DOM 647 double 46 DriveInfo 400 Duplikate 369 Dynamische Programmierung 312 DynData 814

## E

Eigenschaften 11, 122 Eigenschaften-Fenster 17 Eigenschaftsmethoden 213 Einfügen 811 Einzelschritt-Modus 605 Element 632, 636, 648, 695 Elements 666 else 102 else if 71 EnableRaisingEvents 416 Encrypt 444 EndElement 695 EndInvoke 505, 520 EndsWith 233 Enter 496 Entwicklungsumgebung 13 enum 77, 103

Enumerable 372, 376 Enumerationen 103 Environment 897 Ereignis 11, 105, 134 – auslösen 136 Erweiterungsmethoden 340, 360 event 105, 134 EventLog 613 EventLogTraceListener 612 Events 11 Exception 624 ExceptionManager 23 ExecutablePath 872 ExecuteNonQuery 712, 715 ExecuteReader 712, 716, 721 ExecuteScalar 712, 716 Exists 410 Exit 496 Exp 263 ExpandAll 692 Exponentialfunktion 264 ExtClock 870 Extension 404 Extension-Method-Syntax 343, 360

## F

Fehlerbehandlung 615 Fehlerklassen 616, 625 FieldCount 723 File 400, 434 FileAccess 435 FileDropList 809 FileExtension 838 FileInfo 400, 434, 437 FileMode 436 FileName 420, 452 FileSecurity 413 FileShare 436 FileStream 204, 434 FileSystemAccessRule 413 FileSystemWatcher 400, 416 Fill 726 Filter 416, 452 FilterIndex 420 Filtern 764 Filters 420 Find 762 FirstChild 652, 688, 696 float 46 FolderBrowserDialog 421

FontFamily 867 FontSmoothingContrast 867 FontSmoothingType 867 Fonts 421 for 74 f., 102 for-each 683 foreach 103, 159, 223, 301 ForegroundColor 899 Form1.cs 16 Format 268 Formatters 204 Formulare 11 FromCurrentSynchronizationContext 580, 593 FullName 404 Funktionen 104

## G

Garbage Collector 144 Generics 296, 298 Generische Schnittstelle 371 Geräteeigenschaften 836 get 104, 126 GetChanges 758 GetCommandLineArgs 897 GetCreationTime 410 GetCurrent 863 GetCurrentDirectory 406, 876 GetDataObject 809 GetDataPresent 810 GetDirectories 407 GetElementsByTagName 657 GetEnumerator 290, 300 GetEnvironmentVariables 869, 898 GetExecutingAssembly 872 GetFactoryClasses 704 GetFields 817 GetFiles 411 GetHostEntry 864 f. GetHostName 864 GetLength 230, 240 GetManifestResourceNames 827 GetManifestResourceStream 828 GetMembers 817 GetMethod 821 GetMethods 817 GetProcessById 546 GetProcesses 545 GetProperties 817 GetShortPathName 875 GetSubKeyNames 815

Getter-only Auto-Property 130 GetTypes 816 GetValue 723, 823 GetValueNames 815 GetValues 723 Gigabyte 464 goto 74 Grafikbearbeitung 842 Gruppen 858 GZipStream 470

## H

Haltepunkte 603 Hashtable 293 HasValue 54 Hauptprogramm 894 Hexadezimal 463 Hour 258 HTML 629

## I

IAsyncResult 515f., 521 ICollection 290 IComparable 198 IComparer 198 ICryptoTransform 469 IDataObjekt 810 IDisposable 717 Idle-Prozesse 545 IEnumerable 289, 297, 372, 380 IEnumerator 290 IEqualityComparer 371 if 71, 102 IgnoreWhitespace 694 ImageFile 838, 842 ImageProcess 842 ImportRow 761 Indent 681 IndentChars 681 IndentLevel 608 IndentSize 608 Index 219 Indexer 213, 288, 295, 327 IndexOf 230, 233 Indexprüfung 222 InitialDirectory 452 Initialisierer 372 Initialisierung 115 Initialize 230, 240

Inkrement 65 InnerText 658 Insert 233 InsertCommand 725 InstallShield 797 Instanz 110 Instanziieren 114 int 45 Int16 45 Int32 45 Int64 46 Intellisense 119 internal 112 internal protected 112 InteropServices 884 Interrupt 487 Invoke 504, 518, 520, 819, 821 InvokeRequired 506 IPAddress 865 IP-Adresse 863 IsAbstract 817 IsAdmin 862 IsAfter 666 IsAlive 489 IsBackGround 490 IsBefore 666 IsClass 817 IsClosed 723 IsCOMObject 817 IsCompleted 515, 563 IsEnum 817 IsFontSmoothingEnabled 867 IsInterface 817 IsLeapYear 259 IsPublic 817 IsSealed 817 Item 723 Iterator 300, 563 iTextSharp 473

# J

JIT-Compiler 19 Join 477, 488

#### K

Kapselung 18, 110 Kartenspiel 208 Kartesische Koordinaten 190 Kilobyte 464

Klasse 110 Klassendefinition 104 Kommentare 44, 632 Komplexe Zahlen 190 Komprimieren 447 Konsolenanwendung 90, 893 Konstante Felder 128 Konstanten 45, 53 Konstruktor 140, 544 – überladen 213 Kontextmenü 824 Kontravarianz 316 Konverter 463 Kopieren 811 Kovarianz 316 Kritische Abschnitte 531 Kurz-Operatoren 66 Kurzschlussauswertung 68

## L

Lambda Expression 329 Lambda-Ausdruck 308, 360, 366 LastAccessTime 410 LastWriteTime 410 Laufwerke 407 Length 230, 233, 239 f. LINQ 365, 368, 377 f., 381, 479 – Abfrageoperatoren 344 – Aggregat-Operatoren 353 – AsEnumerable 356 – Count 353 – GroupBy 350 – Grundlagen 337 – Gruppierungsoperator 350 – Join 352 – Konvertierungsmethoden 356 – OrderBy 348 – OrderByDescending 348 – Projektionsoperatoren 346 – Restriktionsoperator 348 – Reverse 350 – Select 346 – SelectMany 346 – Sortierungsoperatoren 348 – Sum 354 – ThenBy 348 – ToArray 356 – ToDictionary 356 – ToList 356 – ToLookup 356

– Where 348 LINQ to XML-API 660 LINQ-Abfrageoperatoren 342 LINQ-Architektur 337 LINQ-Provider 338 LINQ-Syntax 342 List 296, 301 List-Klasse 301 Load 664 LoadedAssemblies 872 LoadXml 649 LocalApplicationData 421 LocalMachine 814 lock 494 Log 263 Log10 263 Logarithmus 264 Logische Operatoren 67 Lokale Variablen 55 Lokal-Fenster 598 long 46 LongRunning 580 LowestBreakIteration 563

#### M

MachineName 869 Main 895 MainModule 545 ManagementObject 859 ManagementObjectSearcher 859 Manifestressourcen – Betrachter 826 ManualResetEvent 591 ManualResetEventSlim 585 Manufacturer 870 Map View 449 Matrix 213, 218 Max 263 MCI 875, 877, 883 mciGetErrorString 875, 884 mciSendString 875, 884 Media 486 Megabyte 464 Memory Mapped File 448ff., 461 MemoryStream 776, 781 MenuStrip 865 Messwertliste 363 Metadaten 25 Metasprache 630

Methoden 11, 81, 104, 130 – generische 299 – überladen 96, 213 Methodenzeiger 303 MethodImpl 501 Methods 11 Microsoft Intermediate Language Code 19 Microsoft.VisualBasic 866 Microsoft.VisualBasic.Devices 866 Mikrofon 877 Mikrofonpegel 878 Min 263, 461 Minute 258 MMF 448 Modifiers 903 Monitor 496 MonitorCount 868 MonitorsSameDisplayFormat 868 Month 258 Move 406, 409 MoveBufferArea 900 MoveNext 290 MoveTo 409 MoveToNext 676, 696 MoveToPrevious 676, 696 MoveToRoot 696 MSIL-Code 19, 32 MultiSelect 420 Multitasking 482 Multithreading 27, 482, 531 Mutex 500 MyComputer 421 MyDocuments 421

#### N

nameof 458 Namespace 24, 115, 817 NET-Reflection 815 Network 869 Netzwerk 869 new 105, 140, 220 NewRow 760 Next 374 NextSibling 653, 688 Nodes 666 NodeType 679 NotifyFilter 416 Now 259 NTFS 445

null 53, 116 Nullable Type 53 Nutzer 858

#### O

object 46, 52 Objekt 105, 110 Objektbaum 202, 454 Objektinitialisierer 143, 339 f. ODER 69 OleDbConnection 706 OOP 208 Open 436, 710 OpenFileDialog 419, 451 OpenOffice.org 851 OpenOrCreate 436 OpenSubKey 823, 867 OpenText 438 Operatoren 63, 101 Operatorenüberladung 189 Optionale Parameter 315 orderby 378 OSFullName 866 OSVersion 866 out 85 override 151 OverwritePrompt 452

## P

PadLeft 233 PadRight 234 PAP 90 Parallel LINQ 585 Parallel.For 559 Parallel.ForEach 564 Parallel.Invoke 557 ParallelLoopResult 562 Parallel-Programmierung 553 Parameter 718 ParameterName 719 Parameterübergabe 84 f., 896 ParentNode 688 Parse 60, 259 Parser 635 Path 391, 400, 415 PC-Name 869 PDF 472 PDFsharp 474 PeekChar 441

Pegeldiagramm 880 PerformanceData 814 Pi 263 PI 635 Platform 866 PlatformID.Win32Windows 867 PLINQ 357, 585 Polarkoordinaten 190 Polling 514 Polymorphes Verhalten 157 Polymorphie 19, 111, 148, 160 Portieren 99 Potenz 264 Pow 263 PowerLineStatus 871 PowerStatus 871 PreferFairness 580 PreviousSibling 688 Primary 874 PrimaryMonitorMaximizedWindowSize 868 PrimaryMonitorSize 868 Priority 489 private 112 Procedure-Step 601 Process 544, 549 Processing Instructions 632, 635, 648 ProcessName 545 ProcessorCount 870 Process.Start 550 ProcessThread 544 ProductName 872 ProductVersion 872 Program 894 Program.cs 893 Programm starten 549 ProgressBar 878 ProgressChanged 511 Projektmappen-Explorer 15 Projekttyp 14 Property 11, 169 Property-Accessoren 126 protected 112 Provider 709 Prozeduren 104 Prozedurschritt 605 Prozesse 544 public 112 Pulse 496 f. PulseAll 496 f.

## $\Omega$

Query-Expression-Syntax 343, 360 Queue 298, 301 QueueUserWorkItem 491

## R

Racing 484 Random 210, 265, 374 Range 373 Rank 230, 239 f. Read 435 ReadAllBytes 441 ReadAllLines 439 ReadAllText 439 ReadContentAsFloat 680 ReadKey 900, 903 ReadLine 9 ReadLines 439 ReadToEnd 438 f. ReadWrite 435 ReadXml 776, 781 ref 84 f. Referenzieren 114 Referenztyp 52, 232 Reflexion 25 Regedit.exe 812 Registrierungsdatenbank 813 Registrierungseditor 812 Registry 812, 814, 822, 867 RegistryKey 812, 814 ReleaseMutex 500 Remove 234, 669, 763 RemoveAccessRule 413 RemoveAll 669 RemoveAnnotations 669 RemoveAttributes 669 RemoveContent 669 Repeat 374 Replace 234 Reset 290 Resume 487 return 74, 105, 300 Round 263 RowFilter 764 Rows 761 Rückrufmethode 513 Rücksprung 605

## S

SaveFileDialog 419, 451 Scanner 842, 845 Scanner-Assistent 841 ScannerDeviceType 841 Schaltjahr 259 Schleifen 102 Schleifenabbruch 561 Schleifenanweisungen 74 Schlüsselwörter 43 Schriftarten 867 Screen 873 ScreenOrientation 868 sealed 163 Second 258 Security Engine 23 select 378 Select 676 SELECT 748 SelectCommand 725 SelectNodes 657 SelectSingleNode 653 f., 656 f., 696 Semaphore 502 SemaphoreSlim 585 SendMessage 830 Sequenzielle Datei 442 Serialisieren 443 Serialisierung 26 Serializable 203, 443 Serializable-Attribut 455 Serialization 204 Serialize 204 ServerVersion 709 ServicePack 866 set 104, 122, 126 SetAccessControl 388, 413 SetAttributeValue 668 SetBufferSize 900 SetClipboardViewer 830 SetCurrentDirectory 406 SetCursorPosition 900 SetDataObject 809 SetElementValue 668 Setup-Projekt 797 SetValue 822 SetWindowPosition 900 SetWindowSize 900 Shared Methoden 213 short 45 ShowAcquireImage 850

ShowAcquisitionWizard 841 ShowDialog 452 Sign 263 Sin 263 Single-Step 600 Skip 667 SkipWhile 667 Sleep 488 SocketDesignation 870 Sort 198, 230, 764 SortedList 301 SortedSet 321 Sortieren 377, 764 Sound 875, 877, 883 SpecialFolder 421 Sperrmechanismen 492 SpinLock 585 SpinWait 585 Split 234 Sqr 263 Stack 298 StartInfo 549 StartsWidth 234 State 710 static 104, 165 Statische Klassen 165 Statische Methoden 132 Statischer Konstruktor 143 Steuerelemente 11 StoredProcedure 714 StreamReader 434, 438 StreamWriter 434, 437, 476 string 46 String 232 Stringaddition 273 StringBuilder 477, 875 StringReader 434, 777 StringWriter 434 struct 79, 103, 442 Strukturen 103 Strukturvariable 80 SubKeyCount 814 Subklassen 151 f. SubString 234 Suchen 765 Suspend 487 switch 71, 102 System 45, 421 System.Collections.Concurrent 584 System.Console 899 System.Diagnostics 544

System.Environment 865 SystemInformation 865 System.IO.Compression 447 System.IO.FileStream 433 System.IO.Stream 433 System.Management 859 System.Net 863 System.Nullable 53 System.Object 160 System.Reflection 815 System.Security.AccessControl 413 System.Security.Cryptography 446 System.Security.Principal 862 System.Threading 485, 556 System.Threading.Tasks 556 System.TimeSpan 545 System.Xml 689 System.XML 649 System.Xml.Linq 660 System.Xml.Serialization 674 System.Xml.XPath 678 System.Xml.Xsl 682

#### T

TableAdapter 768 TableDirect 714 TableName 762 Take 667 TakeWhile 667 Tan 263 Task – Canceled 579 – ContinueWith 571, 580 – Created 579 – Datenübergabe 568 – Faulted 579 – Fehlerbehandlung 578 – IsCanceled 579 – IsCompleted 579 – IsFaulted 579 – Klasse 565 – RanToCompletion 579 – Result 571 – return 574 – Rückgabewerte 571 – Running 579 – Start 567 – starten 566 – Status 579 – TaskCreationOptions 580

– Task-Ende 580 – Task-Id 579 – User-Interface 580 – Verarbeitung abbrechen 574 – Wait 569 – WaitAll 570 – WaitingForActivation 579 – WaitingForChildrenToComplete 579 – WaitingToRun 579 – Weitere Eigenschaften 579 TaskCreationOptions 587 Task.Factory.StartNew 565, 588 TaskScheduler 580, 586 Tastaturabfrage 903 TerminalServerSession 869 Textdatei 437, 450 TextWriterTraceListener 611 Thin Client 174 Thread 486 f., 531, 544 – initialisieren 531 – synchronisieren 531 Thread Service 24 Thread<> 528 ThreadInteruptedException 487 ThreadPool 490 Threadsicher 503 Threadsichere Collections 584 ThreadState 489 ThreadWaitReason 547 Throw 618, 625 ThrowIfCancellationRequested 576 Timer 878 Timer-Threads 509 TimeSpan 545 TimeSpan-Klasse 273 Title 420, 452, 872 ToArray 369, 378, 380 ToCharArray 234 Today 259 ToLongDateString 259 ToLongTimeString 259 ToLower 234 Toolbox 16 ToShortDateString 259 ToShortTimeString 259 ToString 59, 266 TotalPhysicalMemory 870 TotalProcessorTime 545 TotalVirtualMemory 870 ToUpper 234 Trace 606, 610

TraceListener 611 TrackBar 273 Trademark 872 Transform 682 Transformationsdatei 682 TreeView 425, 691 Trefferanzahl 604 Trim 234 Truncate 436 try 102 Try-Catch 615 TryEnter 496, 499 Try-Finally 620 Tuple 320 Type 817 Typecasting 297, 325 Typinferenz 54, 339, 360 Typisierte DataSets 765 Typsicherheit 297 Typsuffixe 49

#### U

Überladene Methoden 131 Überwachungsfenster 598 Uhr anzeigen 260 Umgebungsvariablen 898 UML 148 Unboxing 62 UND 69 Unicode 49 UnicodeEncoding 468, 776 Unified Modeling Language 148 UnIndent 608 UnspecifiedDeviceType 841 Unterverzeichnis 407 Update 720, 727, 792 UpdateCommand 725 UserDomainName 869 UserInteractive 869, 872 User-Name 869 UserName 869 UserProfile 421 Users 814 using 8, 115, 285, 461 using static 172 UTF-8 635 UTF-16 635

## V

ValidateNames 452 Value 719 ValueCount 814 var 48, 54 Variablen 45 Variablentypen 45 VB 99 Verarbeitungsstatus 562 Vererbung 111 Vergleichsoperatoren 67 Veröffentlichen 794 Verschlüsseln 444 Version 873 VersionString 866 Verweistypen 46 Verzögerte Initialisierung 147 Verzweigungen 102 Video 877, 883 VideoDeviceType 841 VirtualScreen 868 Visual Studio 4 Visual Studio Enterprise 4 Visual Studio Professional 4 void 83

#### W

W3C 648 Wait 496 f. WaitForExit 550 WaitOne 500, 502, 589, 592 WAV 875 Webcam 843 Webpublishing-Assistent 789, 796 Werkzeugkasten 16 Wertetypen 46 Where 302, 667 while 74 f., 102 WIA 832, 843 Wiederholmuster 376 Wiederverwendbarkeit 111 Windows Management Instrumentations 865 WindowsIdentity 860, 863 Winkel 264 winmm.dll 884 WMI 865 work stealing 557 WorkerReportsProgress 511 WorkingArea 868, 874

WorkingSet 872 WPF 507 Write 435, 900 WriteAllBytes 441 WriteAllText 477 WriteAttributeString 680, 685 f. WriteEndDocument 681, 685 f. WriteEndElement 681, 685 f. Writelf 606 WriteLine 9, 606, 900 Writer 851 WriteStartDocument 680, 685 f. WriteStartElement 680, 685 f. WriteXml 776, 781 Wurzel 264

## X

XAttribute 662 XComment 662 XDeclaration 662 XDocument 661, 663 XDocumentType 662 XElement 661 Xelement.Load 664 XElement.Parse 664 XML 629 XML transformieren 669 XmlAttribute 674 XMLAttribute 648 XMLCDATASection 648 XMLCharacterData 648 XMLComment 648 XmlDocument 676, 687, 696 XmlDocumentType 648 XmlElement 648, 674 XmlEntity 648 XmlEnum 674 XmlIgnore 674 XmlImplementation 648 XMLNamedNodeMap 648 XmlNode 652 XMLNode 648 XMLNodeList 648 XmlNodeType 695 XmlProcessingInstruction 648 XmlReader 678, 694 XmlReaderSettings 678, 694 XmlRoot 674 XML-Schema 642 XmlSerializer 672

XmlText 648 XmlTextWriter 776 XmlWriter 680 XmlWriterSettings 681 XNode 662 XOR 69 XPathDocument 676 XPathNavigator 676, 695 f . XPathNodeIterator 676 XProcessingInstruction 662 xsd.exe 647 XSD-Schema 640 XslCompiledTransform 682 XSLT 682

#### Y

Year 258 yield 300, 328

## Z

Zahlenformatierung 267 Zeitfunktionen 256 Zeitmessung 275 Zufallszahlen 265, 374 Zugriffsberechtigung 387, 413 Zuweisungsoperatoren 66 Zwischenablage 829